### CoralWatch Reef Monitoring Program Lady Elliot Island - Great Barrier Reef - Australia

SORAL HEALTH CHART

ia

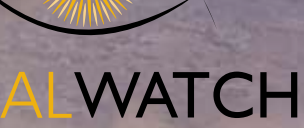

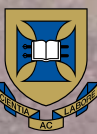

THE UNIVERSITY OF QUEENSLAND AUSTRALIA

#### Coral Bleaching

Coral bleaching occurs when corals change colour, generally from dark brown to a lighter shade of brown or white. The colour change is usually caused by a loss of symbiotic algae (zooxanthellae) from the coral's tissue. It can also be related to a decrease in the concentration of photosynthetic pigments within the symbiotic algae. Coral bleaching is a reaction to stress and can be caused by a variety of environmental factors including:

- elevated or decreased water temperatures
- changes in water salinity
- increased intensity of sunlight
- elevated exposure to chemical pollutants.

۱.

Coral bleaching can be localised or it can occur as part of a mass bleaching event. Localised bleaching occurs over small geographical regions and can be caused by any of the above factors. Mass bleaching events occurs over large geographical regions and are caused by increased water temperature over extended periods of time, together with increased light intensity. Sea temperatures are predicted to continue to rise and thus mass bleaching is expected to become more frequent and more severe. This could lead to the death of large areas of coral reefs worldwide within a few decades.

### Lady Elliot Teaching Kit - **Contents**

#### General

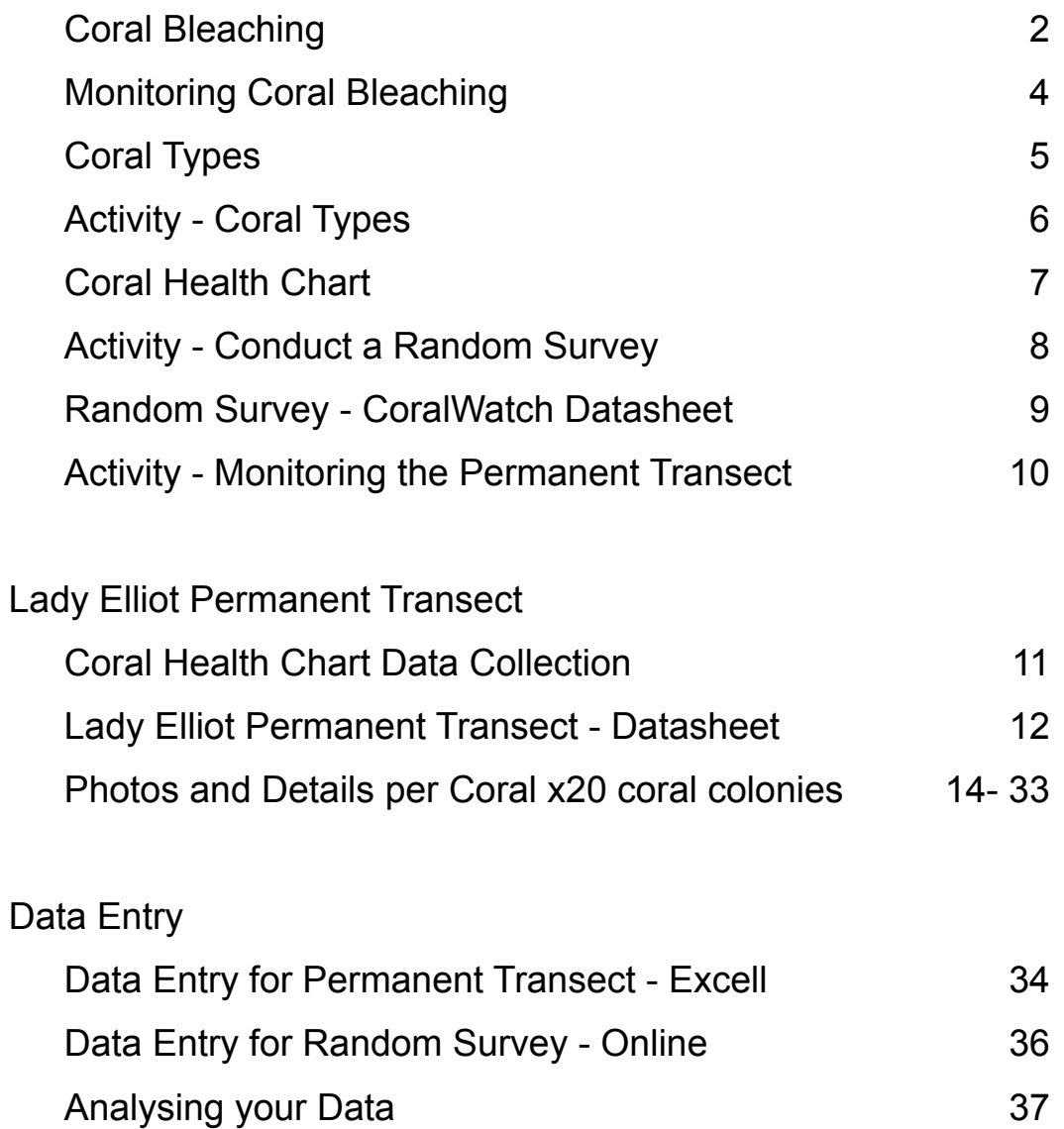

### Monitoring Coral bleaching

The aim of this activity is to monitor the health of corals using the Coral Health Chart. During a reef walk, snorkel or dive you will match the colour and type of randomly selected corals to the categories on the chart, record this with water temperature and site details and plot the results. Please report real data to www.coralwatch.org

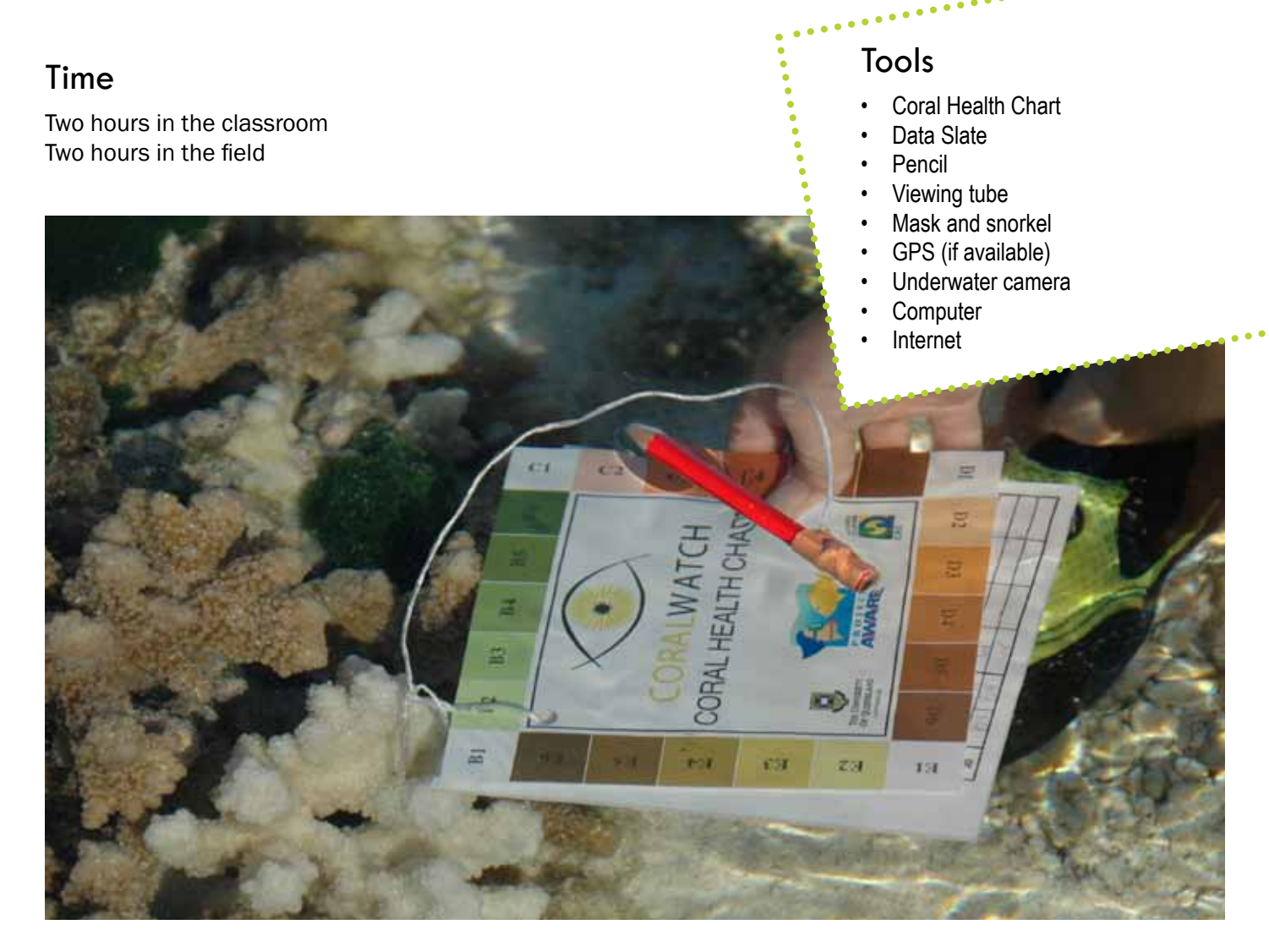

By collecting bleaching data using the **Coral Health Chart** you will be providing valuable data to researchers. With your support it will be possible to monitor coral bleaching throughout the year, not just during bleaching events, and also across the world rather than at selected locations. Your data will help researchers answer questions related to issues such as patterns of bleaching and recovery.

Bleaching is closely linked to coral health. However, it is important to remember that there are several other factors that affect the overall health of a coral reef, such as:

- Physical damage caused by storms or human impact
- Coral diseases e.g. black band or white spot disease
- Overfishing e.g. a reduced number of herbivorous fish provide the opportunity for algae to flourish, which can smother and kill corals
- Increased nutrient levels can enhance algal growth, restrictive space available for corals
- Increased sedimentation can smother corals

### Coral Types

Classifying corals at the species level is very difficult, so easily identified groups are often used when recording data about coral cover or general coral health. For this purpose, coral types are described simply by the growth forms (shapes) of coral colonies.

The Coral Health Chart uses four coral types to classify corals. Branching refers to any branching coral such as *Acropora* species. Boulder refers to any massive or rounded corals such as some *Platygyra* and *Porites* species. Plate refers to any coral that forms a plate-like formation such as tabular *Acropora* species, and the soft category refers to corals lacking a hard skeleton, such as the *Xenia* species.

There are hundreds of coral species, and many coral shapes that do not fit into one of these categories. Our aim is to keep the chart as simple as possible, so if you're experiencing difficulties when deciding the shape of a coral colony, just choose the closest coral type.

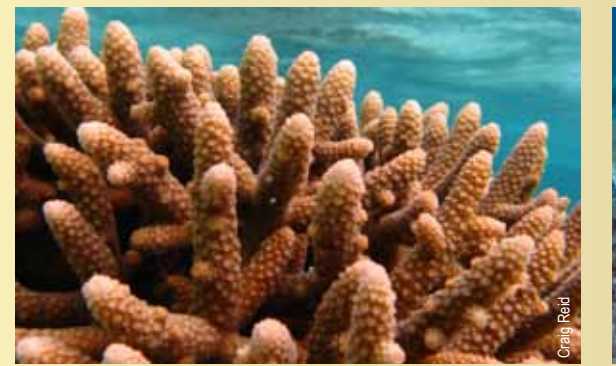

Branching coral **Plate coral** Plate coral Plate coral

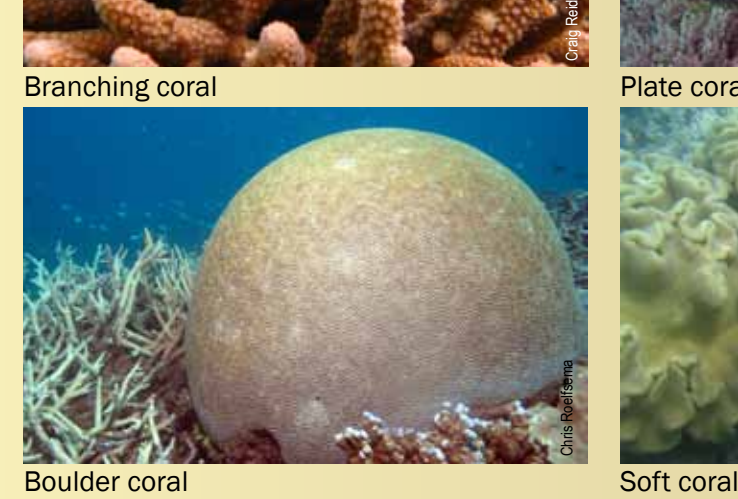

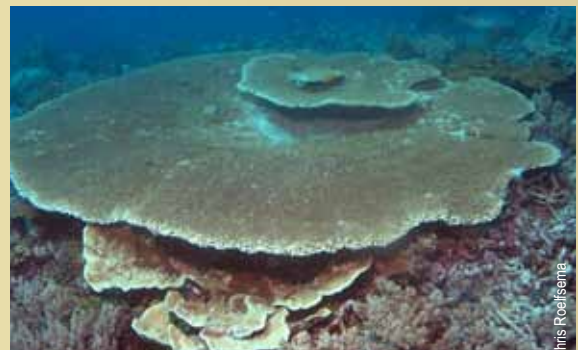

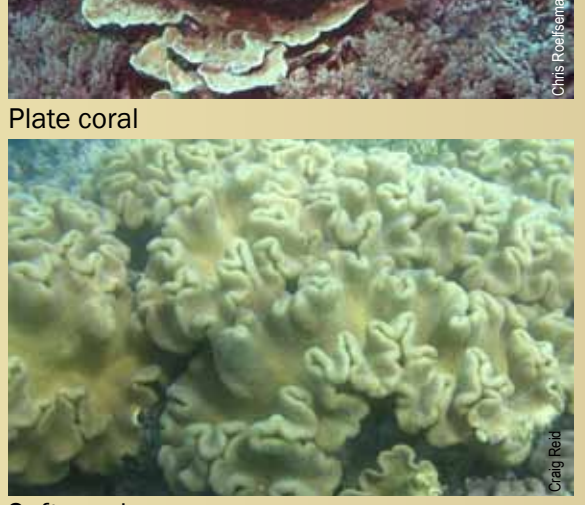

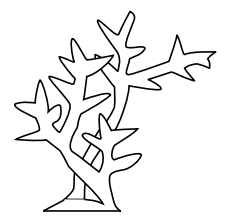

Br=Branching Bo=Boulder Pl=Plate So=Soft

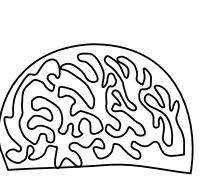

Coral types

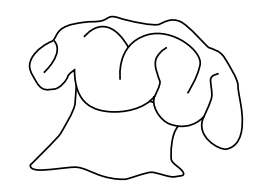

### Activity - Coral Types

The aim of this activity is to observe and draw four of the most common types of coral life forms on the reef.

What to do:

- Spend about ten minutes with each type of coral to obtain an accurate picture of what is taking place on, in and around the coral.
- Sketch the coral.
- On the lines below your diagram, list any other marine organisms that you observe on, in, or around the coral.

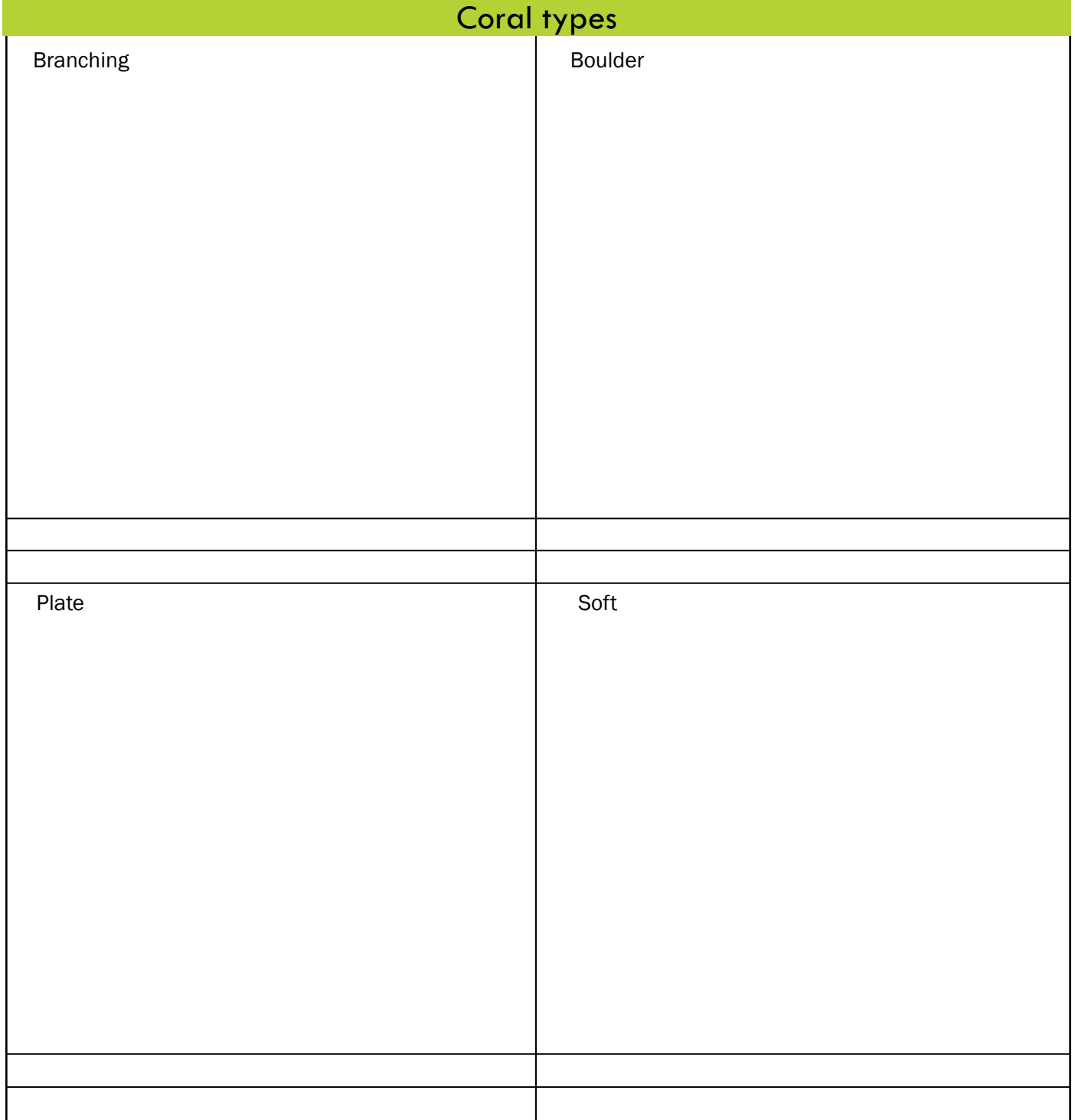

#### The Coral Health Chart

The colour charts are based on the actual colours of bleached and healthy corals. Each colour square corresponds to a concentration of symbiotic algae (zooxanthellae) contained in the coral tissue. The concentration of symbionts is directly linked to the health of the coral.

In the field, all you need to do is match the colour of the coral with one of the colours on the Coral Health Chart. You then record the lightest and darkest colour score for each coral on the data sheet provided. The lightest and darkest colours are recorded to allow for the natural colour variation within a coral. The averaged value is used during the spreadsheet and website analyses.

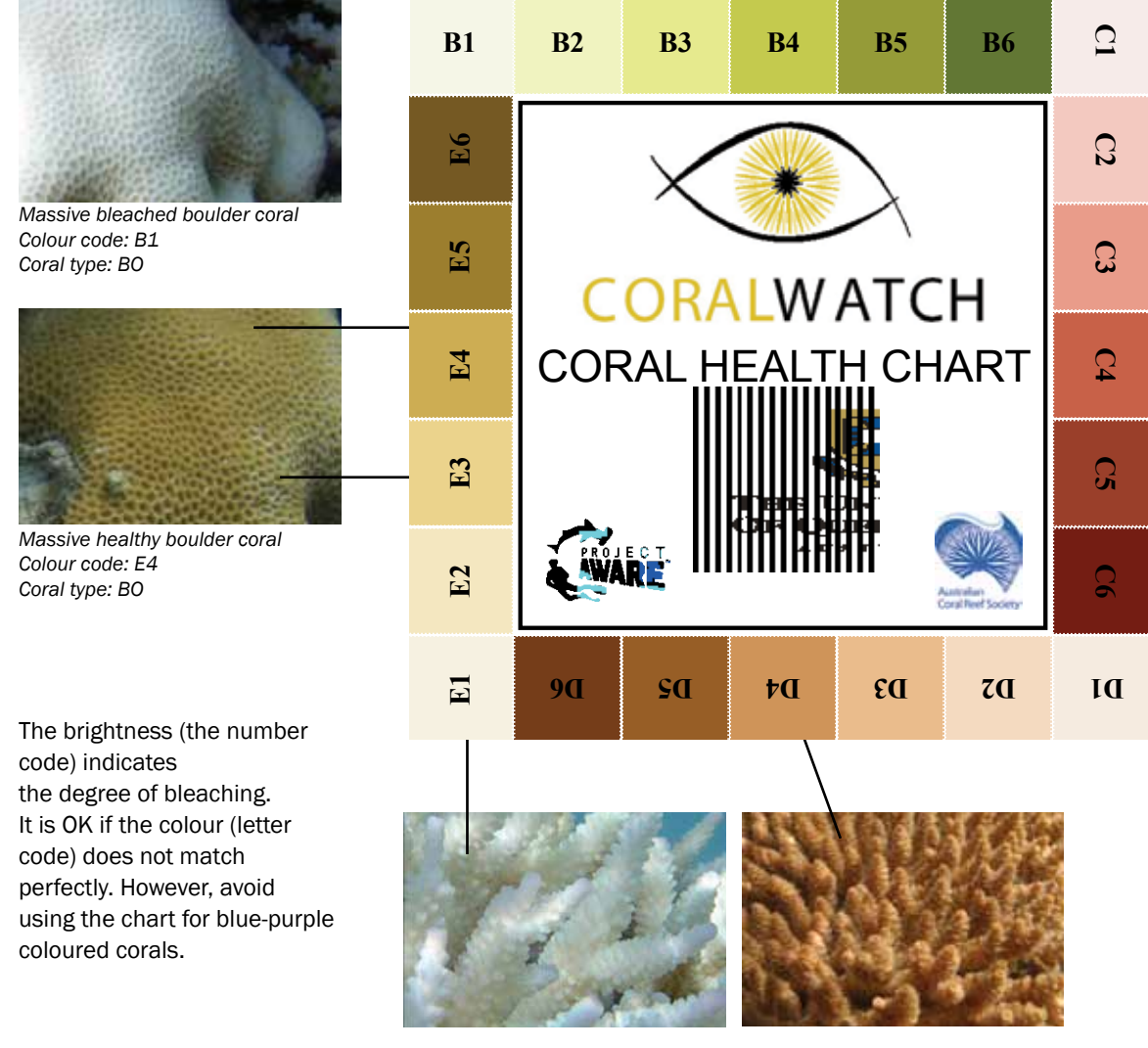

*Bleached branching coral Colour code: E1 Coral type: BR*

*Healthy branching coral Colour code: D4 Coral type: BR*

#### How to use the Coral Health Chart

- 1. Choose a coral.
- 2. Look down at the coral and select the lightest area, avoiding the tip of branching corals.
- 3. Hold the colour chart next to the selected area.
- 4. Rotate chart until you find the closest colour match.
- 5. Record the matching colour code along with coral type on the data sheet.
- 6. Repeat steps 2 to 5 for the darkest area of the coral.
- 7. Continue survey with other corals.
- 8. When you finish, log on to our website www.coralwatch.org and enter your data online. If you don't have access to the web you can send us your datasheets and we will enter them on your behalf.

### Activity - Conducting a Random Survey

#### Snorkelling or reefwalking

The aim of this activity is to record coral health scores as a random survey.

Most CoralWatch data is collected as part of random surveys. This means each coral measured is chosen randomly. The most important part of a random survey is that it is truely random - don't pick the corals you like or choose them because they are bleached.

Random surveys are easy to do - you can do them anywhere in the world!

#### Check you have the right equipment:

- safety equipment (sun protection, enclosed shoes or booties)
- a dataslate, Coral Health Chart, pencil, mask and snorkel or viewing tube, GPS (if available)

#### How to begin:

- 1. Choose how often you will measure a coral colony (e.g. every second coral colony, or the closest coral to you every 6 steps or 2 fin-kicks).
- 2. Begin in a clear direction drawing an imaginary line in your direction of travel.
- 3. Choose your first coral colony record coral colours and coral type
- 3. Continue in your planned direction. Measure the colour scores and coral type of the coral colony closest to you every 2 fin-kicks (or whatever distance you chose),.
- 4. Repeat this for at least 20 corals.
- 5. Make sure you record your survey location, reef name, date and time, activity, depth and weather.
- 6. Enter your data on the CoralWatch website: www.coralwatch.org

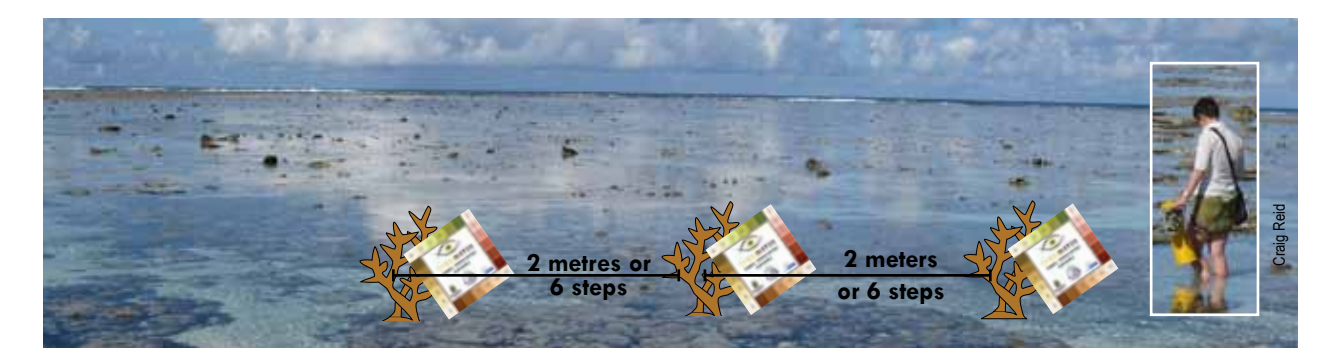

*This reef walker has chosen to survey a coral every 6 steps (or 2 metres). You can choose to survey your corals closer together or further apart - as long as the distance you choose is consistent throughout the survey.* 

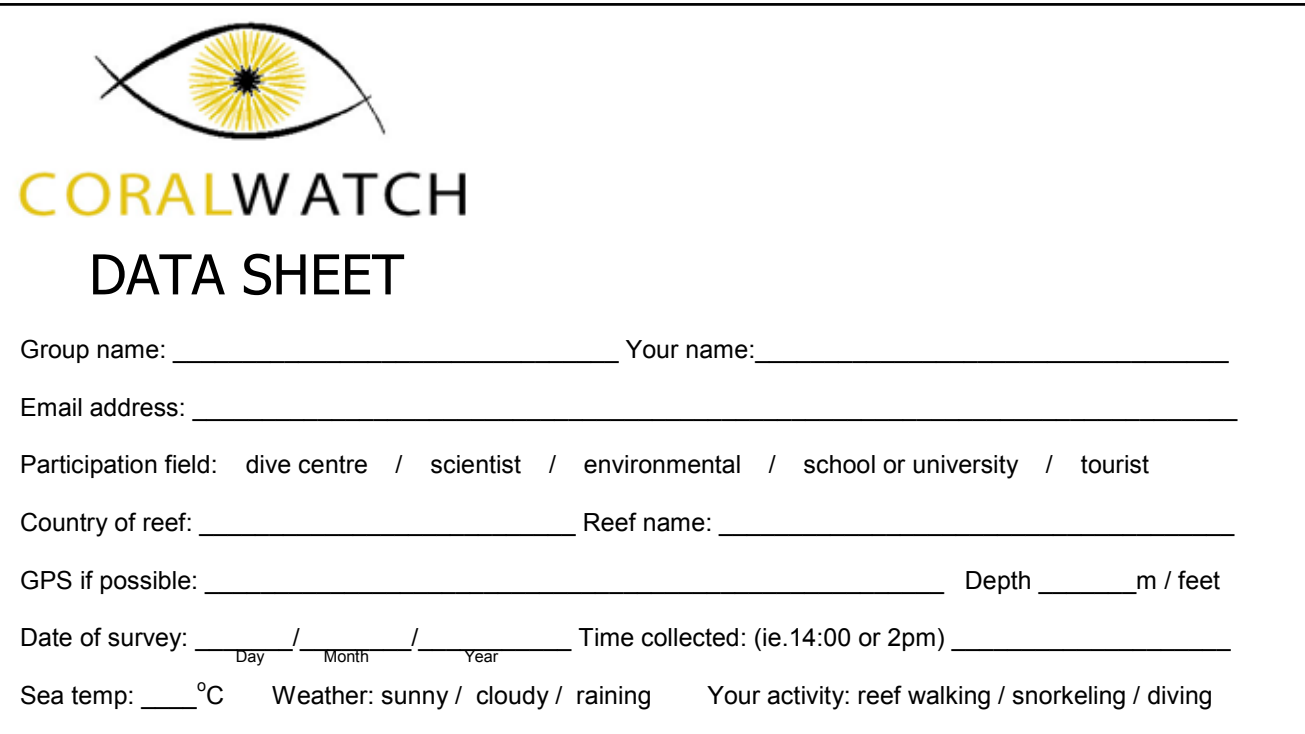

**\*Please note: data will not be accepted on the website if any of these fields are left blank**

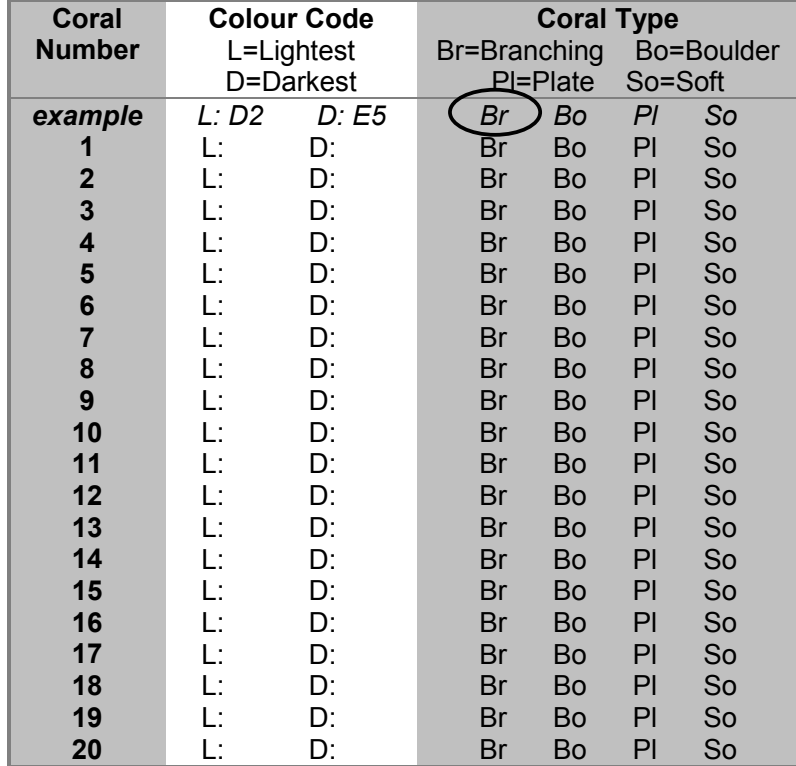

**Check out these resources…**

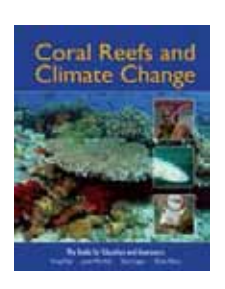

Reid, C., Marshall, J., Logan, D., Kleine, D. (2009) **Coral Reefs and Climate Change: the guide for education and awareness.**  CoralWatch, Brisbane.

Siebeck, U.E., Marshall, N.J., Kluter, A. and Hoegh-Guldberg, O. (2006) *Coral Reefs* 25(3):453-460

Any other relevant information, e.g. average diving depth, species of coral, pollution, long term weather such as drought, flood, heat-wave.

**Please enter your data directly onto the CoralWatch website www.coralwatch.org Or use one of the following options if you don't have web access:**

- 1. email: info@coralwatch.org
- 2. fax: +61 7 3365 4522 to the attention of CoralWatch

3. mail: CoralWatch, Queensland Brain Institute, The University of Queensland, Brisbane, QLD 4072 Australia

Thank you very much for participating! Check our website for survey results and global bleaching trends.

### Activity - Monitoring the Permanent Transect

The Lady Elliot Island Permanent Transect contains 20 corals. It was established in March 2012.

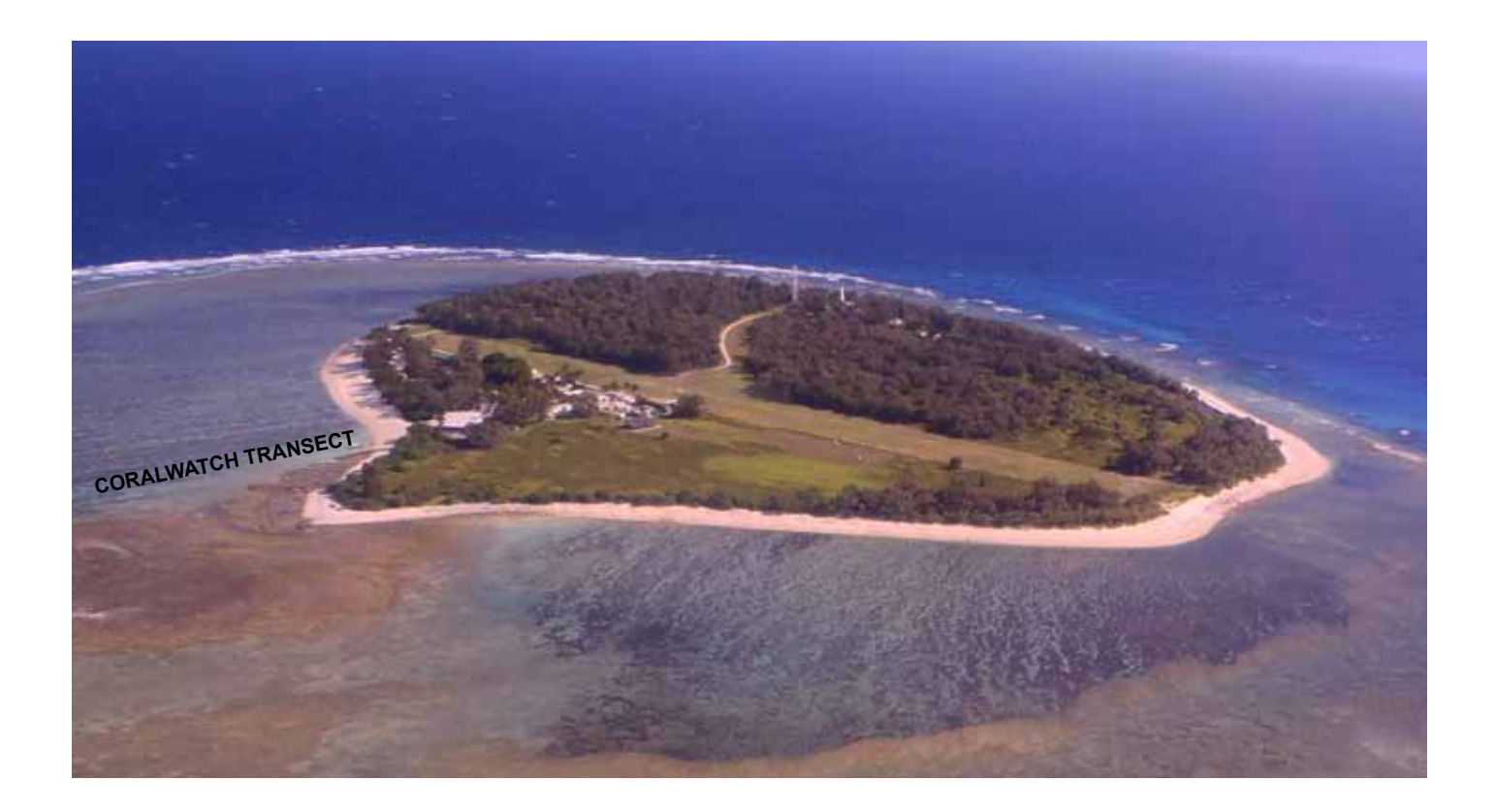

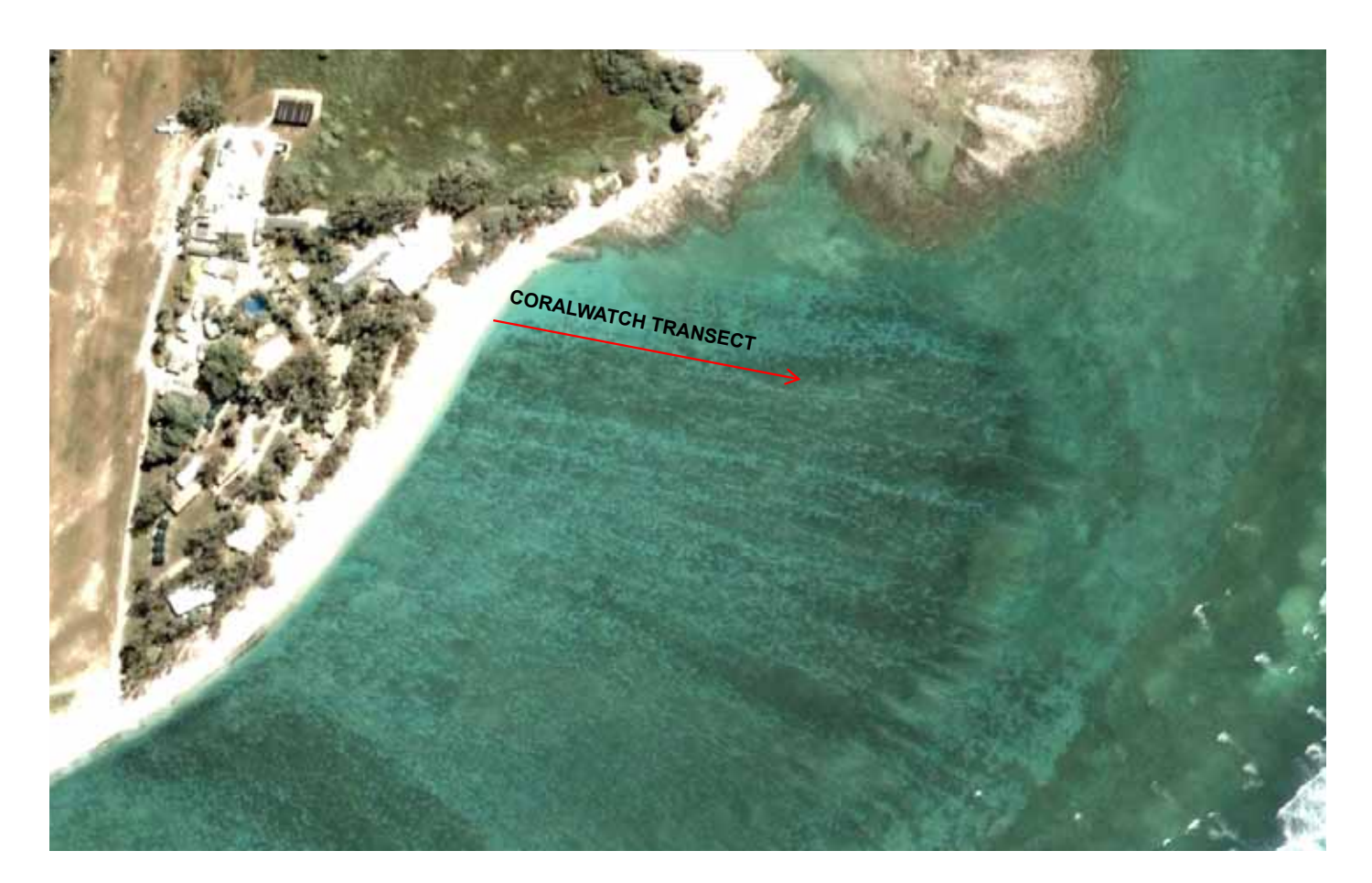

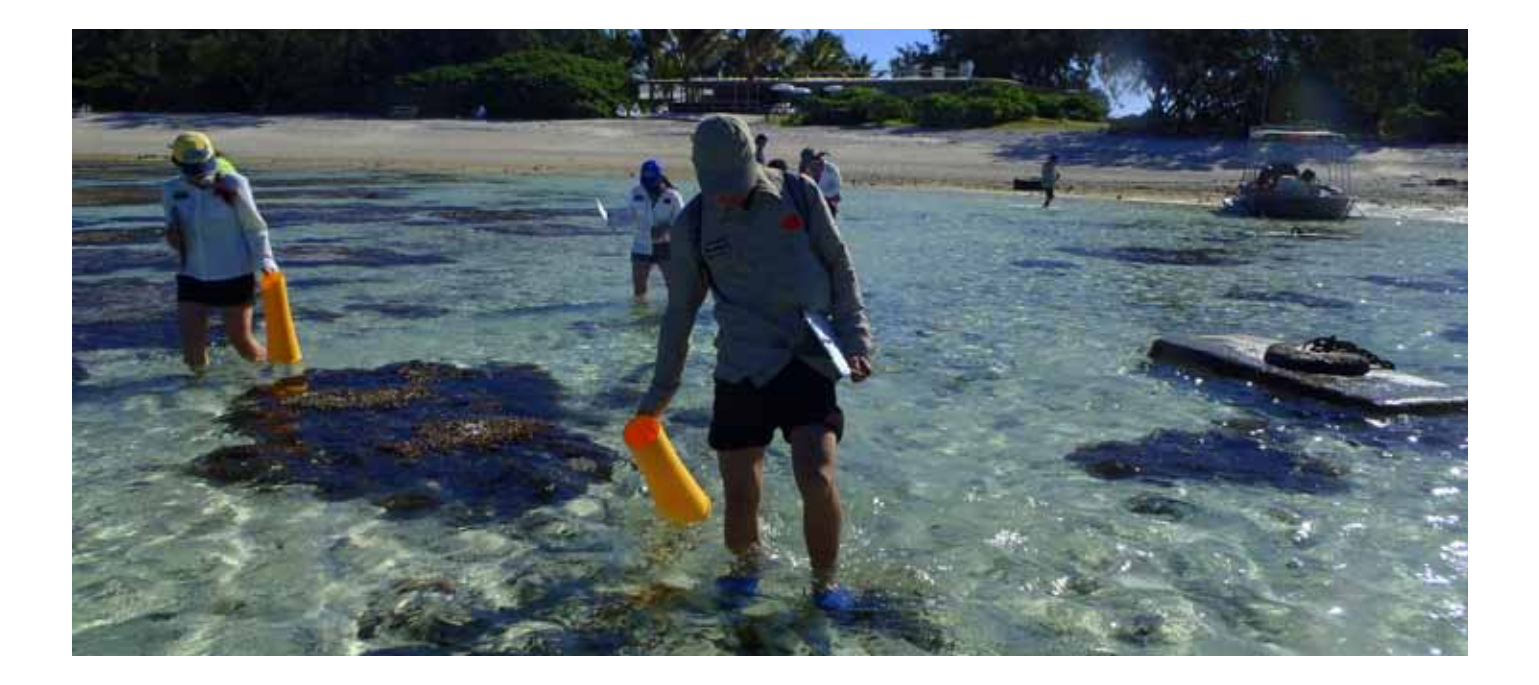

### Coral Health Chart Data Collection

The aim of this activity is to visit the corals along the **permanent transect on Lady Elliot Island** and record the coral health scores.

#### What to do:

- Wear appropriate safety equipment (sun protection, enclosed shoes or booties)
- Bring a dataslate, Coral Health Chart, transect map, photo ID sheets and GPS for exact location.
- Enter GPS coordinates and locate the coral
- Record coral health chart scores and record them on the data sheet

#### Optional:

- Take photos of the corals you found in similar views and send them to CoralWatch
- Take measurements (length and width) of the corals and enter them on the spreadsheet. Make sure you clearly mark the number of corals you photos relate to.

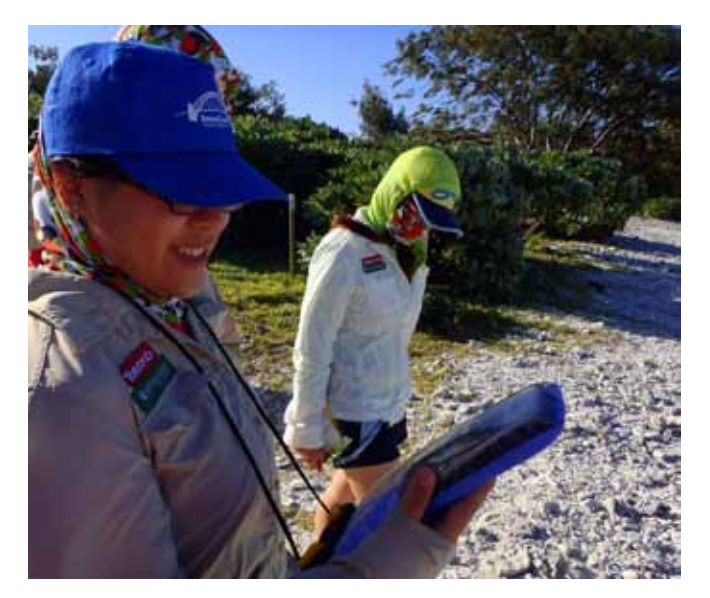

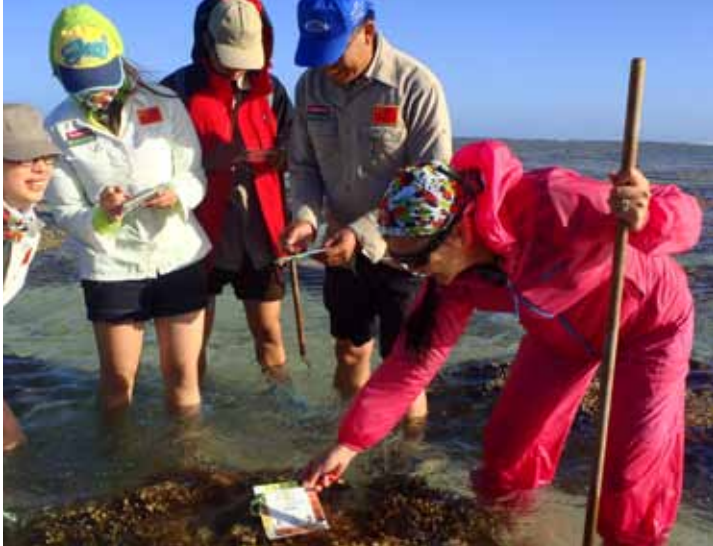

### Lady Elliot Island Permanent Transect

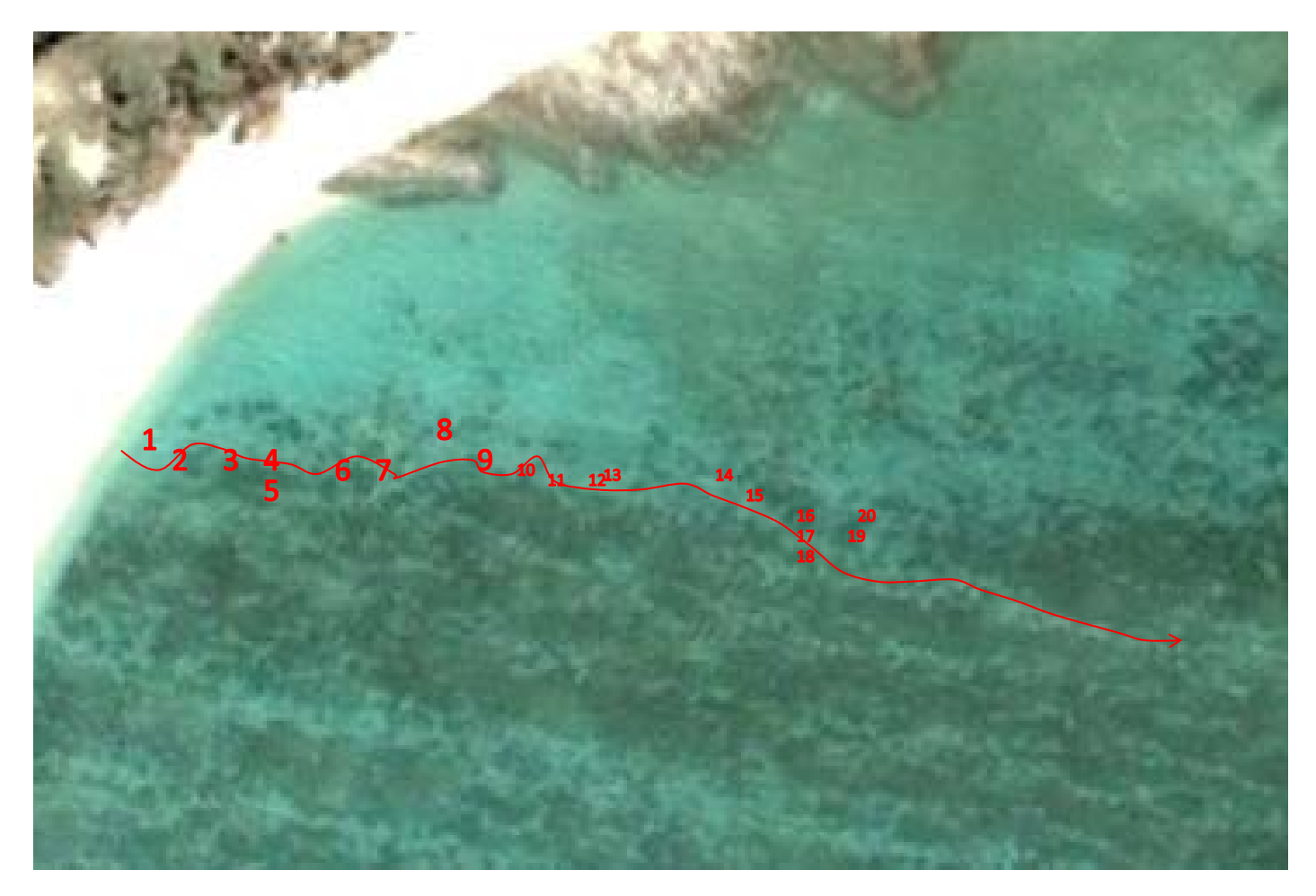

### Data sheet

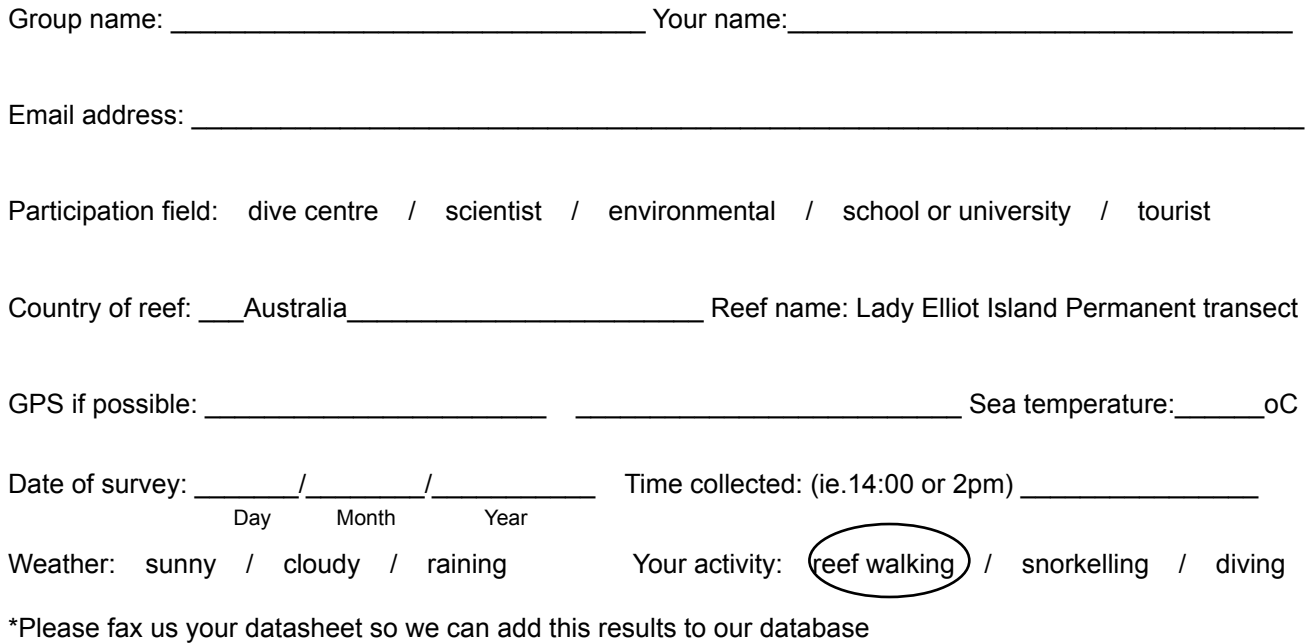

### Lady Elliot Island Permanent Transect

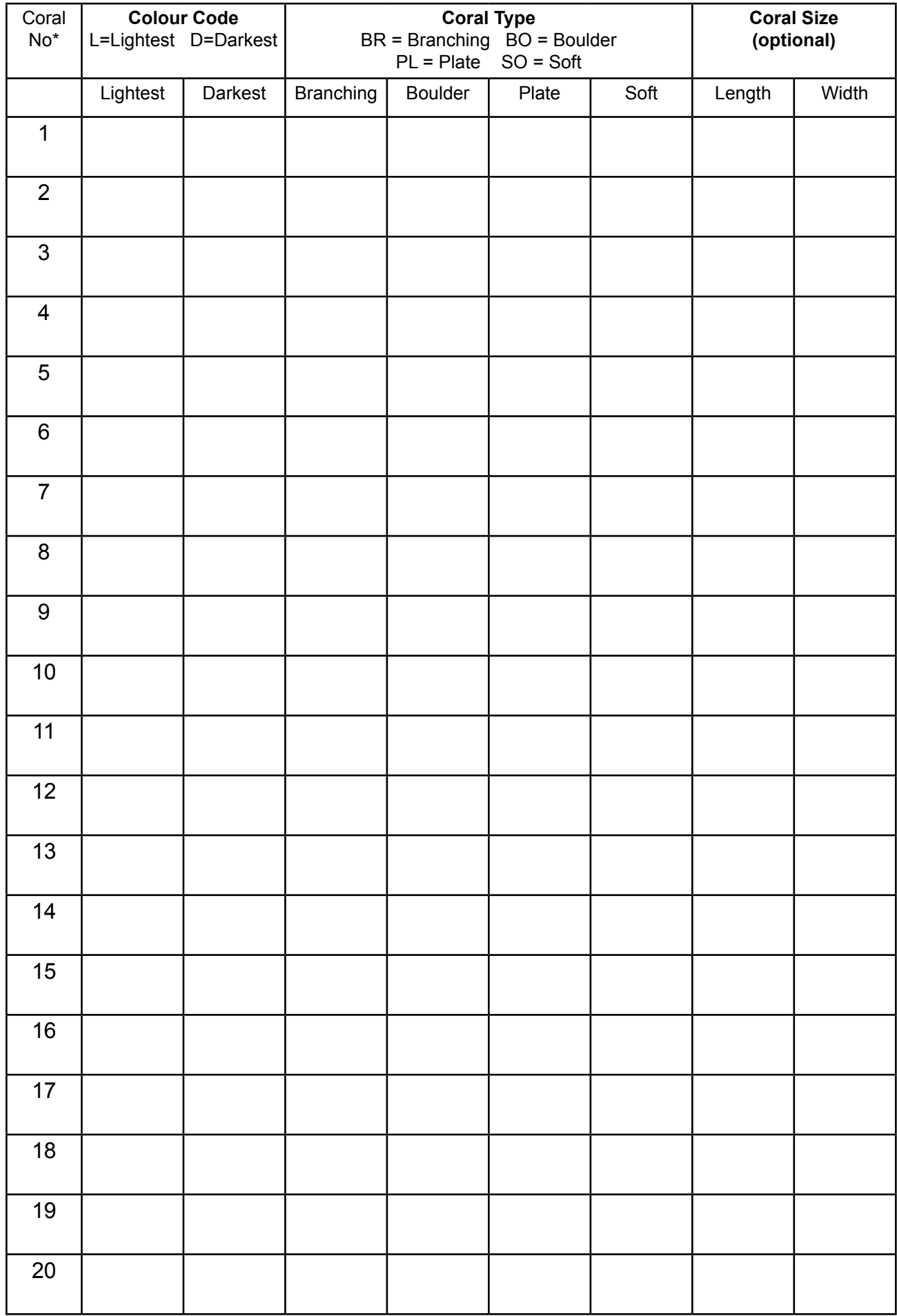

### **DOUG'S KIDNEY**

**Lady Elliot - permanent transect 1**

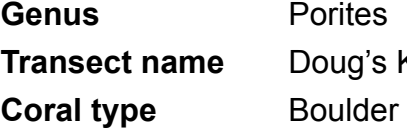

's Kidney

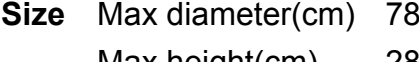

Max height(cm) 28

#### **GPS coordinates**

Lat (WGS84) 24.06.839 Long (WGS84) 152.43.05

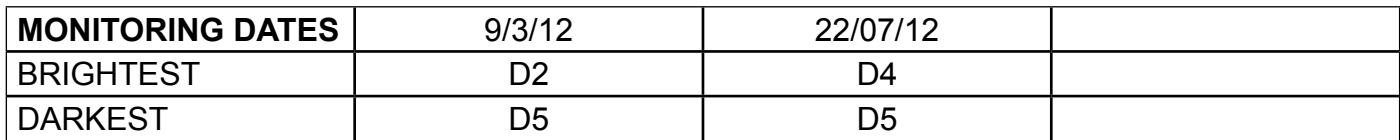

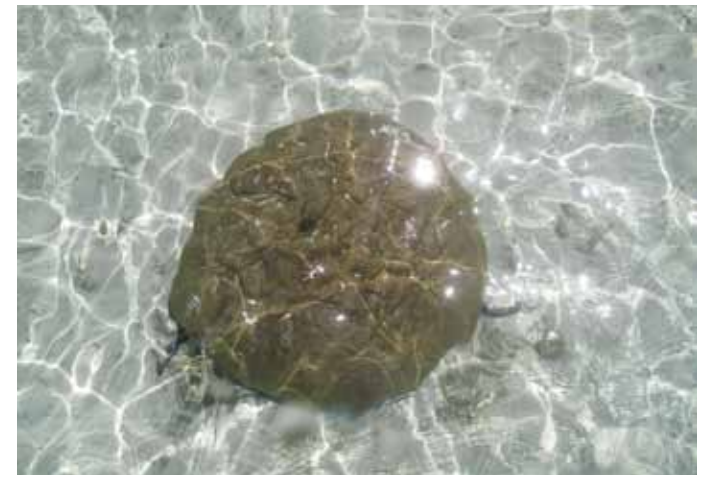

Coral ― Birds eye view

All photos taken in 2012

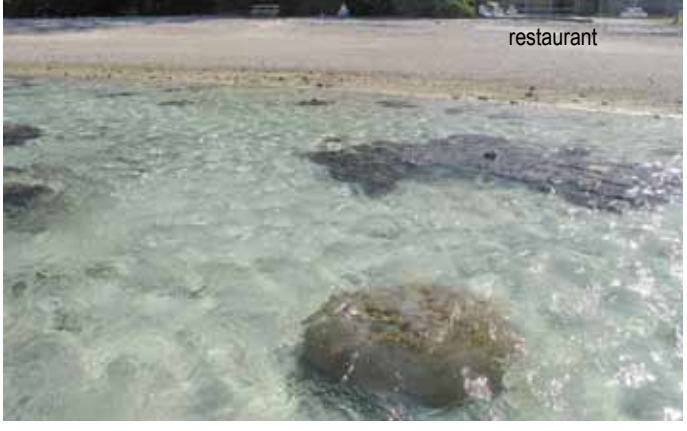

General overview to locate coral

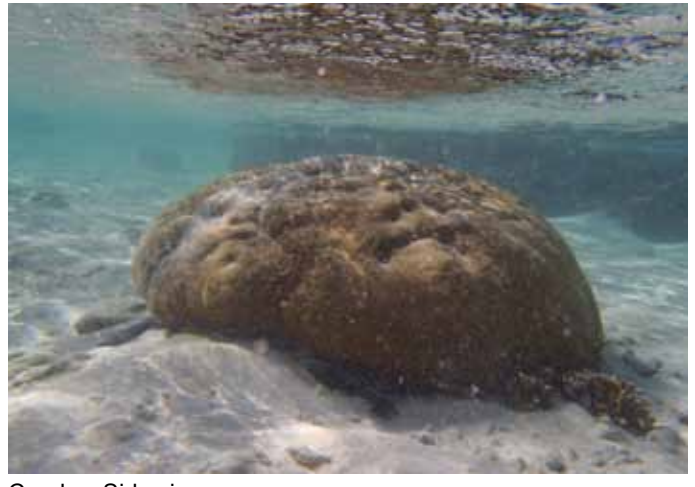

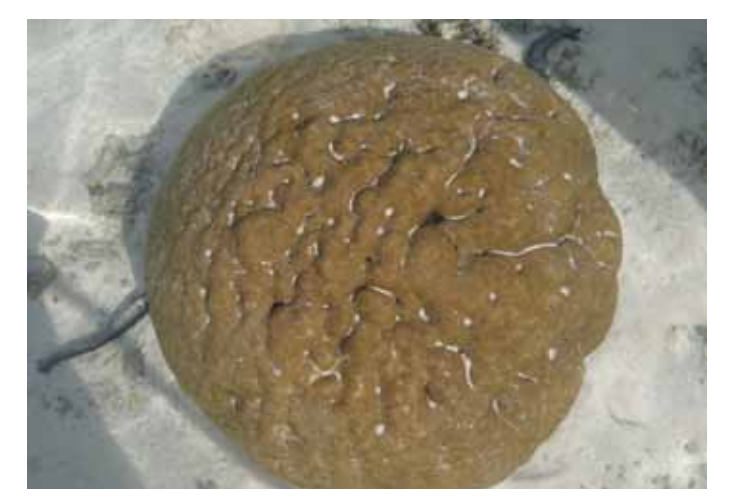

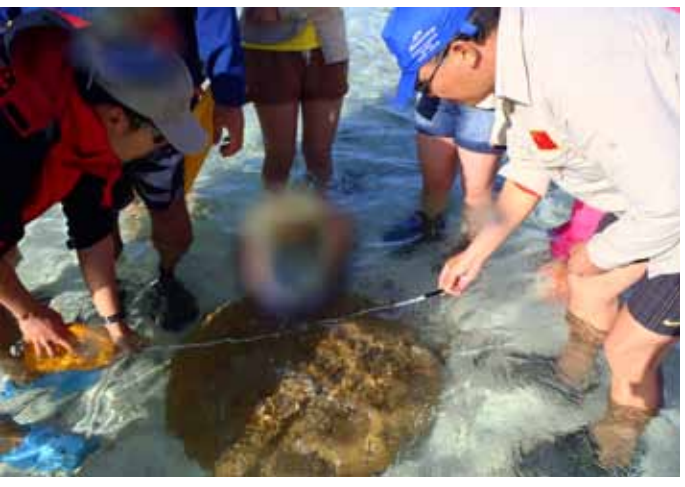

Coral — Side view **Measuring coral size**; diameter and height

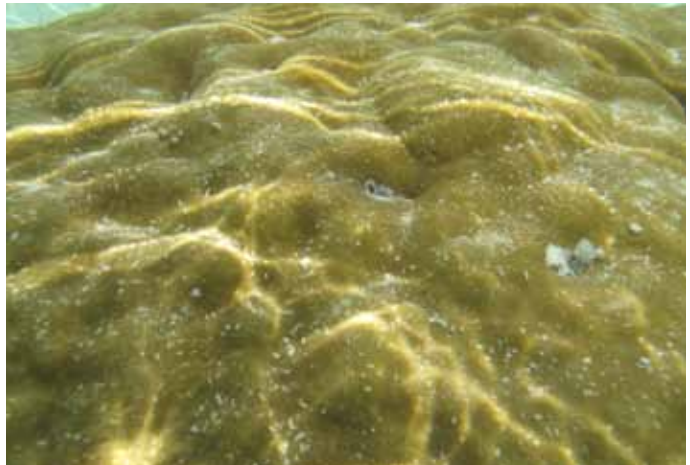

Coral — Close up **Coral — Close up** Coral — size compared to known object

### **Karen's lobotomy Lady Elliot - permanent transect 2**

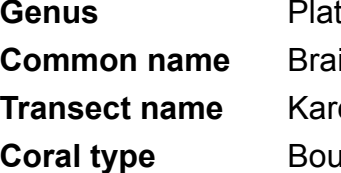

tygyra in coral **Transect School ulder** 

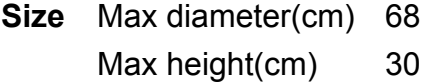

#### **GPS coordinates**

Lat (WGS84) 24.06.841 Long (WGS84) 152.43.055

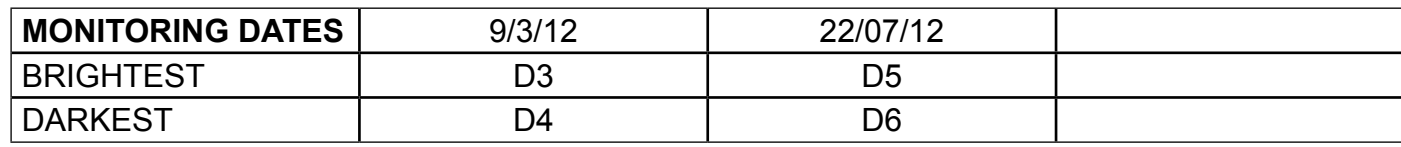

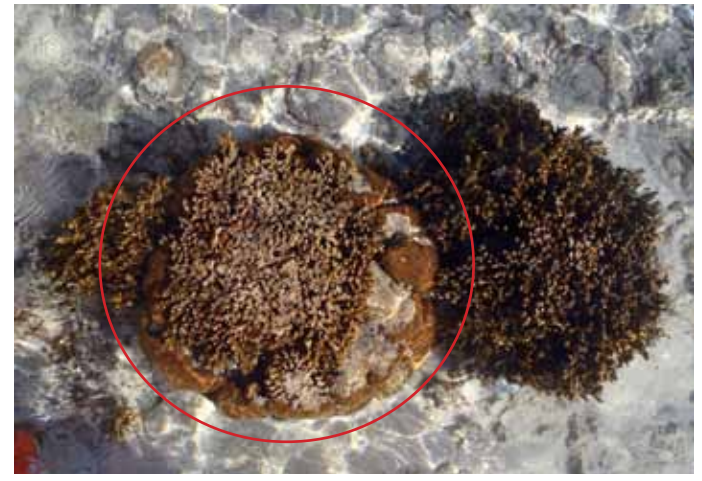

Coral ― Birds eye view

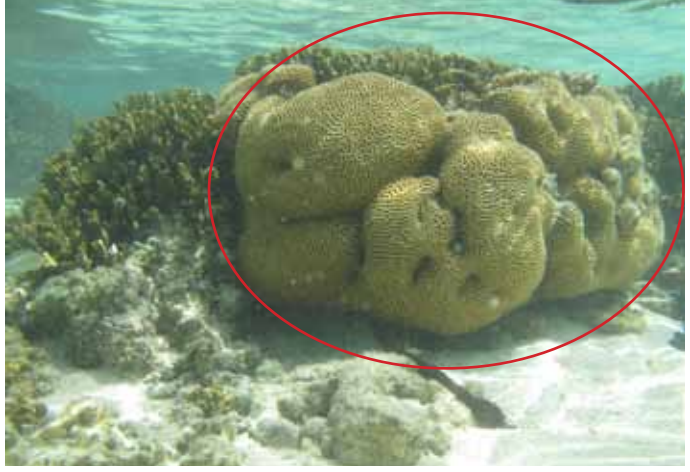

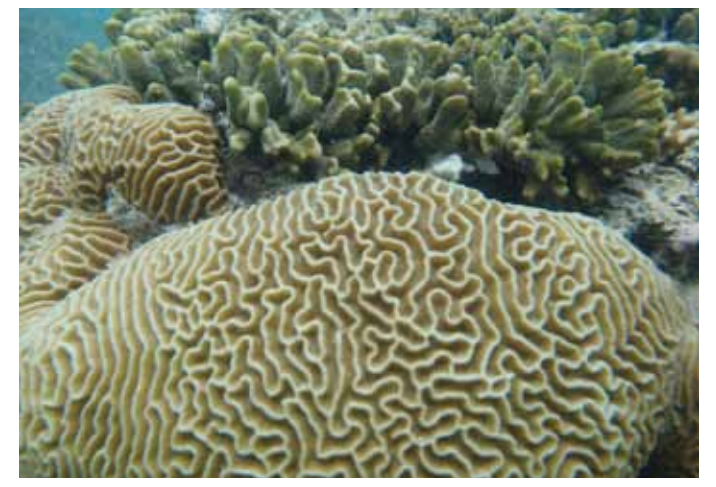

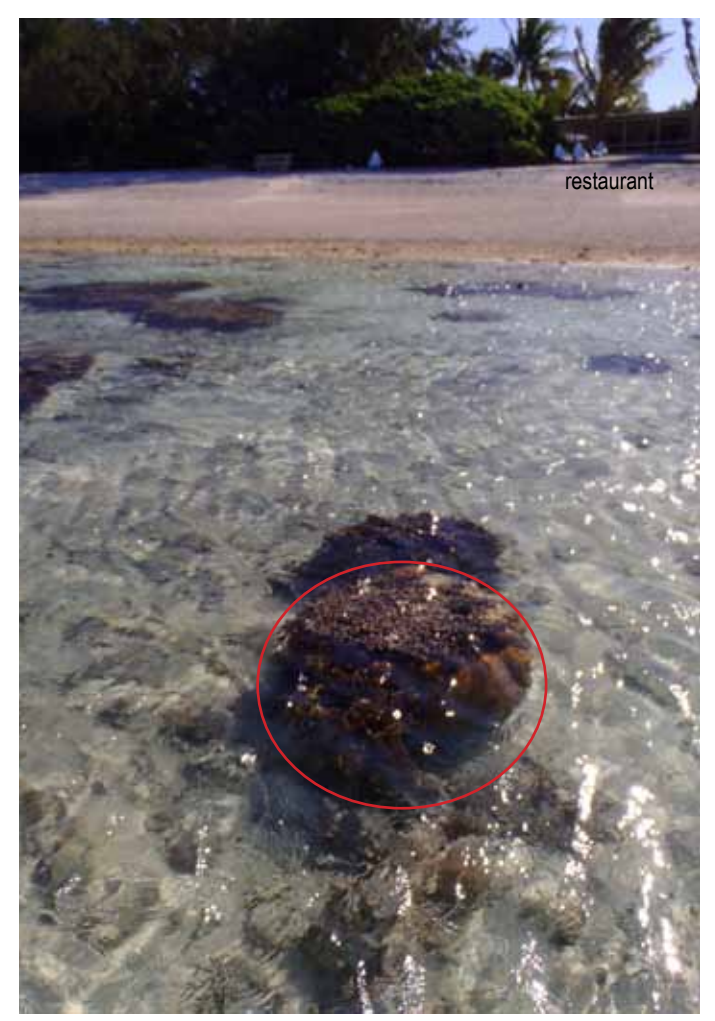

**Coral — Side view Coral — Side view Coral — Side view Coral Accord Coral Accord Coral Accord Coral Accord Coral Accord Coral Accord Coral Accord Coral Accord Coral Accord Coral Accord Coral Accord Coral Accord Coral Accor** 

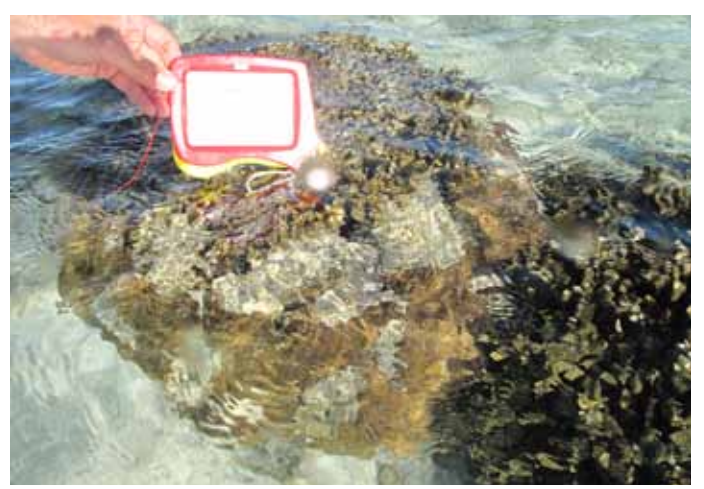

Coral — Close up **Coral — Close up** Coral — size compared to known object

### **Alexandra's well head Lady Elliot - permanent transect 3**

**Genus** To be confirmed **Transect name** Alexandra's Well head **Coral type** Branching

**Size** Max diameter(cm) 138 Max height(cm) 36 **GPS coordinates**

Long (WGS84) 152.43.059

Lat (WGS84) 24.06.845

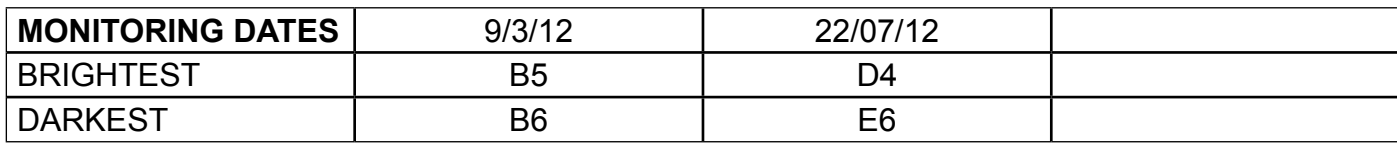

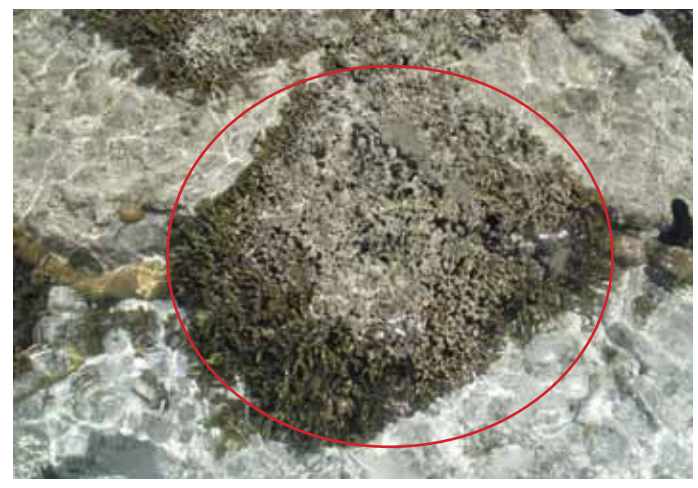

Coral ― Birds eye view

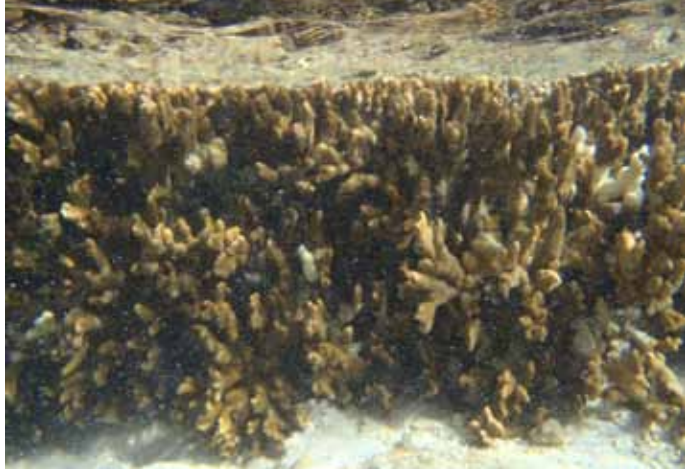

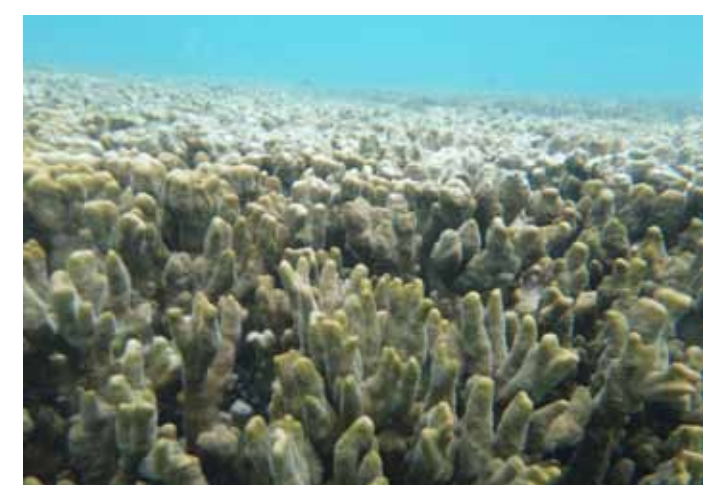

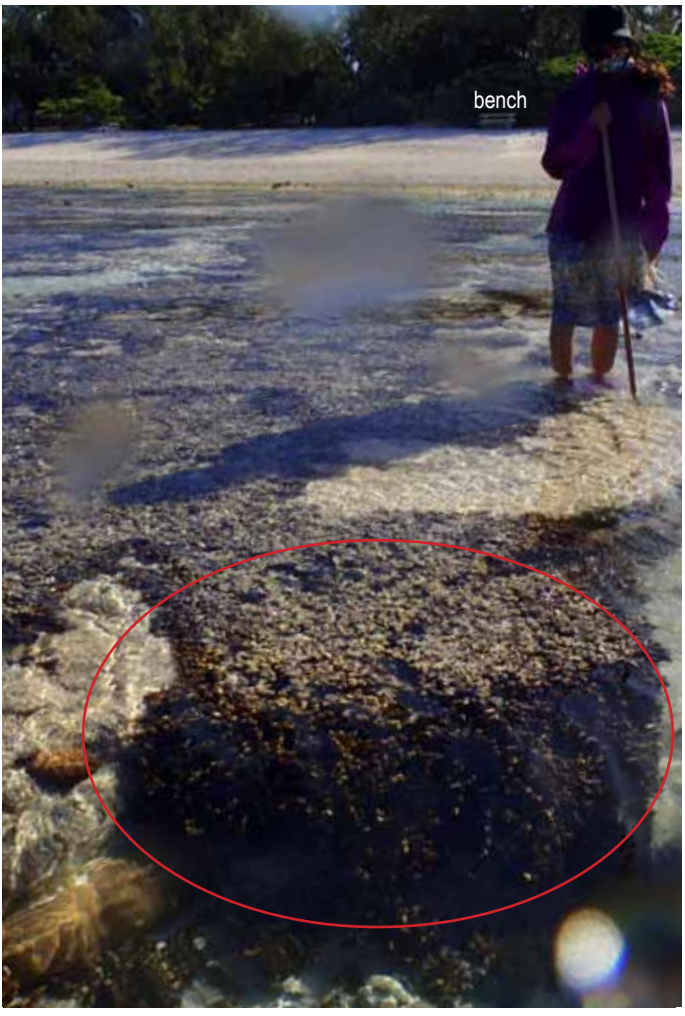

Coral ― Side view General overview to locate coral

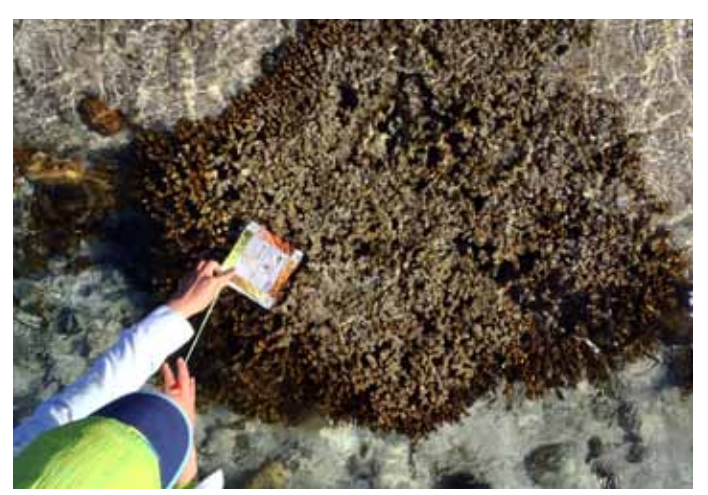

Coral — Close up **Coral — Close up** Coral — size compared to known object

### **CUPCAKE** LADY ELLIOT - PERMANENT TRANSECT AND RESET AND RESPONDENT OF A LADY ELLIOT - PERMANENT TRANSECT AND RESPONDENT OF A LADY CONTROL OF A LADY CONTROL OF A LADY CONTROL OF A LADY CONTROL OF A LADY CONTROL OF A LADY C

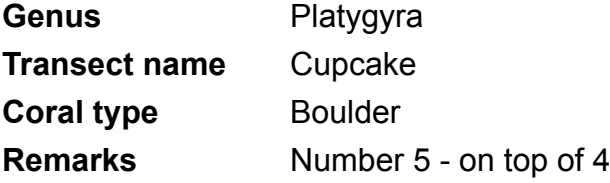

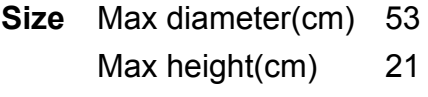

#### **GPS coordinates**

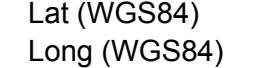

24.06.846 152.43.064

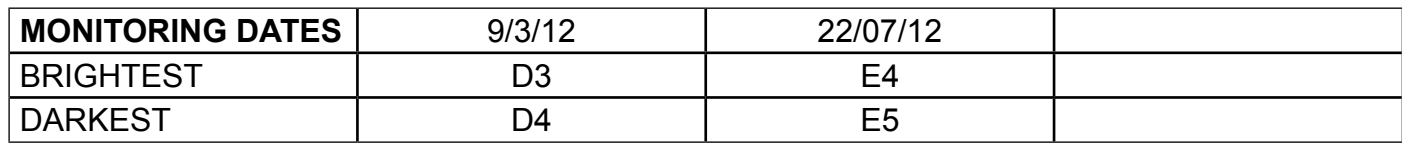

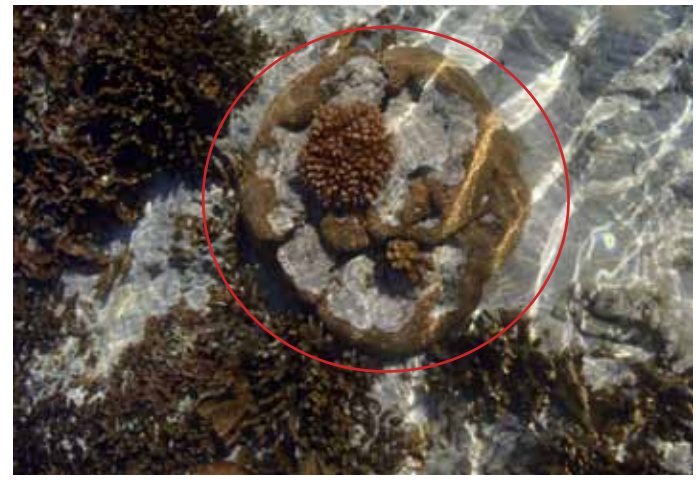

Coral ― Birds eye view

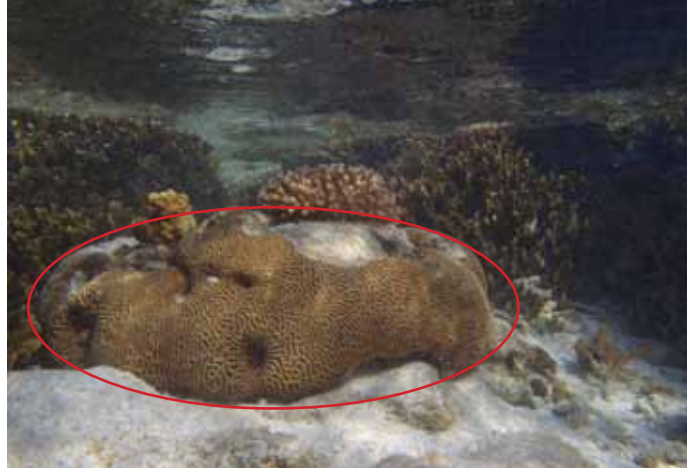

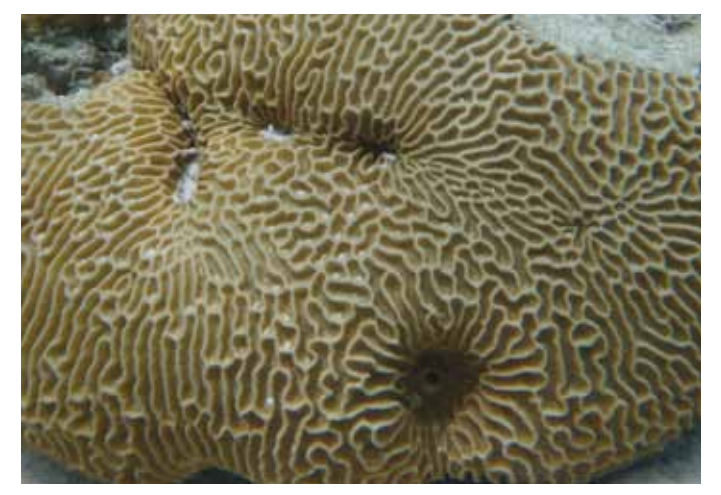

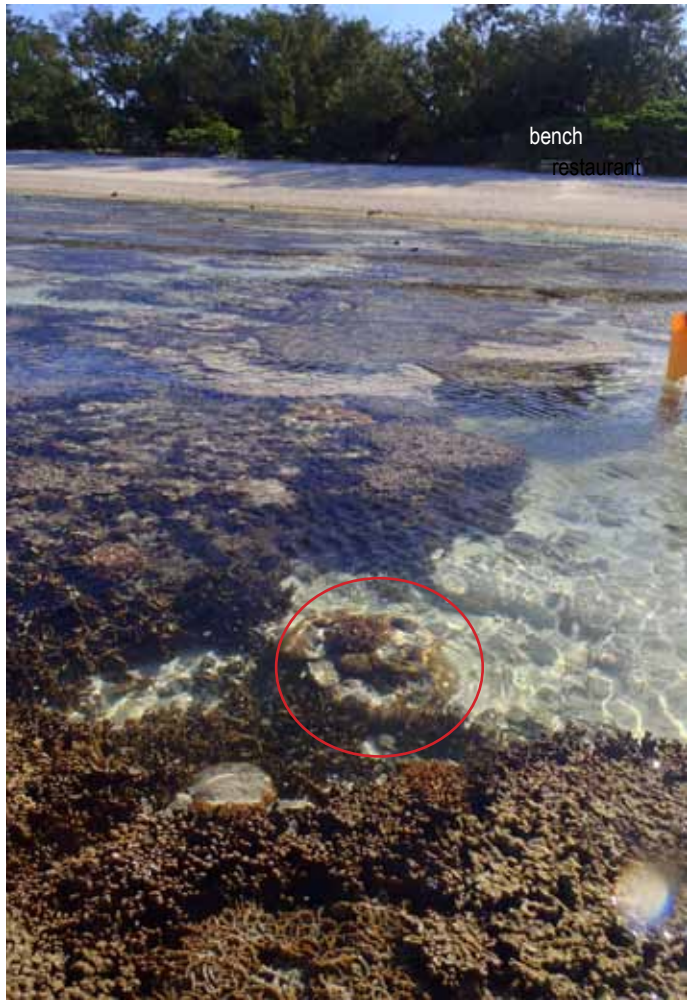

Coral ― Side view General overview to locate coral

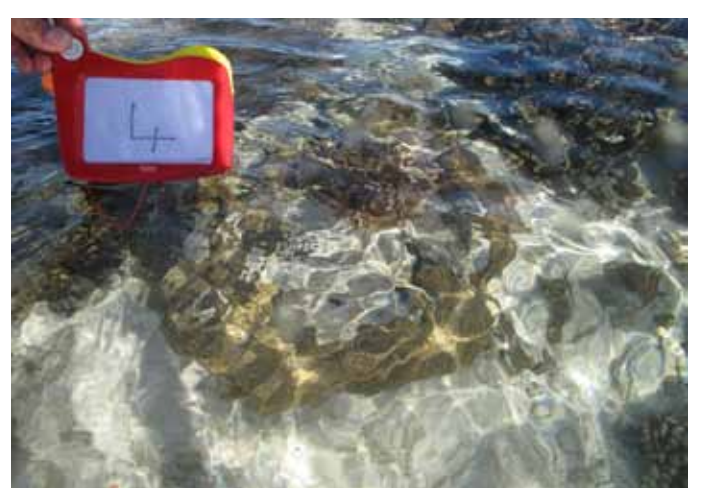

Coral — Close up **Coral — Close up** Coral — size compared to known object

### CHERRY ON TOP LADY ELLIOT - PERMANENT TRANSECT **5**

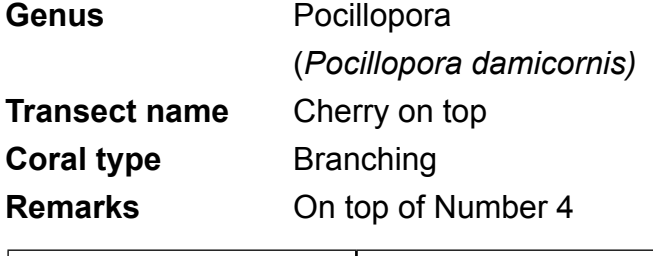

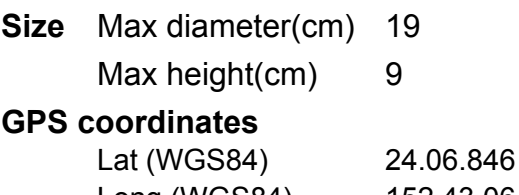

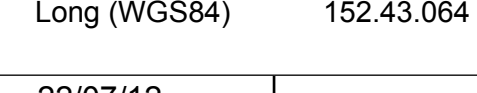

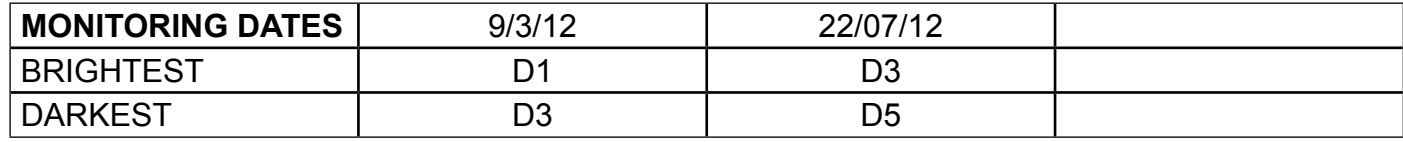

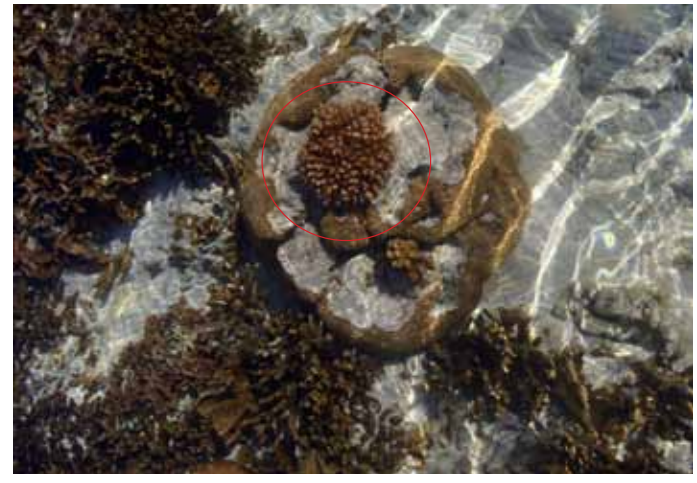

Coral ― Birds eye view

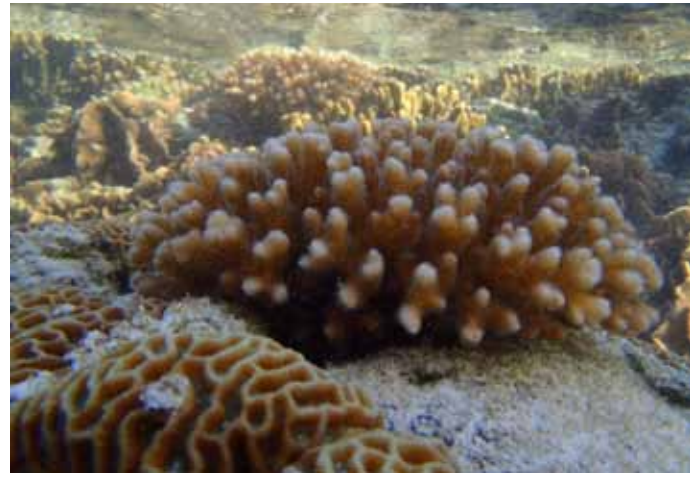

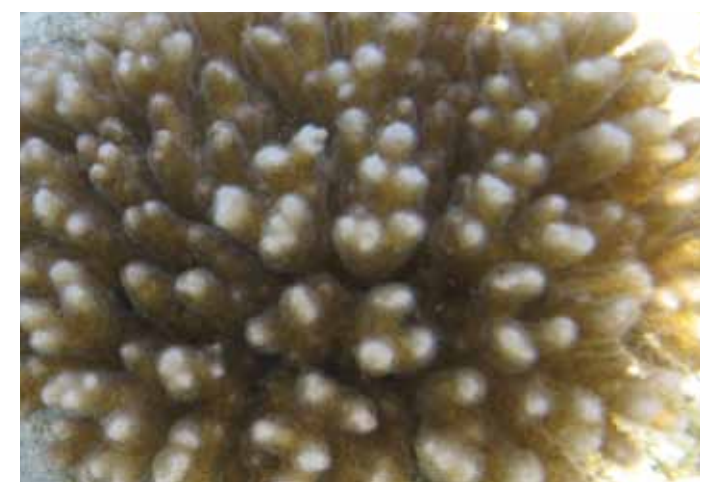

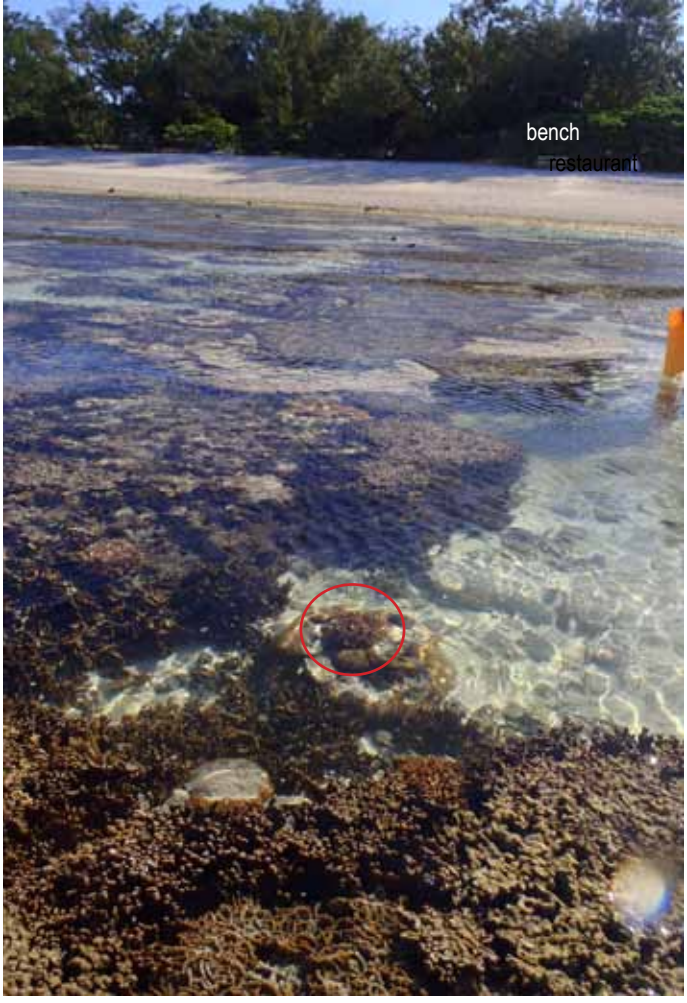

**Coral — Side view Coral — Side view Coral — Side view Coral — Side view Coral Accord** 

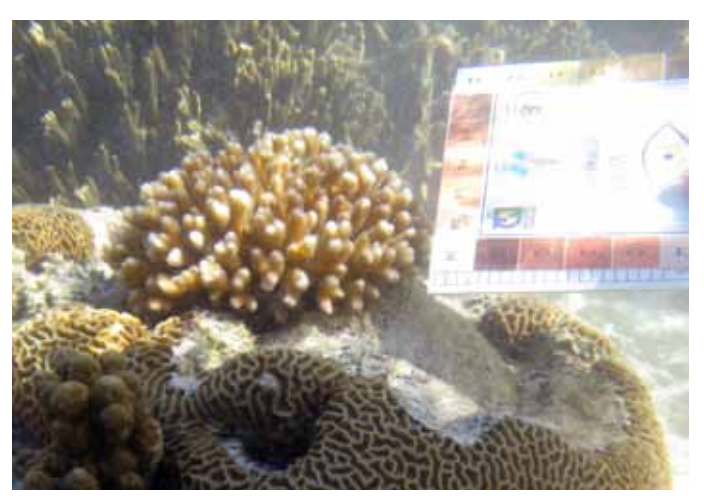

Coral — Close up **Coral — Close up** Coral — size compared to known object

### MAGGIE MADDNESS LADY ELLIOT - PERMANENT TRANSECT 6

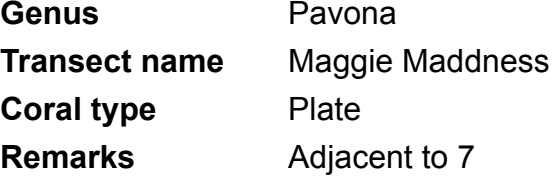

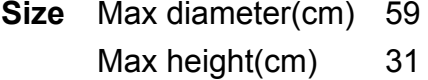

#### **GPS coordinates**

Lat (WGS84) 24.06.843 Long (WGS84) 152.43.076

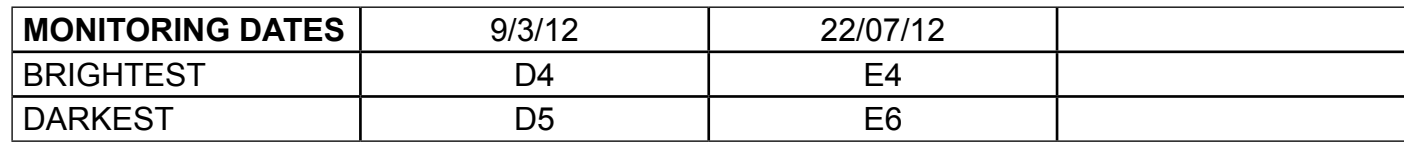

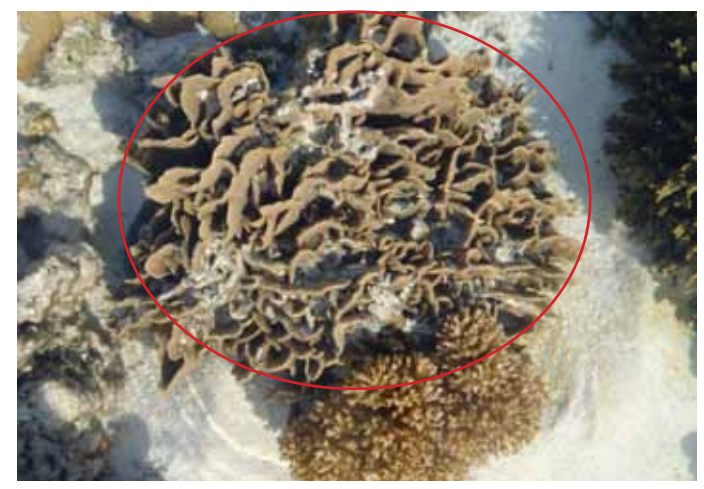

Coral ― Birds eye view

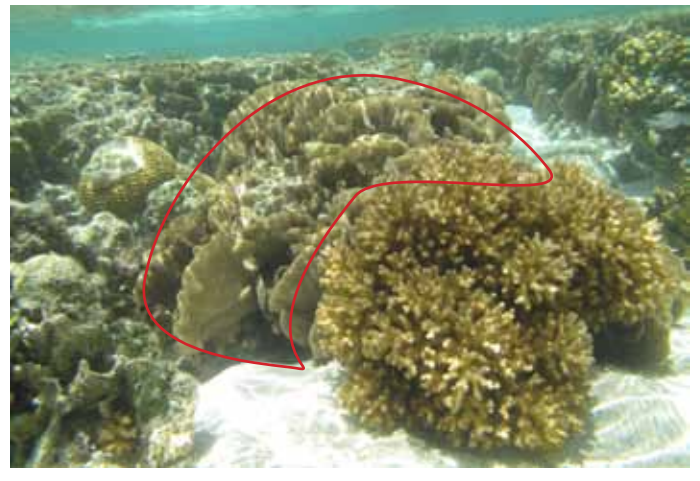

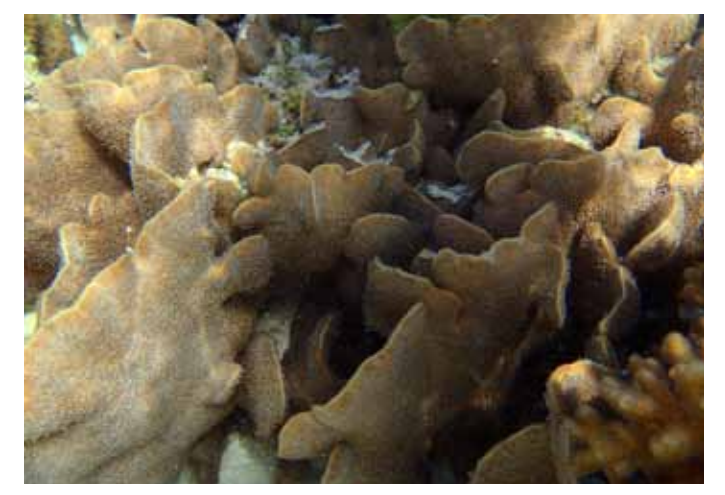

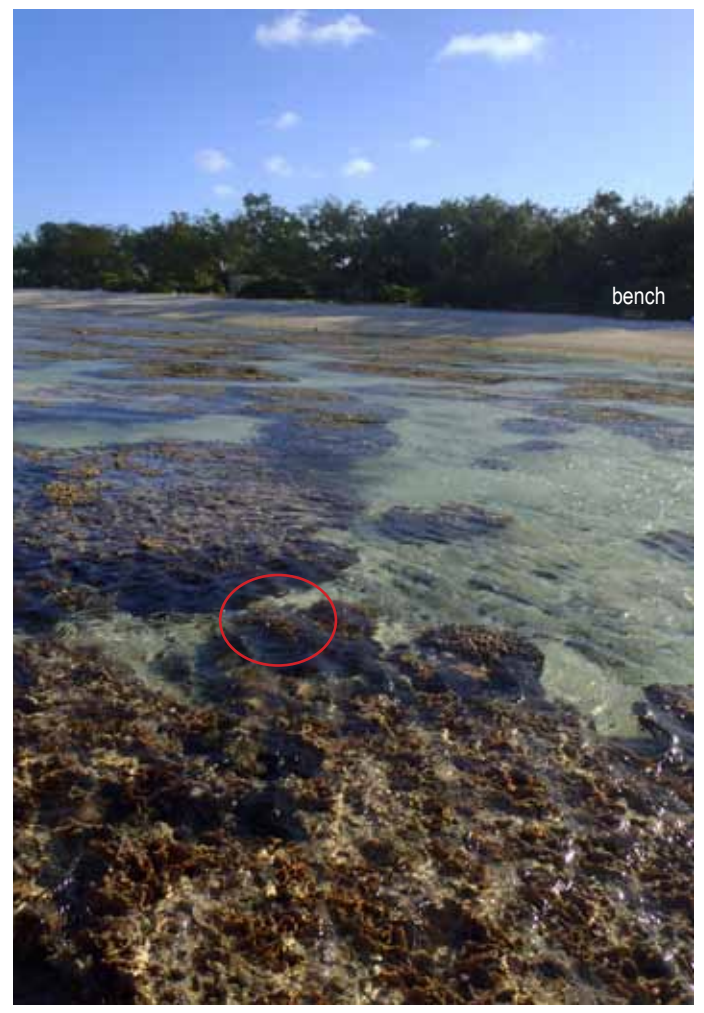

Coral — Side view Coral — Side view Coral — Side view Coral — Side view Coral Coral Library Coral Coral Coral Coral Coral Coral Coral Coral Coral Coral Coral Coral Coral Coral Coral Coral Coral Coral Coral Coral Coral Cora

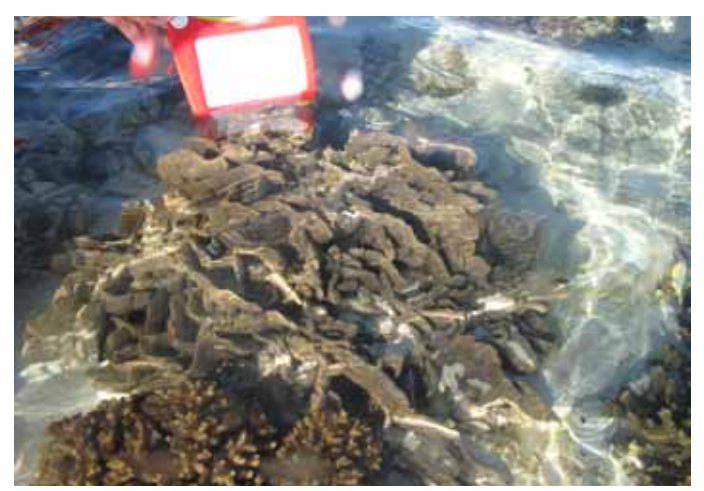

Coral — Close up **Coral — Close up** Coral — size compared to known object

### **HUMBUG HIDEOUT** LADY ELLIOT - PERMANENT TRANSECT 7

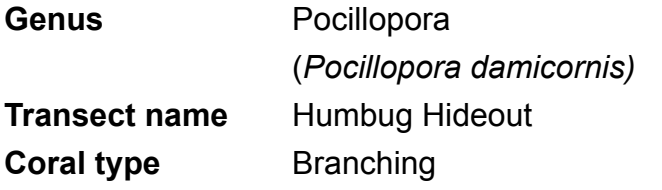

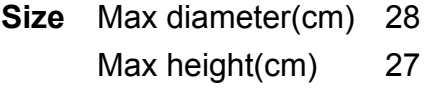

#### **GPS coordinates**

Lat (WGS84) 24.06.843 Long (WGS84) 152.43.076

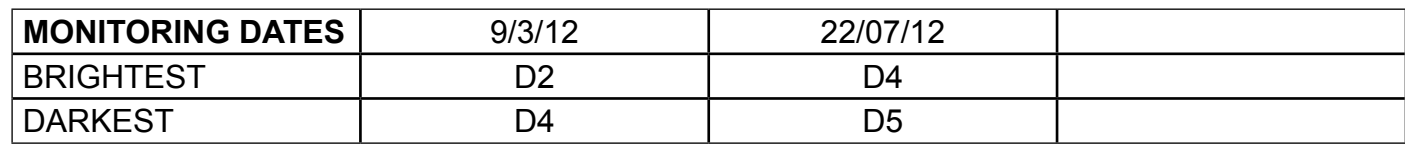

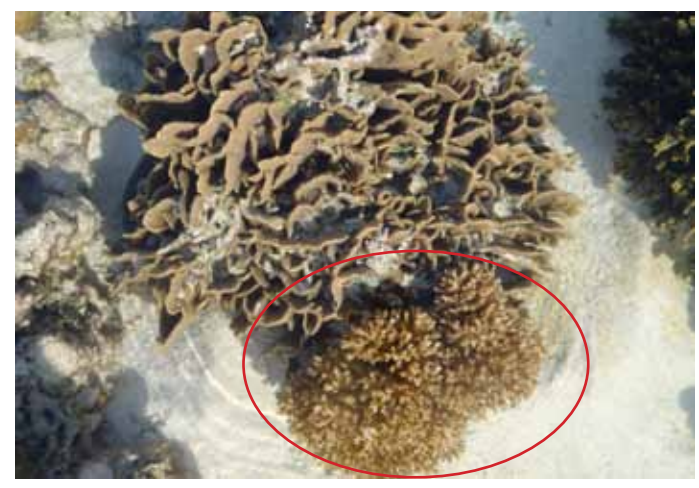

Coral ― Birds eye view

All photos taken in 2012

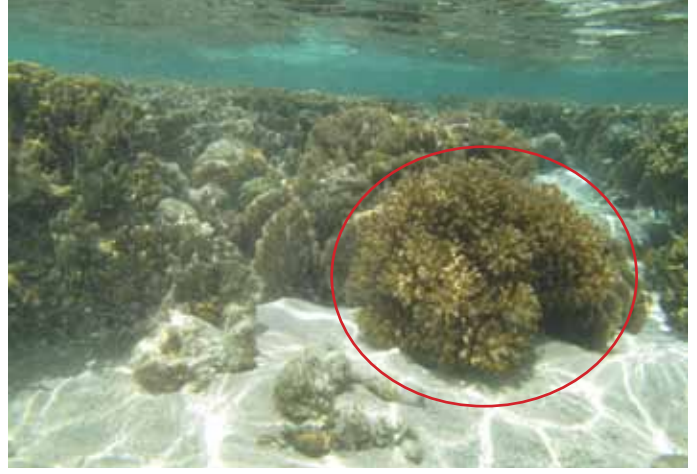

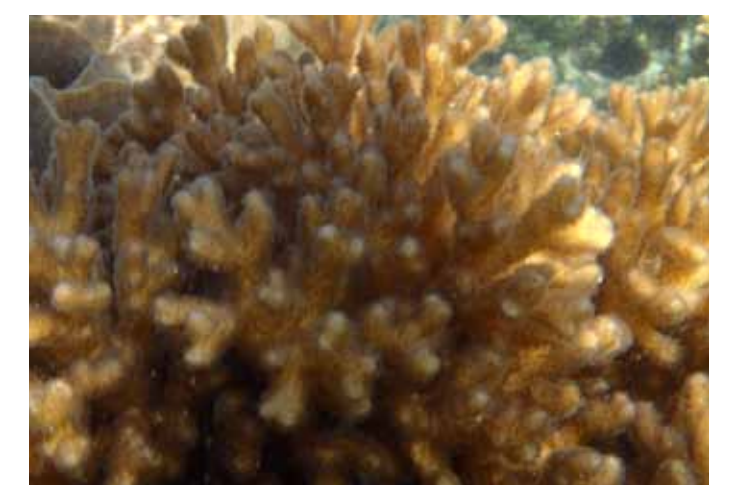

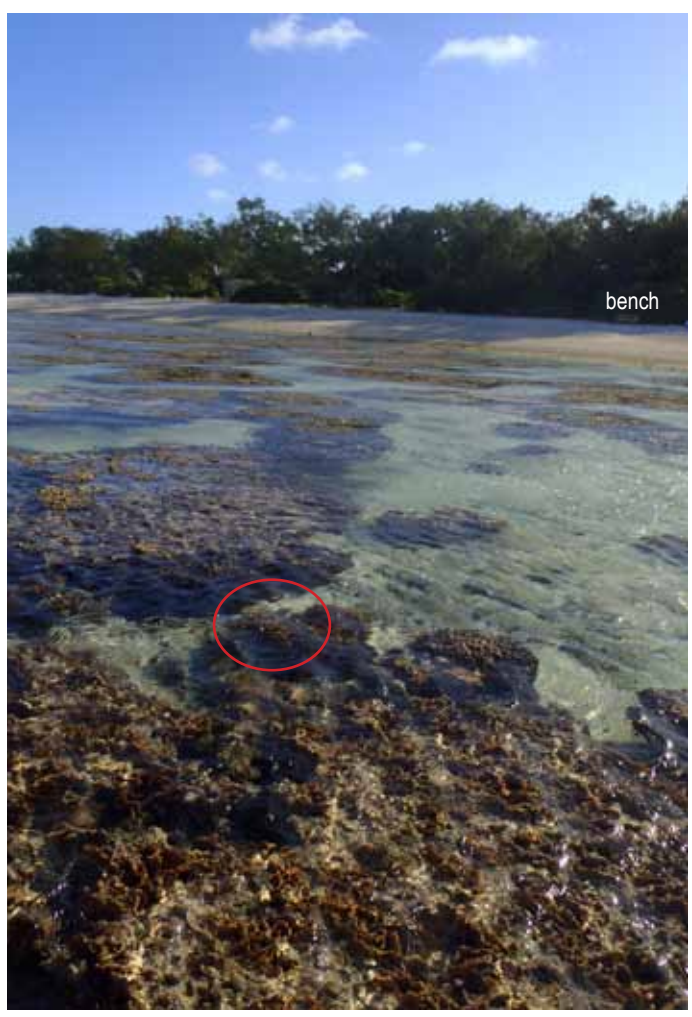

General overview to locate coral

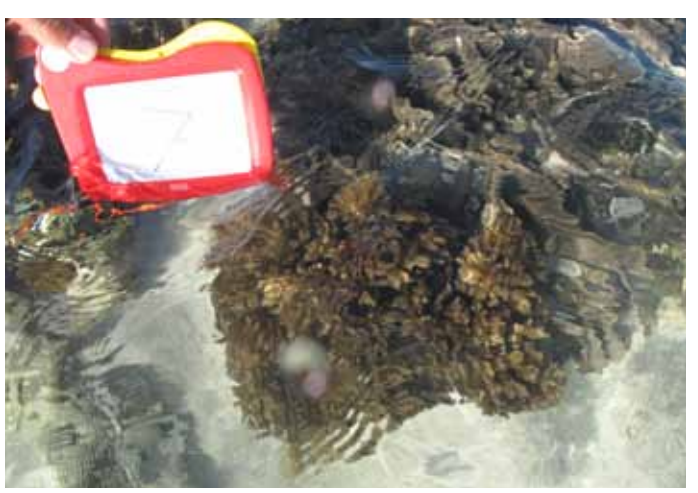

Coral — Close up **Coral — Close up** Coral — size compared to known object

### **HAPPY DAYS** LADY ELLIOT - PERMANENT TRANSECT

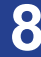

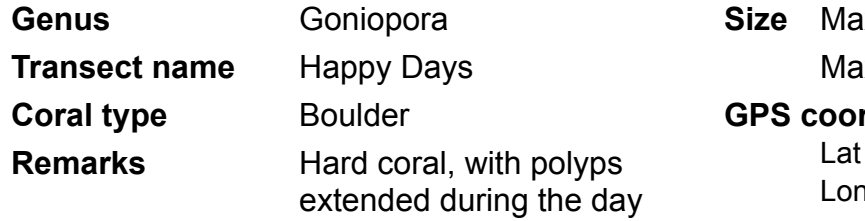

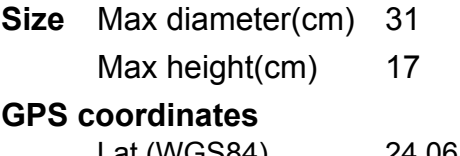

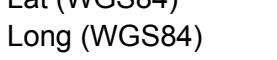

24.06.841 152.43.086

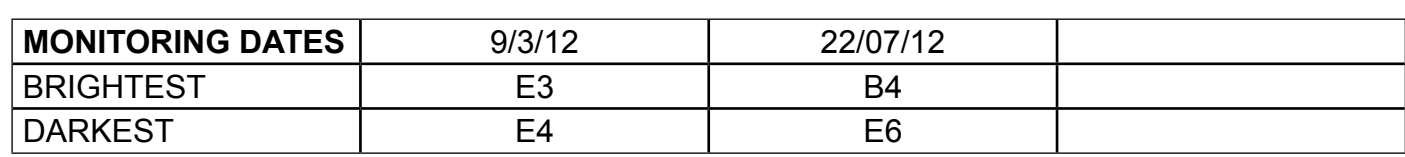

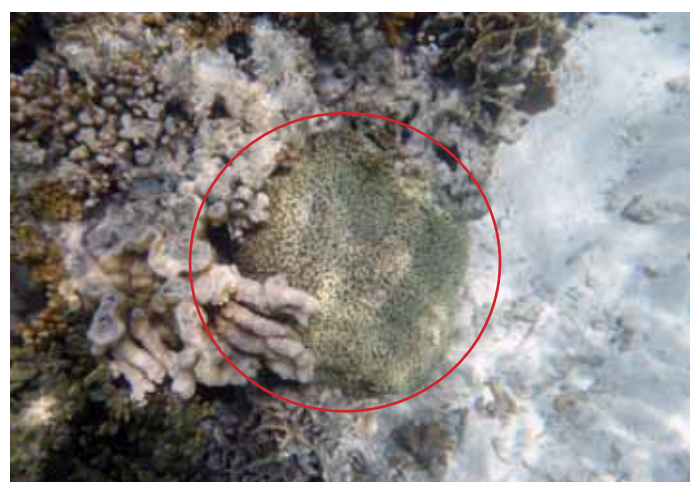

Coral ― Birds eye view All photos taken in 2012

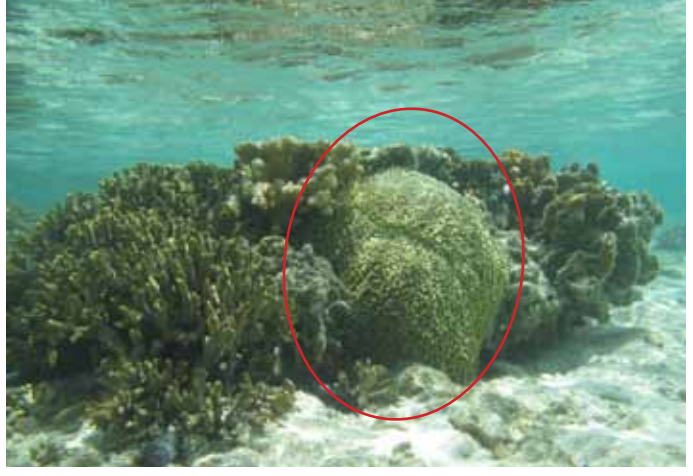

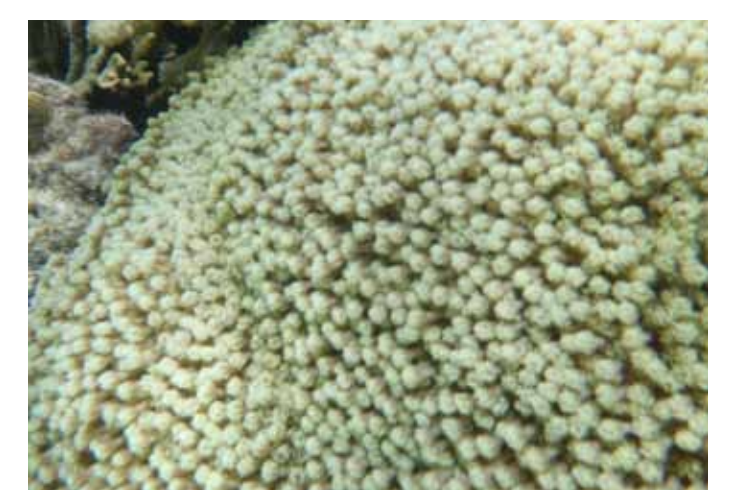

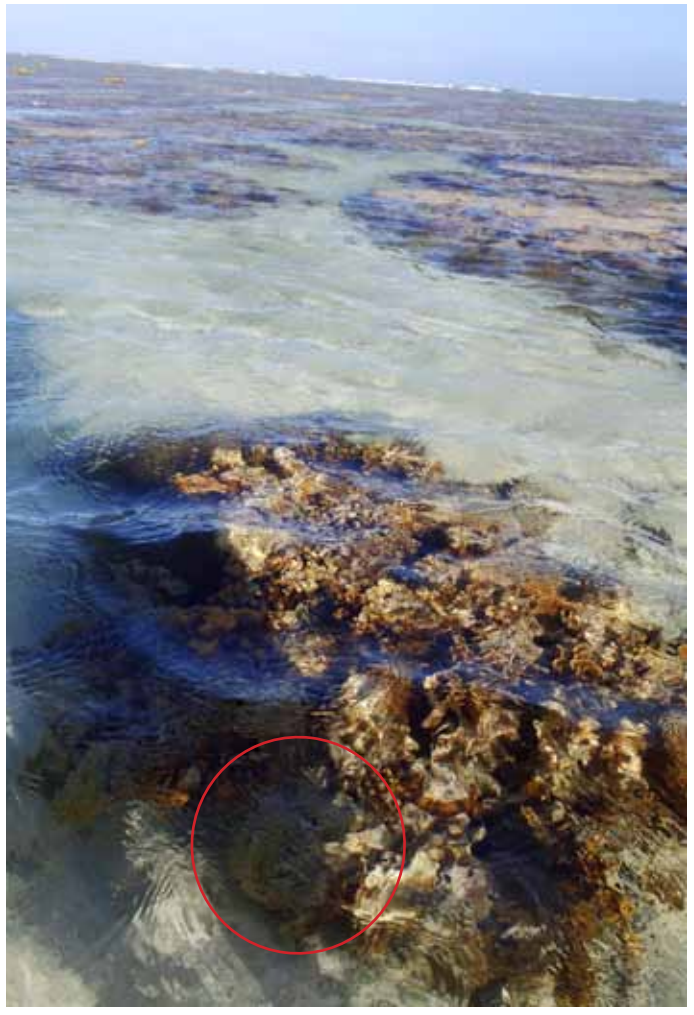

**Coral — Side view General overview to locate coral** 

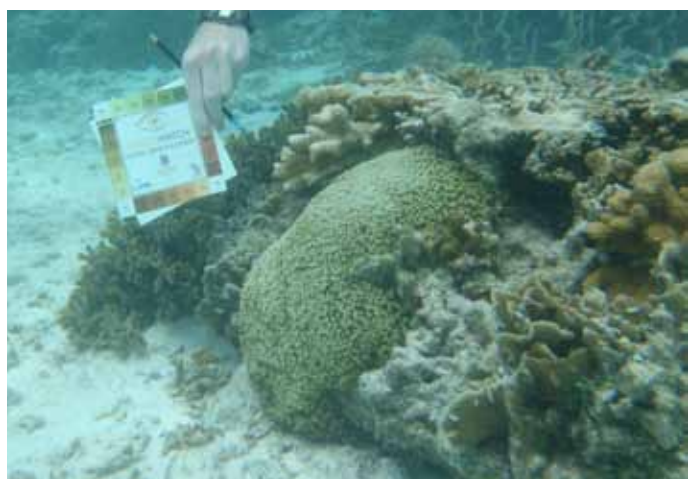

Coral — Close up **Coral — Close up** Coral — size compared to known object

### **DAVE'S BOOTY** LADY ELLIOT - PERMANENT TRANSECT **9**

**Genus** Porites **Transect name** Dave's Booty **Coral type** Boulder

**Size** Max diameter(cm) 80

Max height(cm) 38

#### **GPS coordinates**

Lat (WGS84) 24.06.841 Long (WGS84) 152.43.088

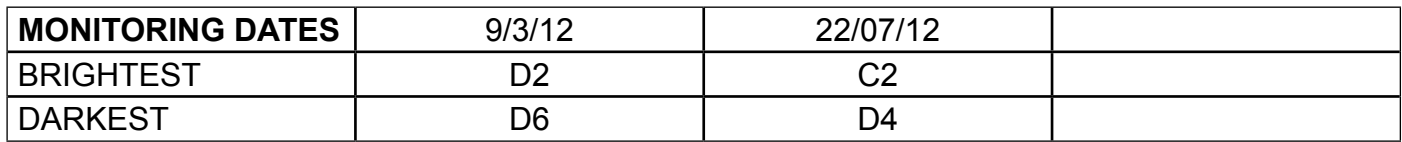

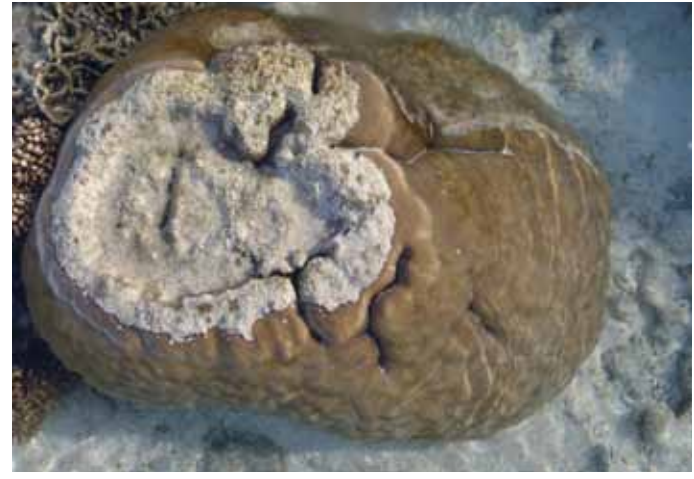

Coral ― Birds eye view

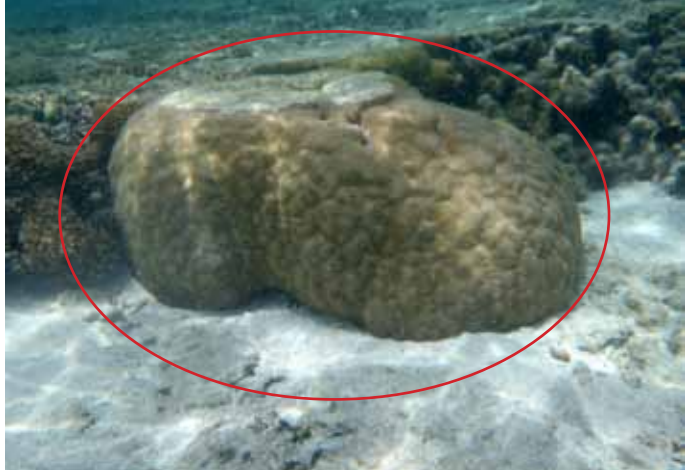

Coral ― Side view

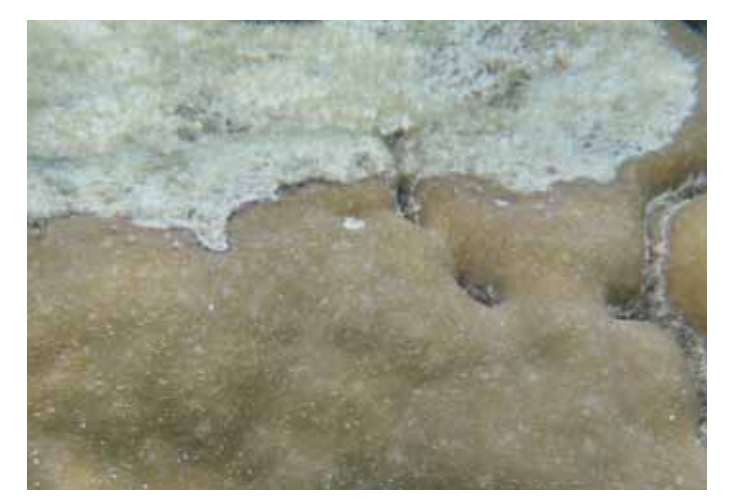

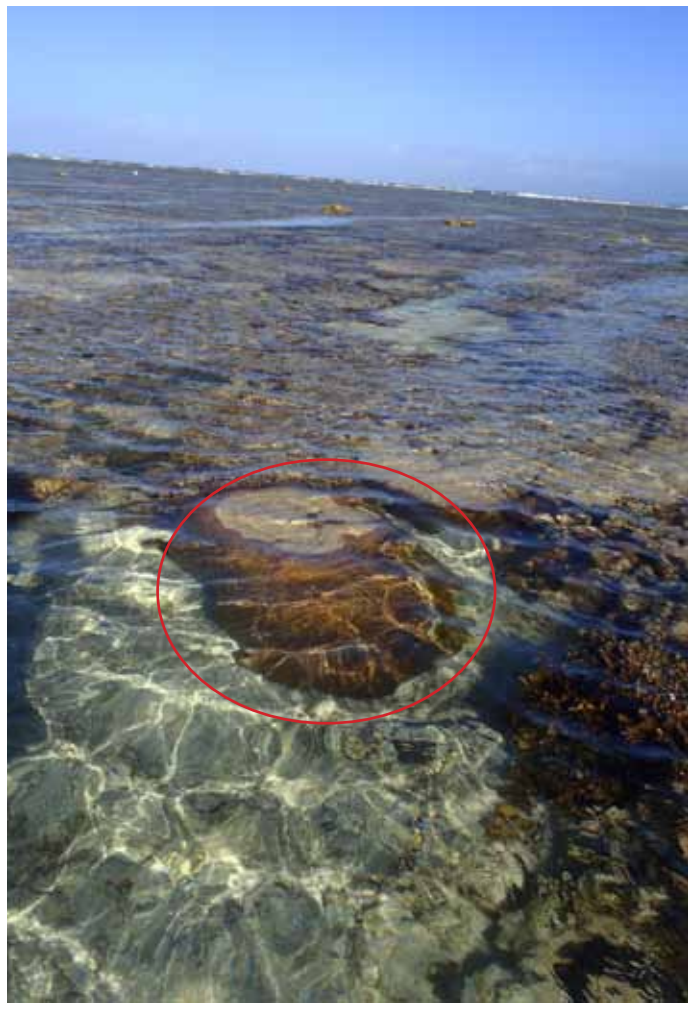

General overview to locate coral

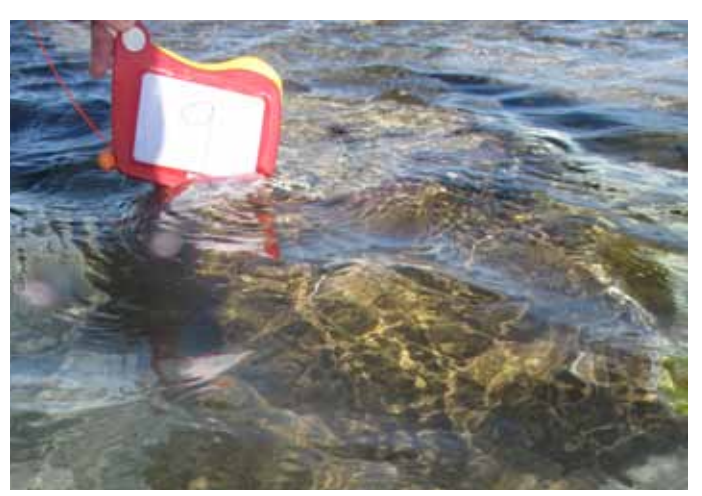

Coral — Close up **Coral — Close up** Coral — size compared to known object

### **Lady Elliot - permanent transect Chloe's crazy cabbage Lady Elliot - permanent transect 10**

**Genus** Pavona **Transect name** Chloe's Crazy Cabbage **Coral type** Plate

**Size** Max diameter(cm) 57

Max height(cm) 35

#### **GPS coordinates**

Lat (WGS84) 24.06.842 Long (WGS84) 152.43.098

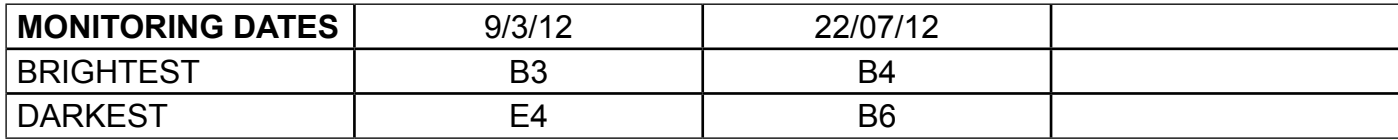

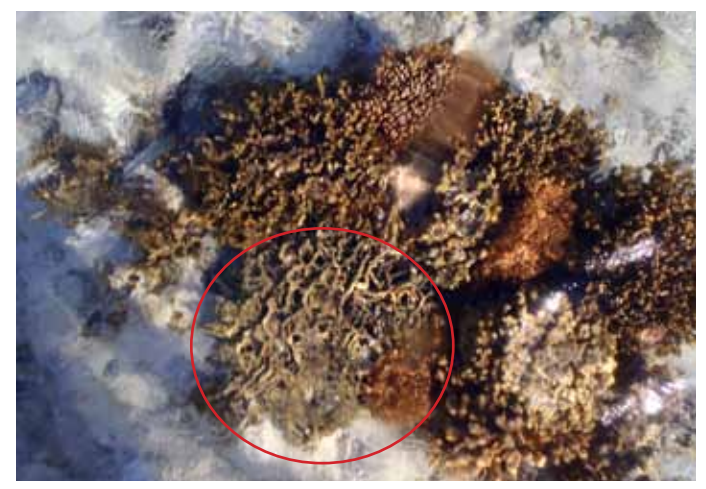

Coral ― Birds eye view

All photos taken in 2012

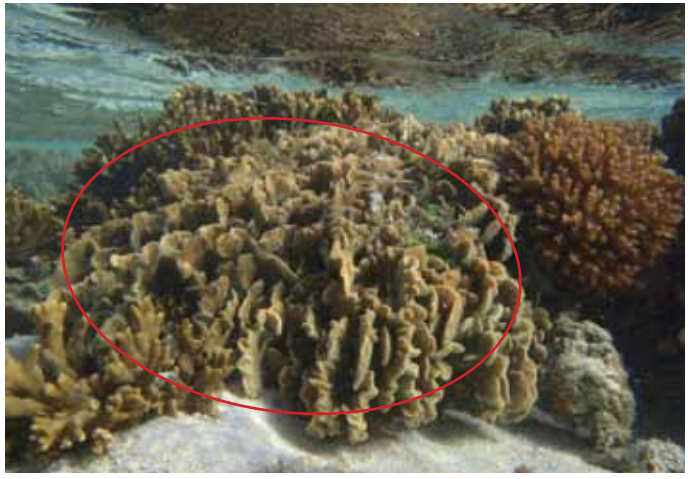

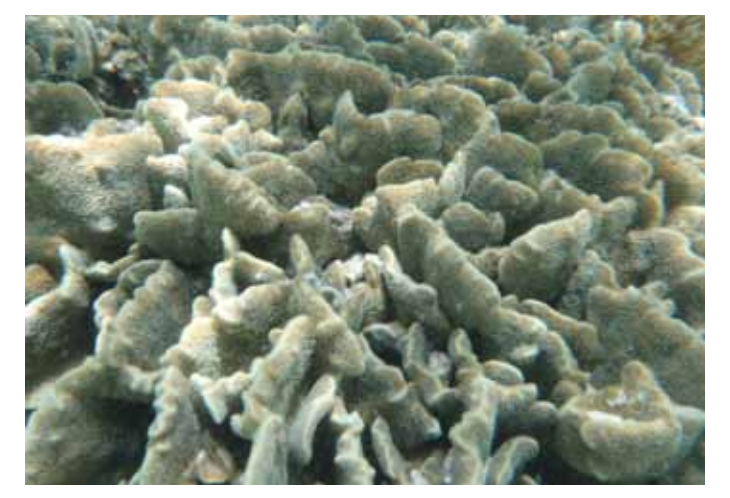

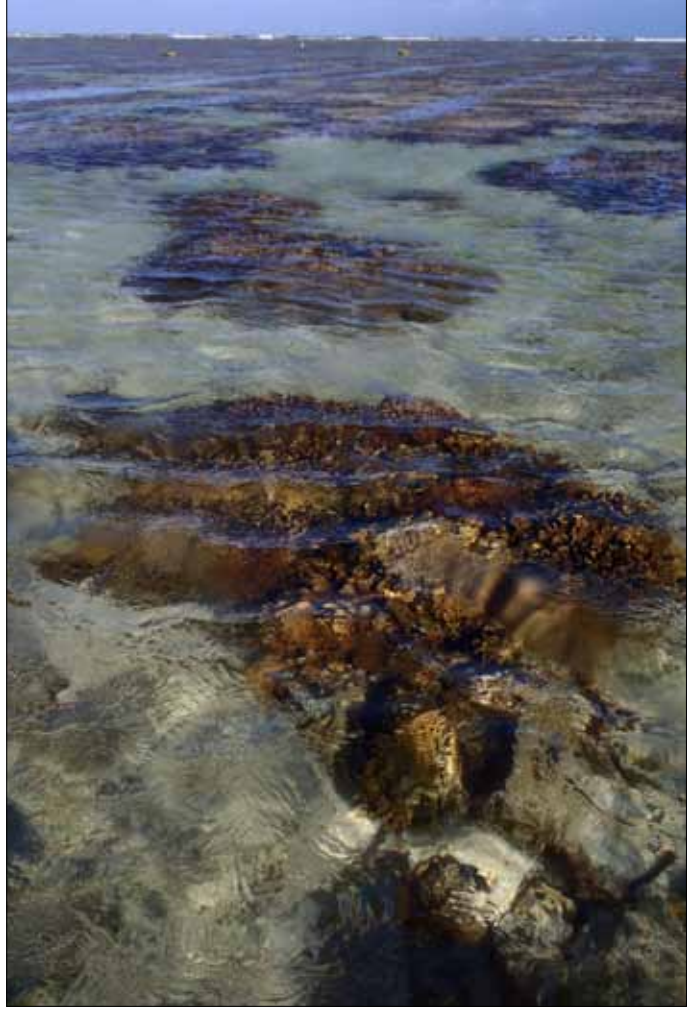

General overview to locate coral

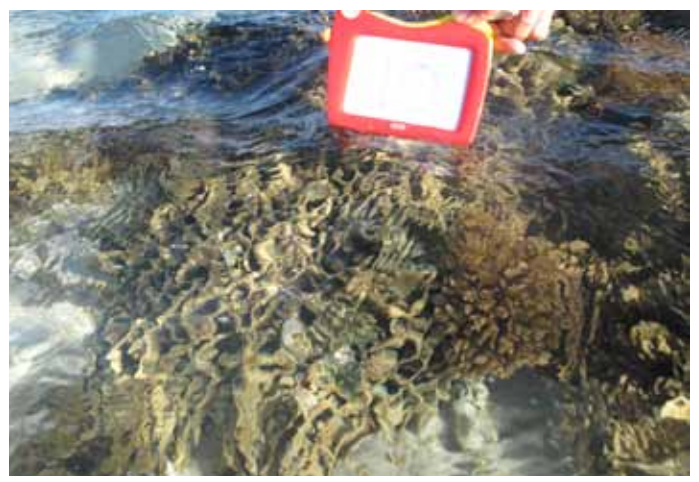

Coral — Close up **Coral — Close up** Coral — size compared to known object

### **BOB'S BRANCHES** LADY ELLIOT - PERMANENT TRANSECT 11

**Lady Elliot - permanent transect**

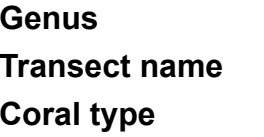

**Acropora Bob's Branches Branching** 

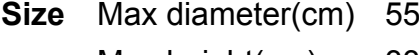

Max height(cm) 33

#### **GPS coordinates**

Lat (WGS84) 24.06.843 Long (WGS84) 152.43.098

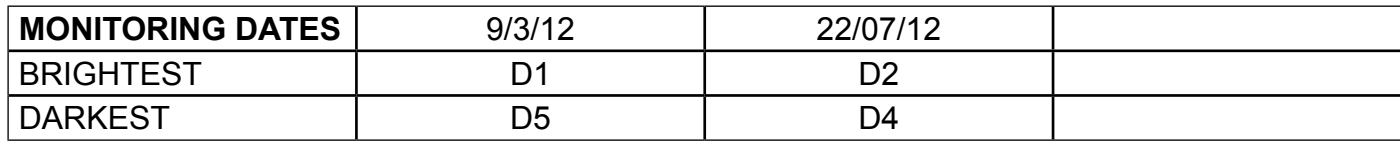

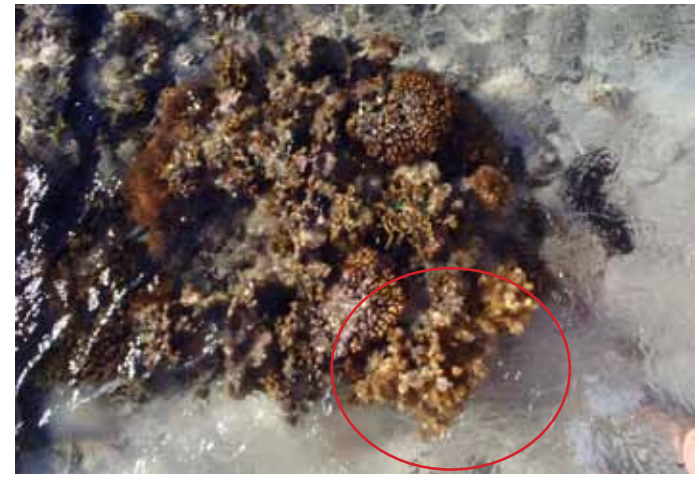

Coral ― Birds eye view

All photos taken in 2012

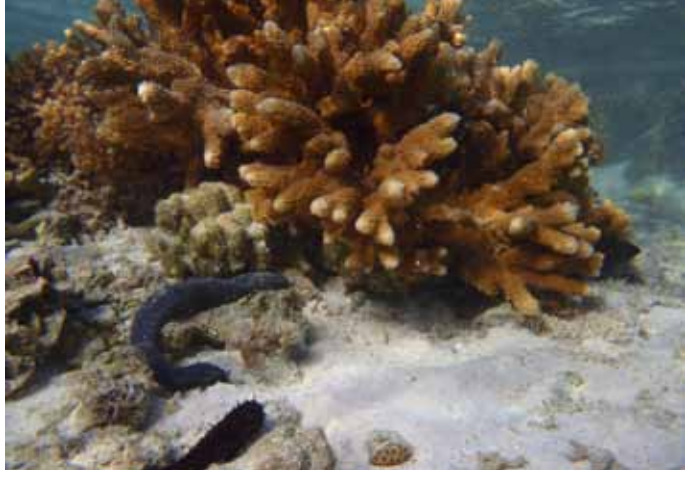

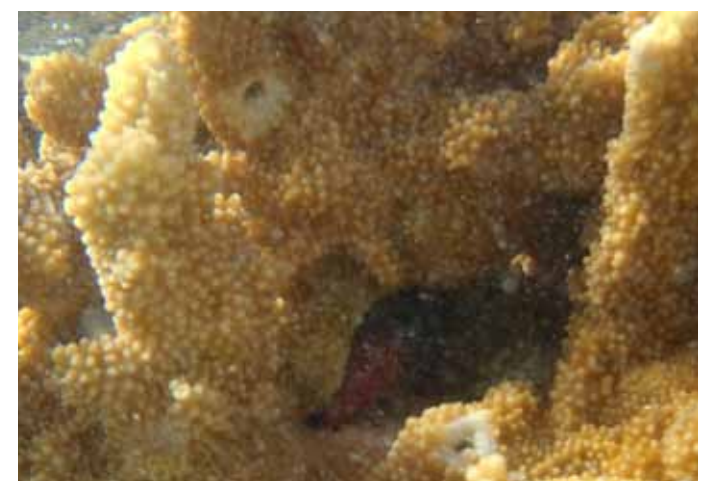

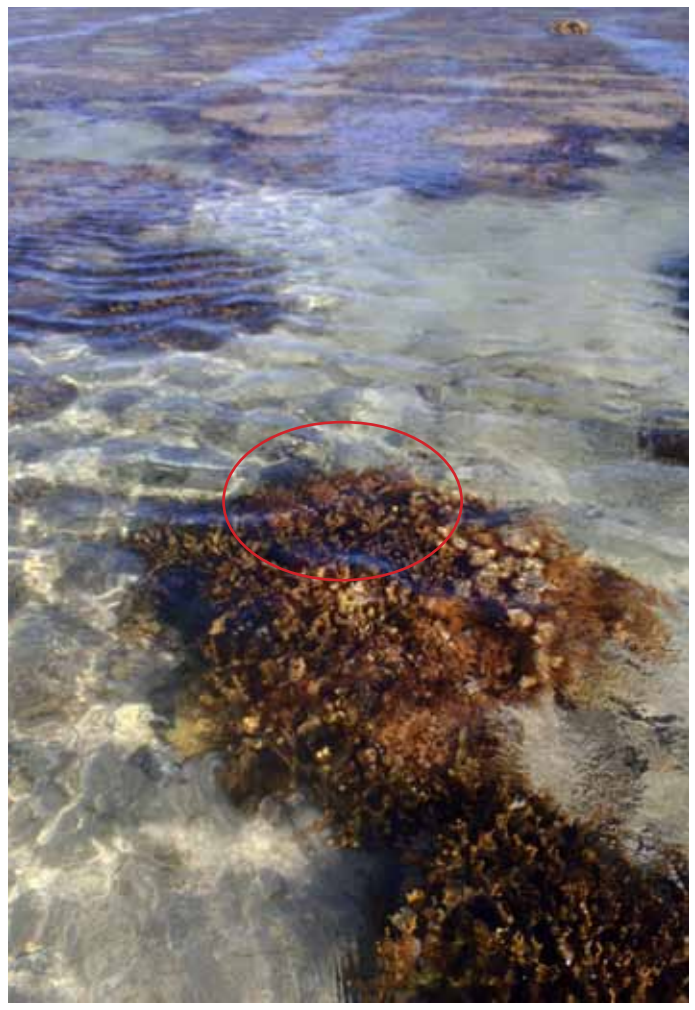

General overview to locate coral

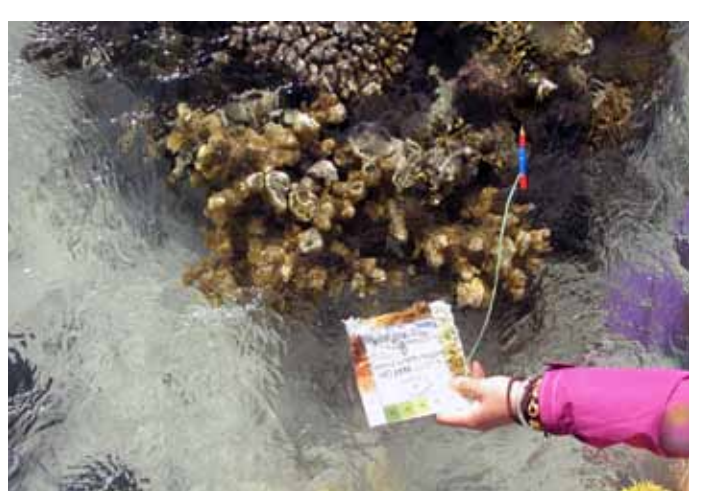

Coral — Close up **Coral — Close up** Coral — size compared to known object

#### **LADY ELLIOT - PERMANENT TRANSECT AND RESOLUTED ASSET AND RESOLUTED**  $\frac{12}{2}$

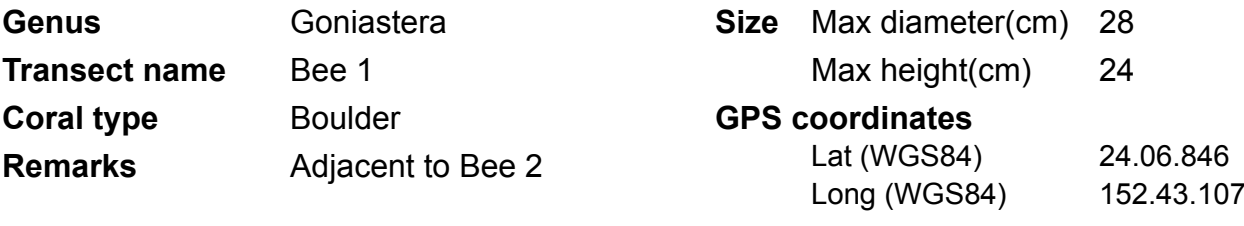

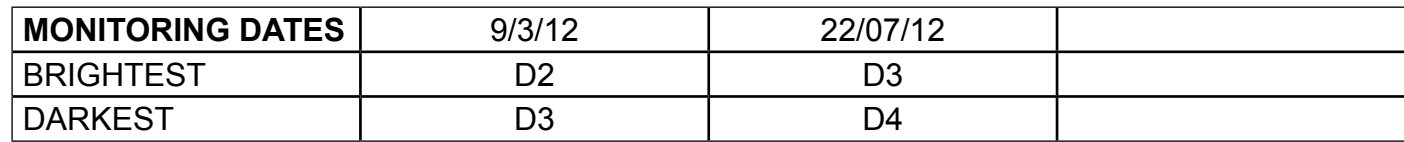

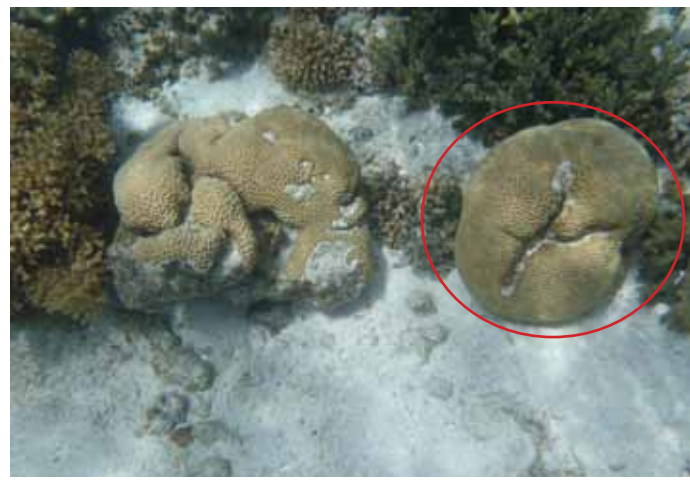

Coral ― Birds eye view

All photos taken in 2012

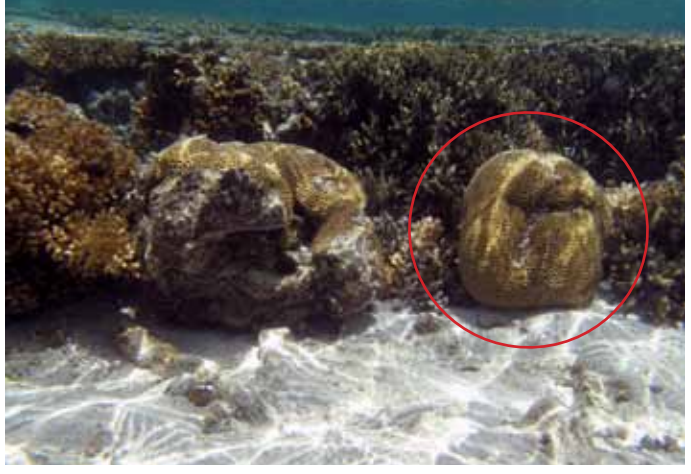

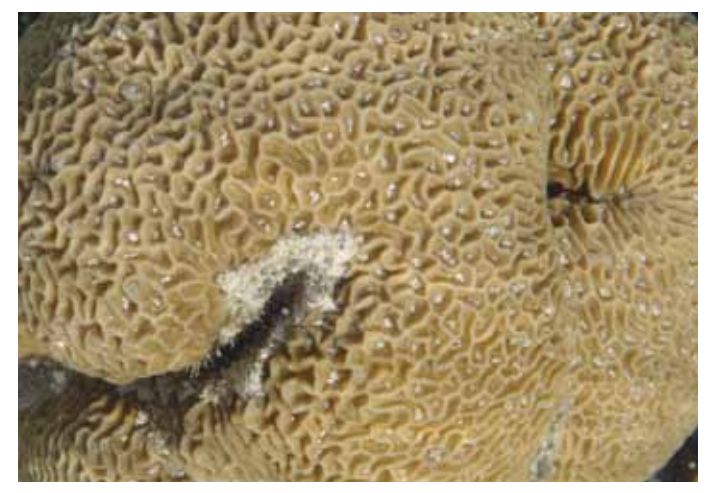

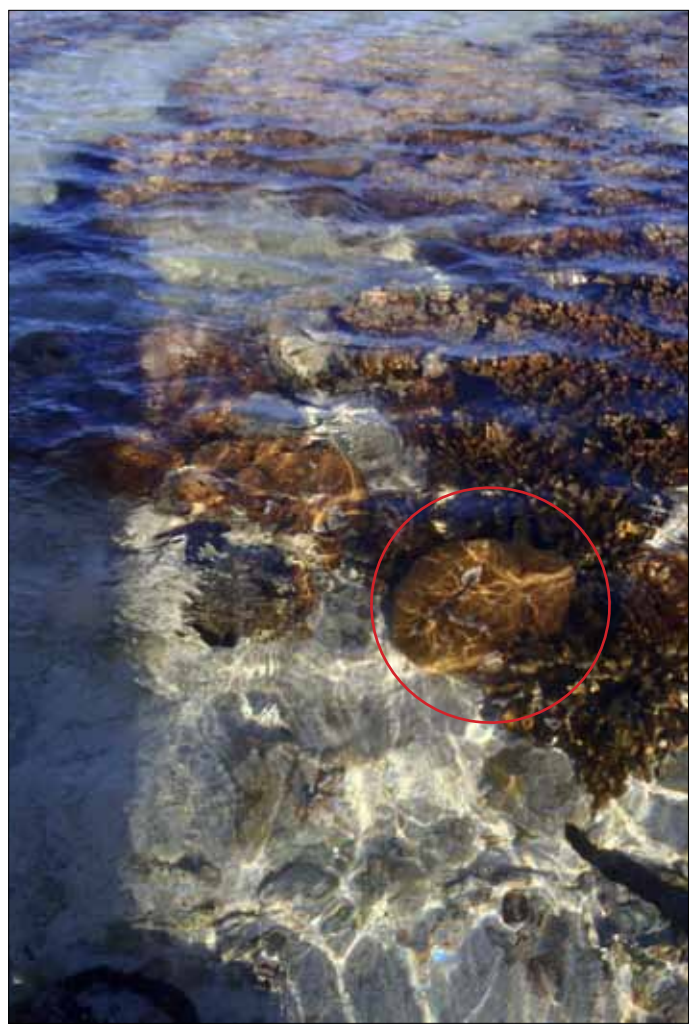

General overview to locate coral

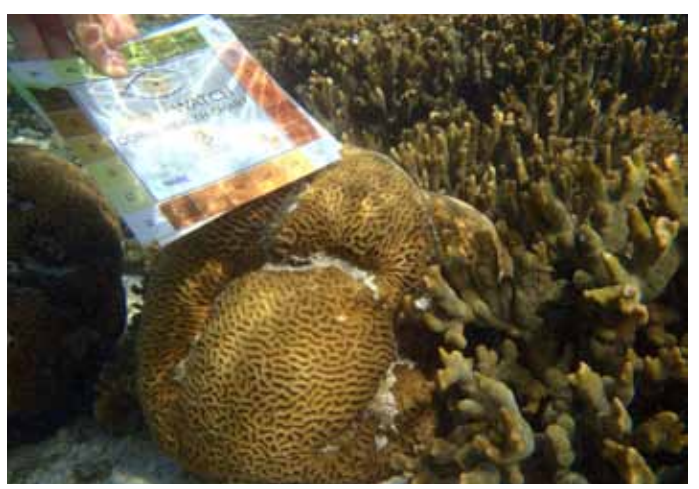

Coral — Close up **Coral — Close up** Coral — size compared to known object

#### **LADY ELLIOT - PERMANENT TRANSECT AND RESOLUTED ASSET AND RESOLUTED**  $\overline{13}$

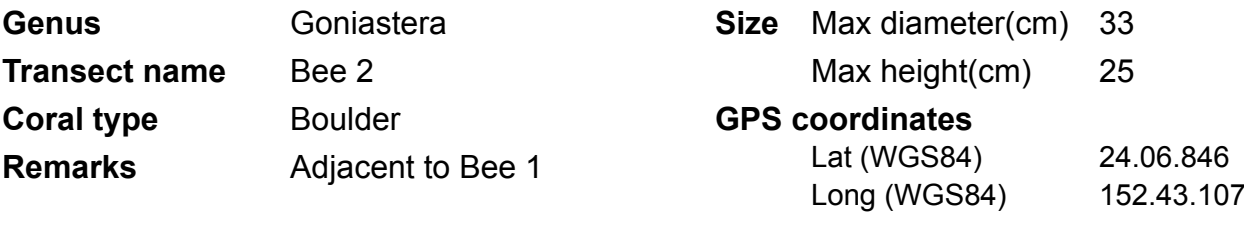

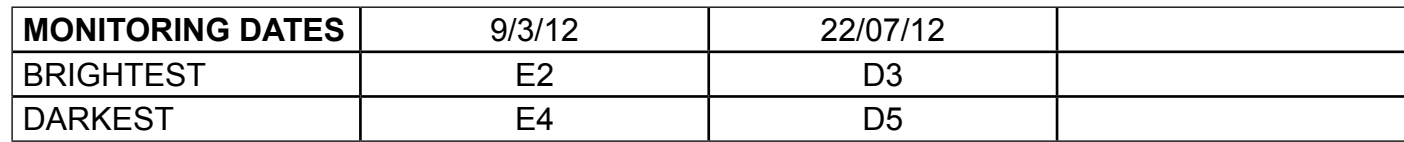

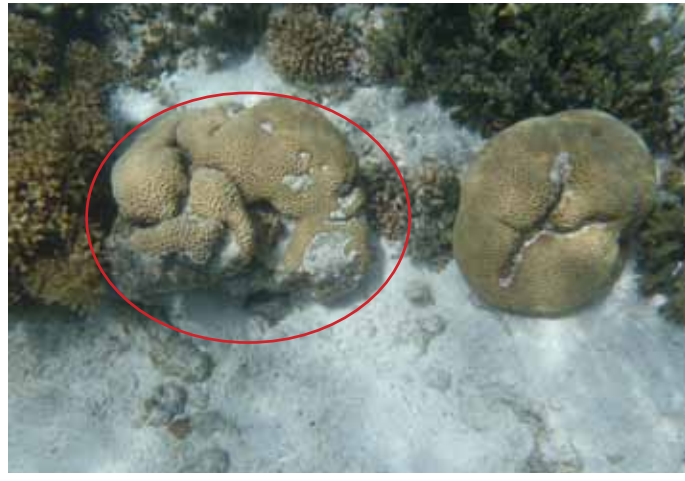

Coral ― Birds eye view

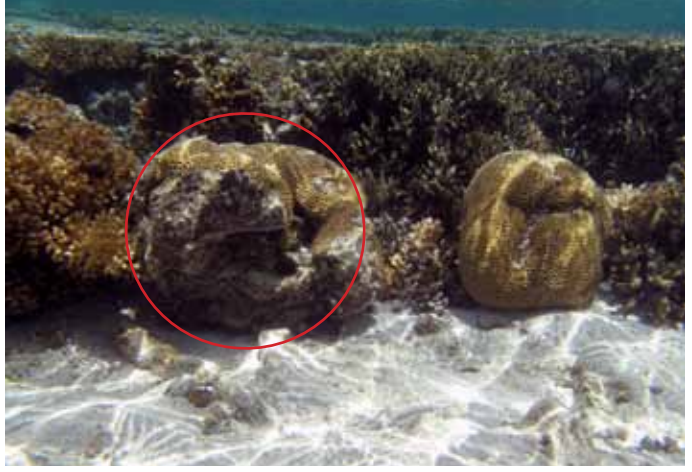

Coral ― Side view

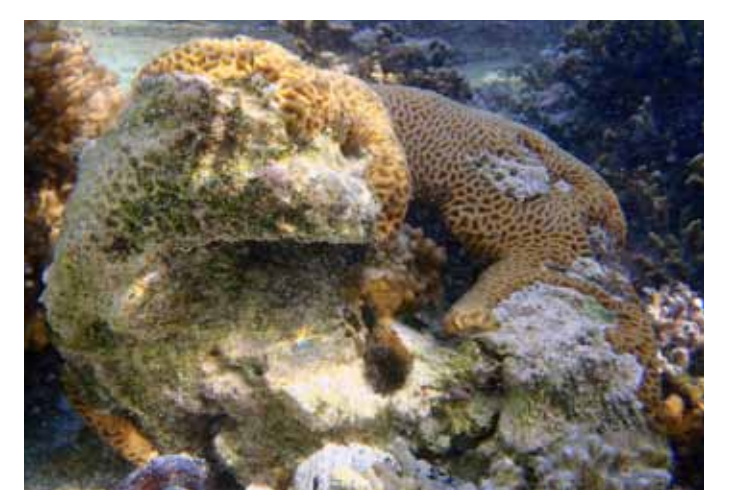

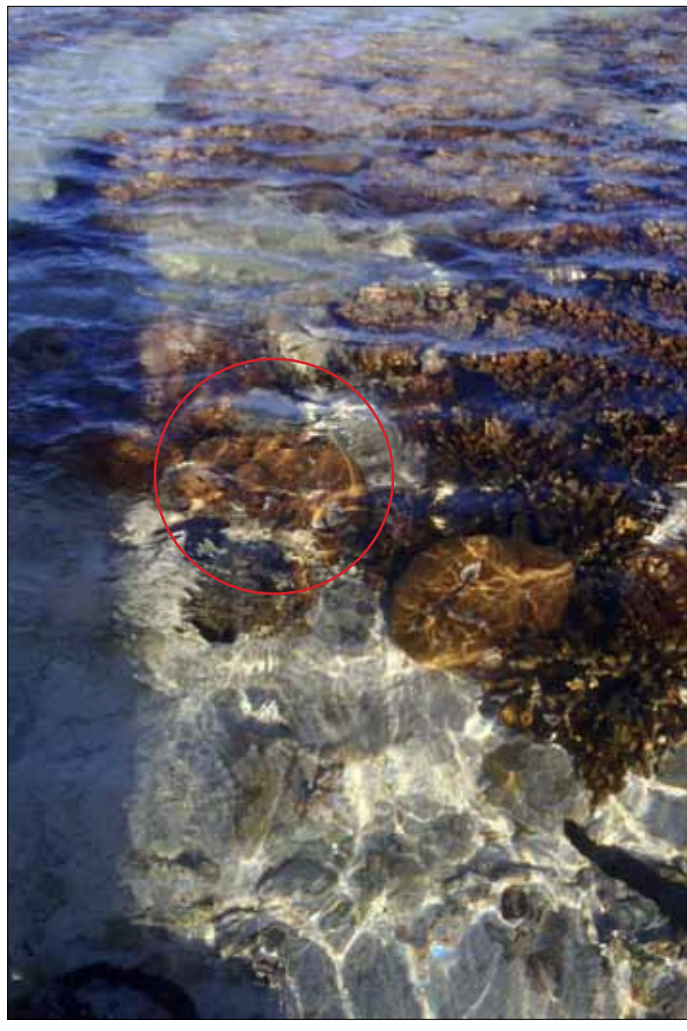

General overview to locate coral

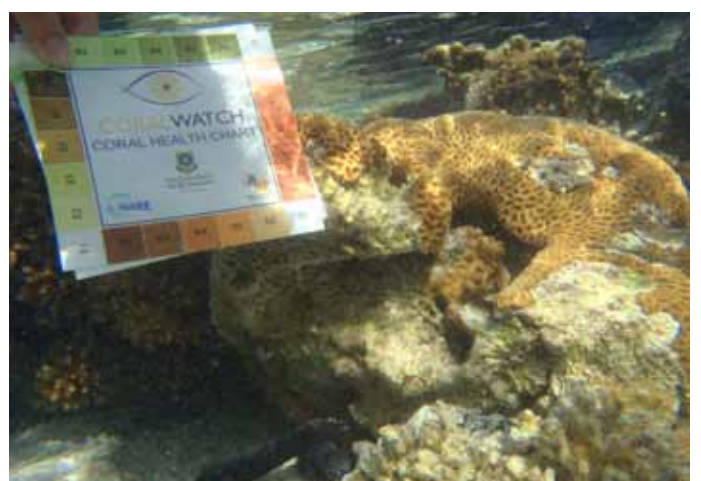

Coral — Close up **Coral — Close up** Coral — size compared to known object

### **REEF FLAT RAVE** LADY ELLIOT - PERMANENT TRANSECT **14**

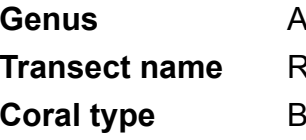

**Gropora Reef Flat Rave Branching** 

**Size** Max diameter(cm) 421 Max height(cm) 45

#### **GPS coordinates**

Lat (WGS84) 24.06.847 Long (WGS84) 152.43.113

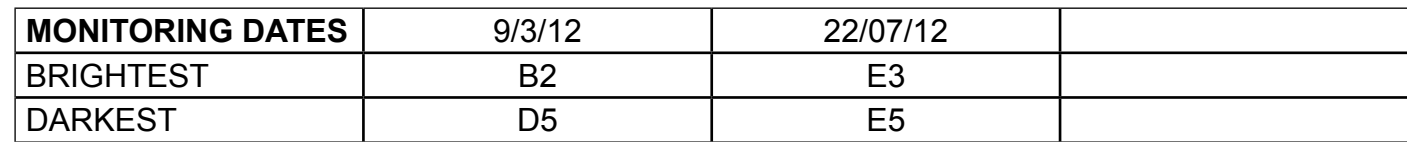

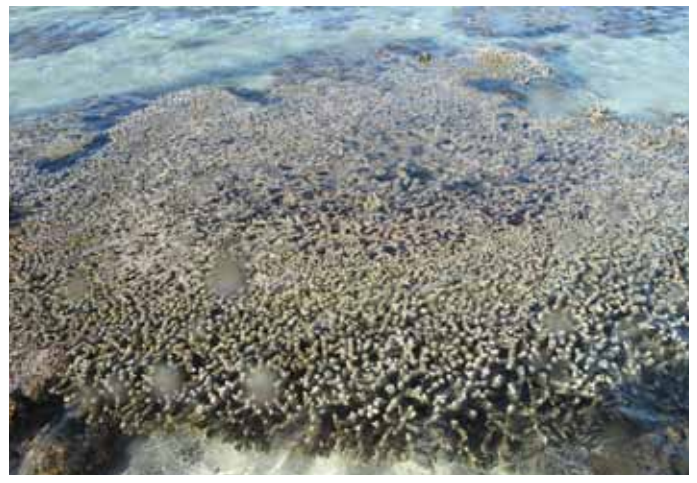

Coral ― Birds eye view

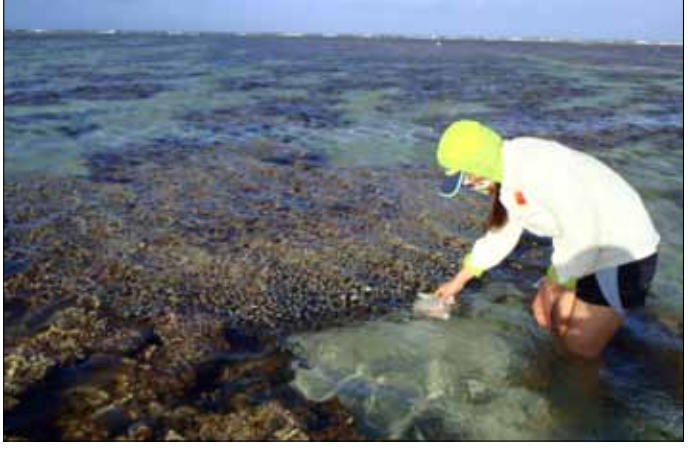

All photos taken in 2012 General overview to locate coral

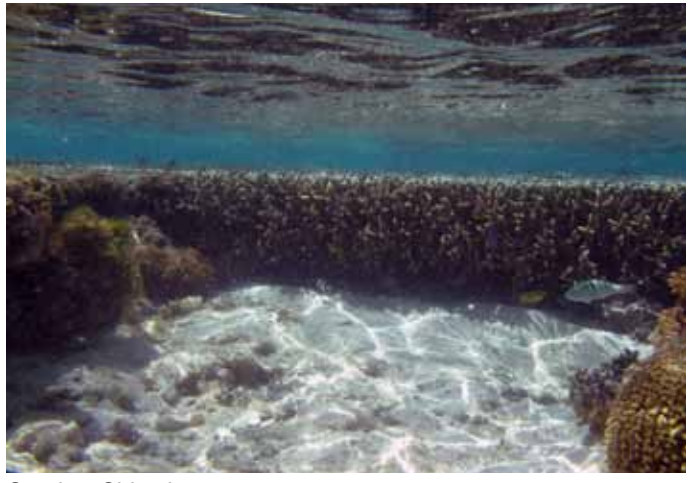

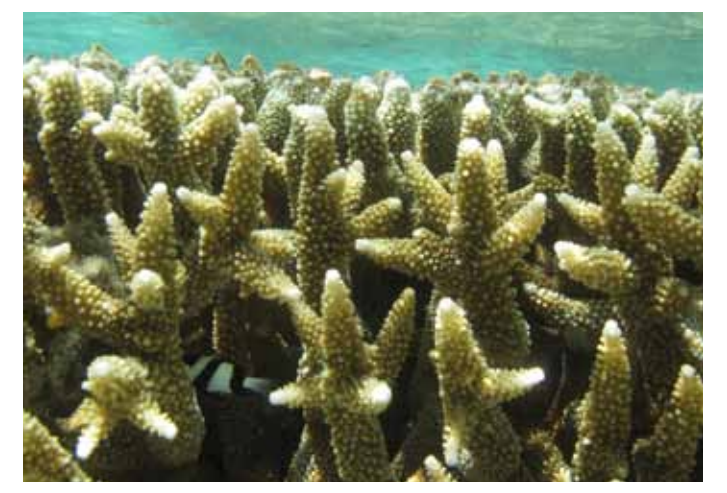

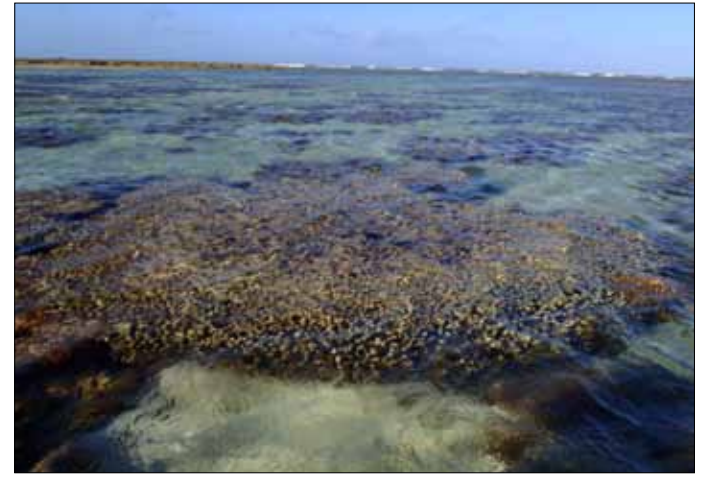

General overview to locate coral

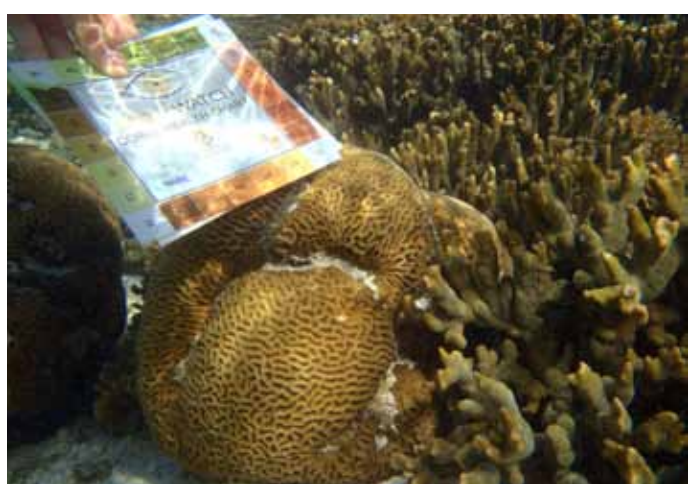

Coral — Close up **Coral — Close up** Coral — size compared to known object

#### KIM PAN ZEE LADY ELLIOT - PERMANENT TRANSECT **15**

**Lady Elliot - permanent transect**

**Genus** To be confirmed **Transect name** Kim Pan Zee **Coral type** Boulder

**Size** Max diameter(cm) 40

Max height(cm) 29

#### **GPS coordinates**

Lat (WGS84) 24.06.847 Long (WGS84) 152.43.115

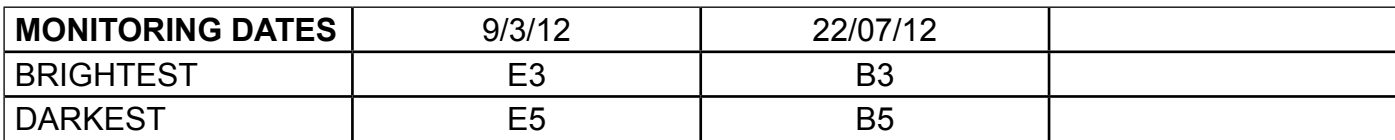

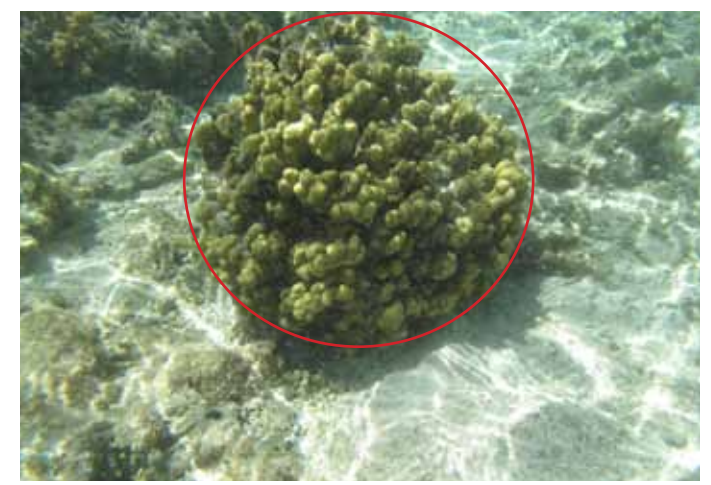

Coral ― Birds eye view

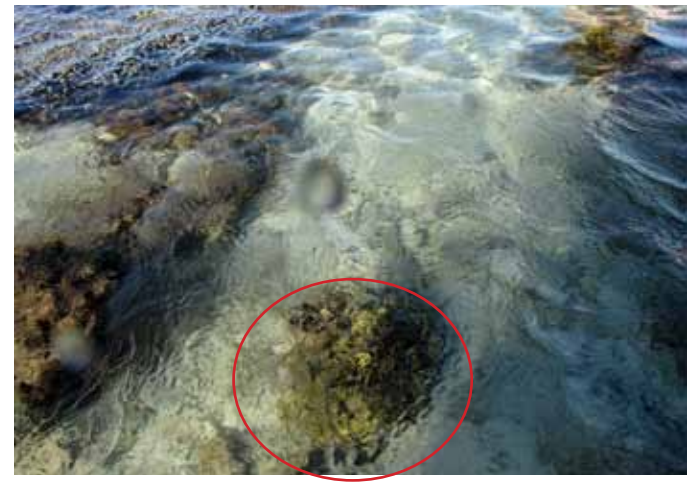

All photos taken in 2012 General overview to locate coral

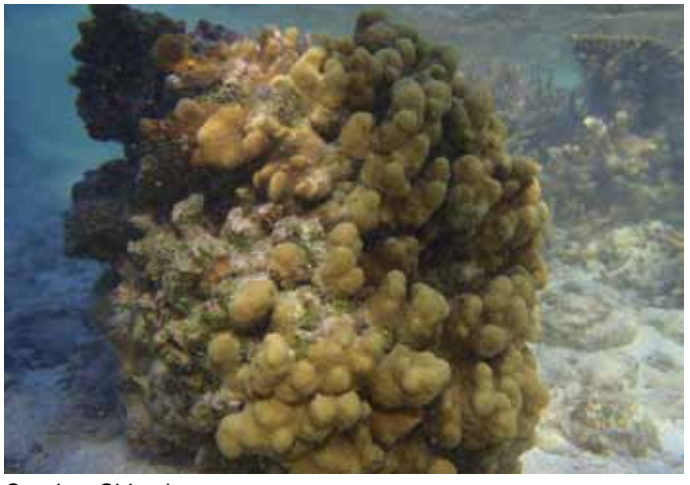

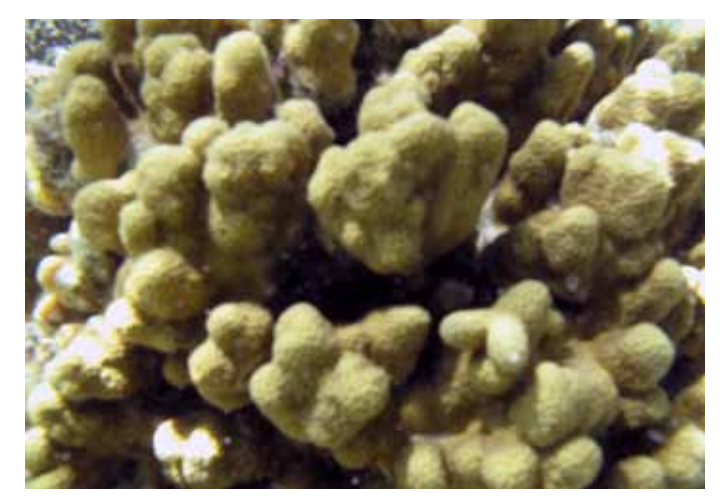

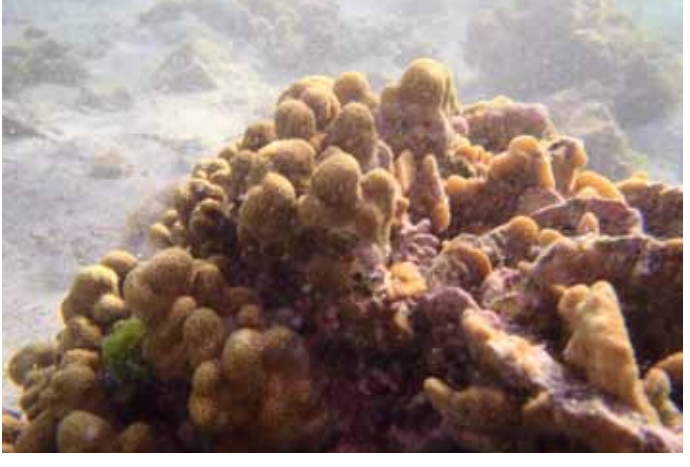

General overview to locate coral

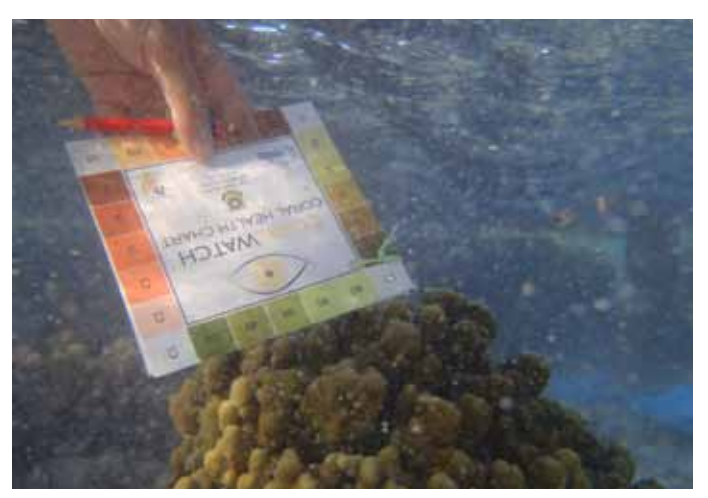

Coral — Close up **Coral — Close up** Coral — size compared to known object

### **LADY TOP LADY ELLIOT - PERMANENT TRANSECT AND RESPENSE TO A SPINY TOP LADY ELLIOT - PERMANENT TRANSECT AND RESPENSE TO A SPINY TOP LADY ELLIOT - PERMANENT TRANSECT AND RESPENSE TO A SPINY TOP LADY ELLIOT - PERMANENT TRANS**

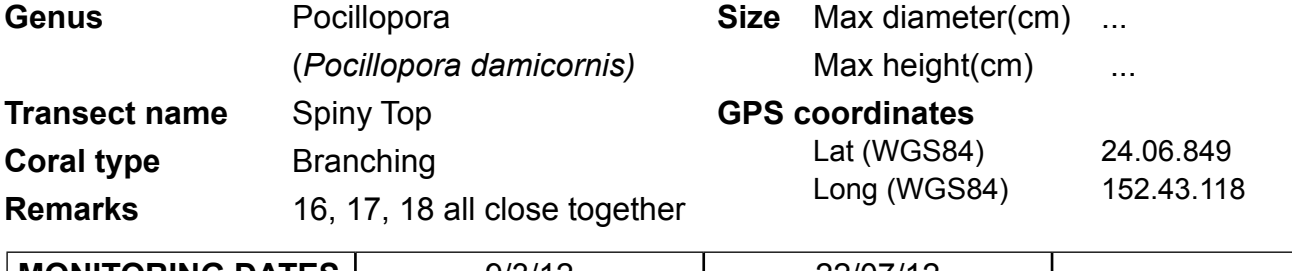

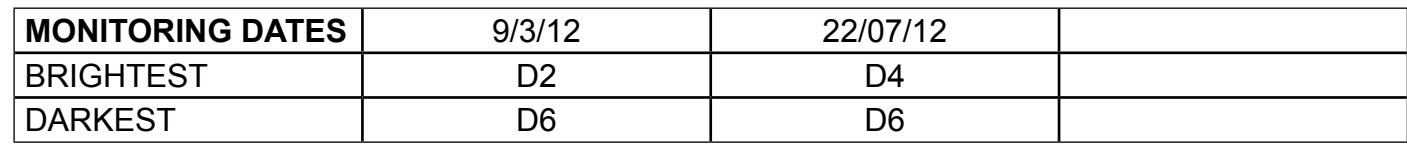

photo requested

Coral ― Birds eye view

All photos taken in 2012

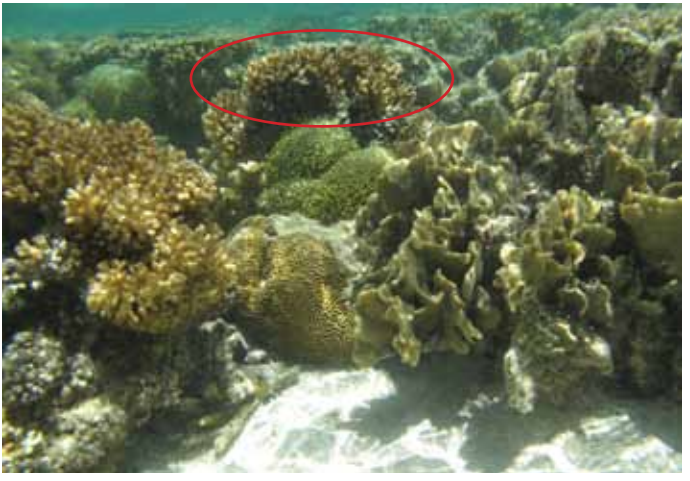

Coral ― Side view

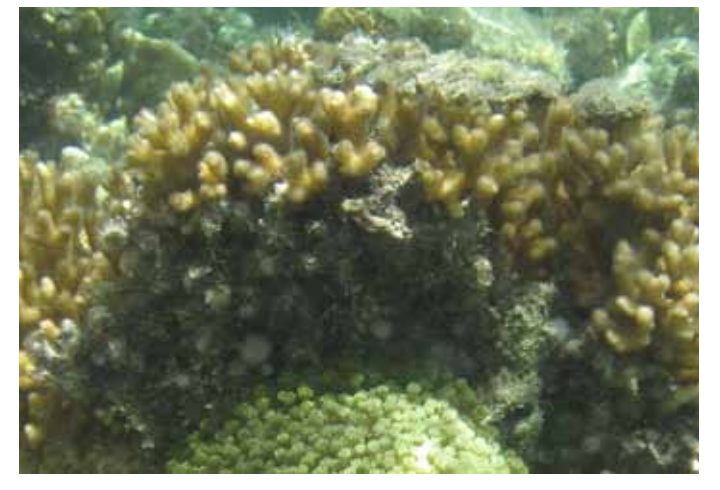

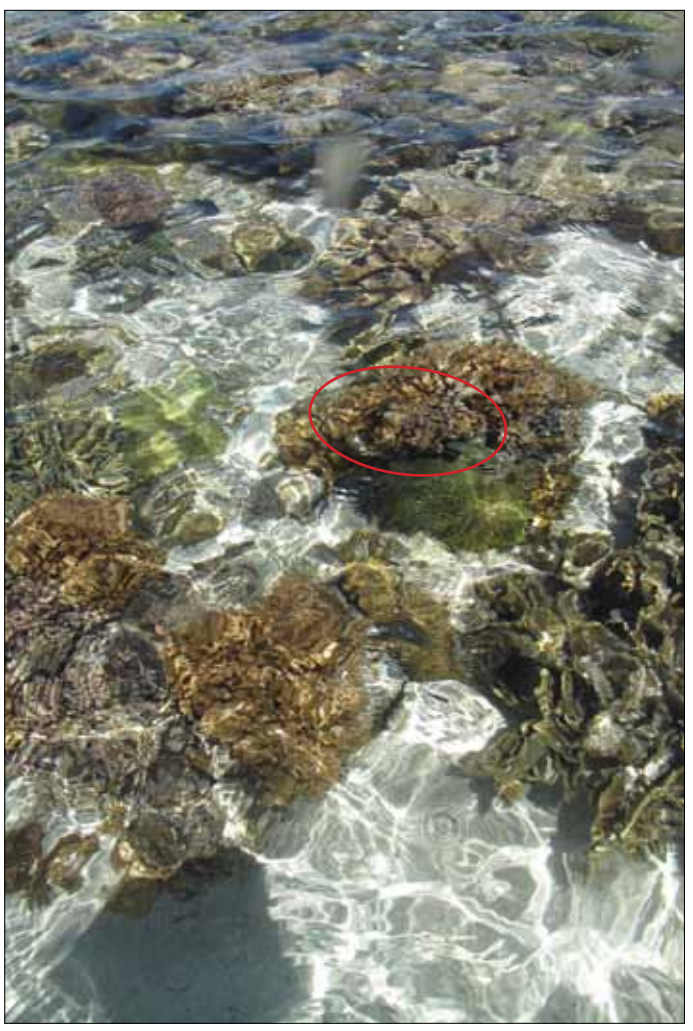

General overview to locate coral

photo requested

Coral — Close up **Coral — Close up** Coral — size compared to known object

### **JUST GUTS** EXADY ELLIOT - PERMANENT TRANSECT AND LADY ELLIOT - PERMANENT TRANSECT AND MANUSCHILL AND MANUSCHILL AND MANUSCHILL AND MANUSCHILL AND MANUSCHILL AND MANUSCHILL AND MANUSCHILL AND MANUSCHILL AND MANUSCHILL AND

**Lady Elliot - permanent transect**

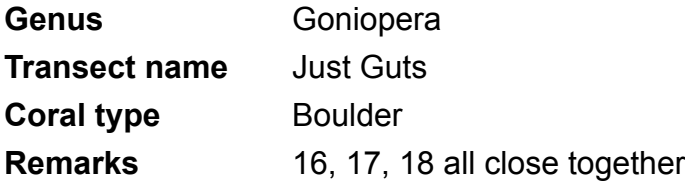

**Size** Max diameter(cm) ... Max height(cm) ... **GPS coordinates** Lat (WGS84) Long (WGS84)

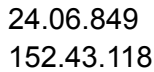

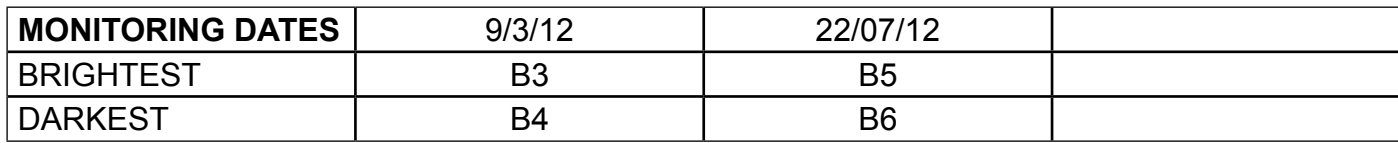

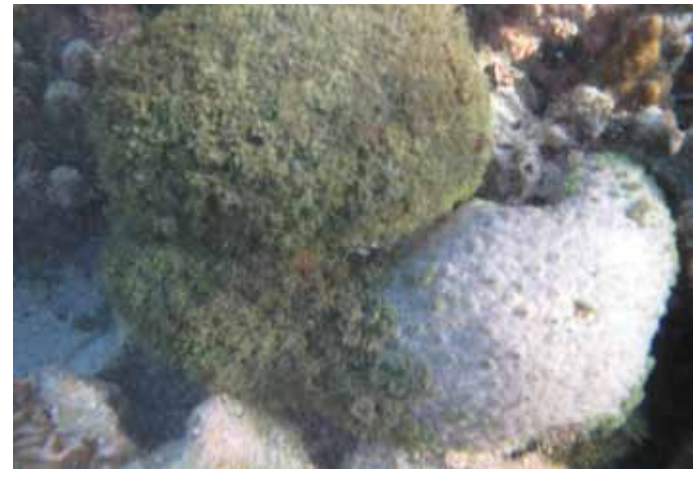

Coral ― Birds eye view

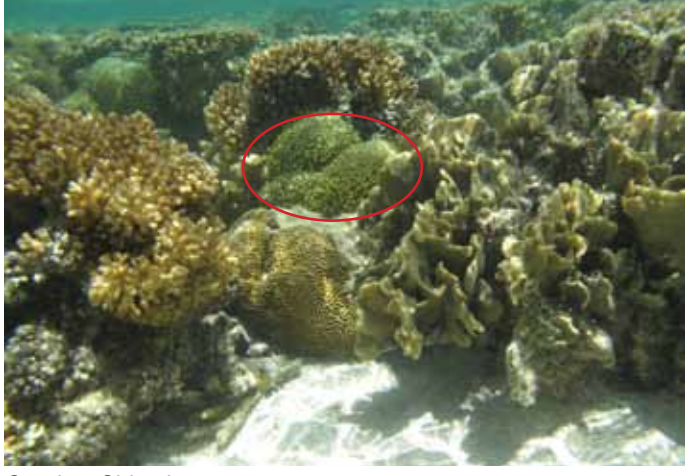

Coral ― Side view

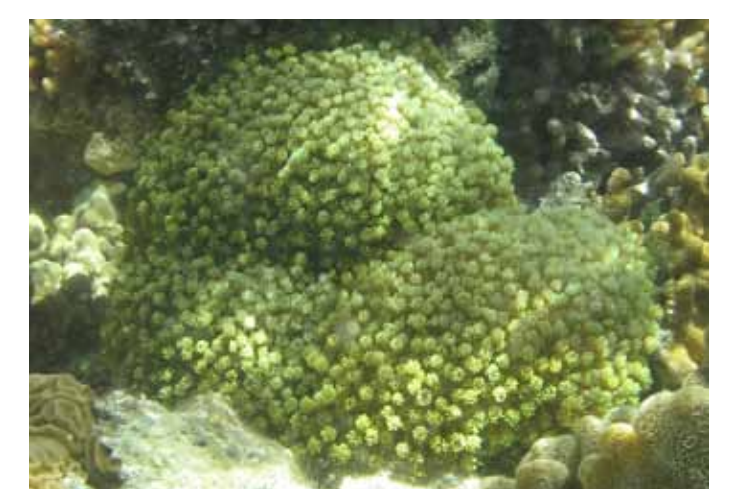

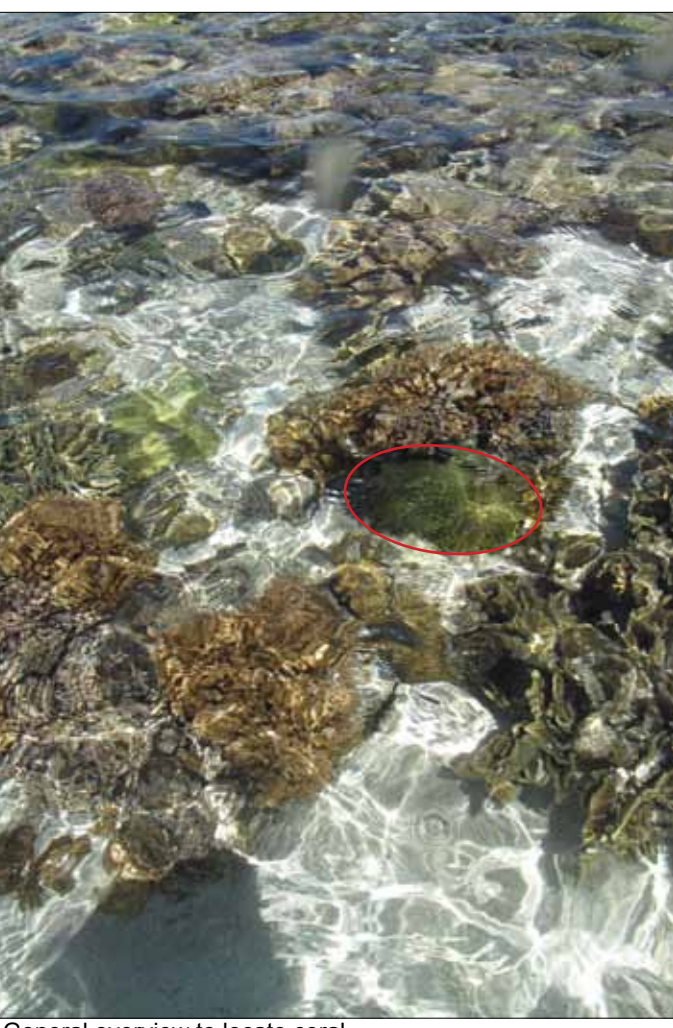

General overview to locate coral

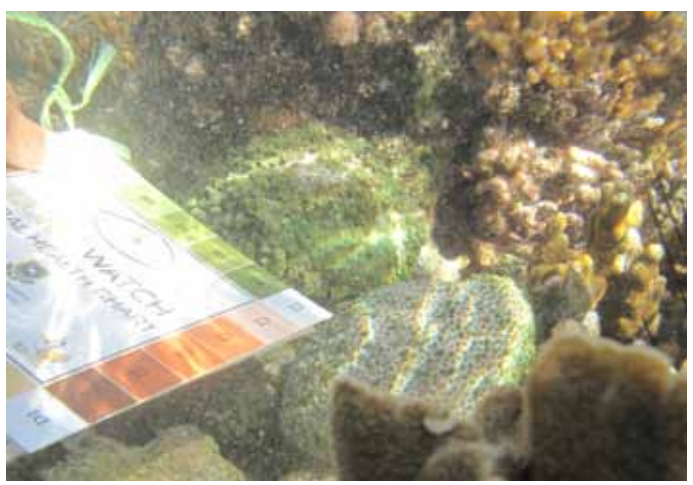

Coral — Close up **Coral — Close up** Coral — size compared to known object

### **LADY ELLIOT - PERMANENT TRANSECT AND READY READY REPAIRING THE BUTT LADY ELLIOT - PERMANENT TRANSECT 1888**

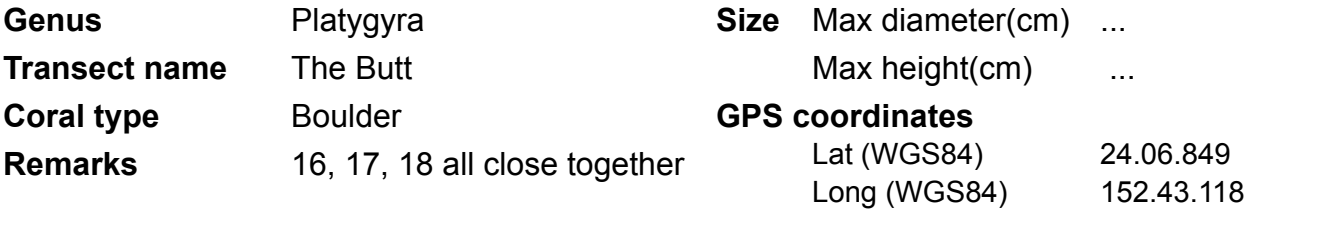

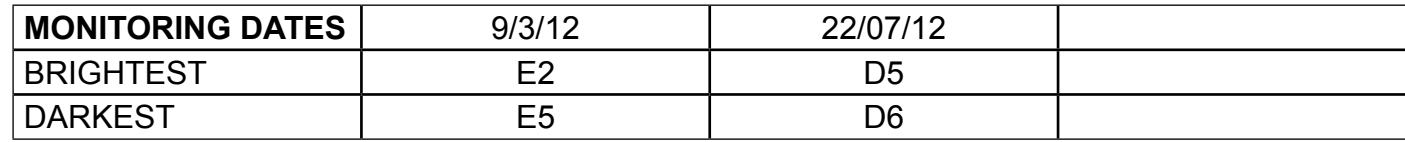

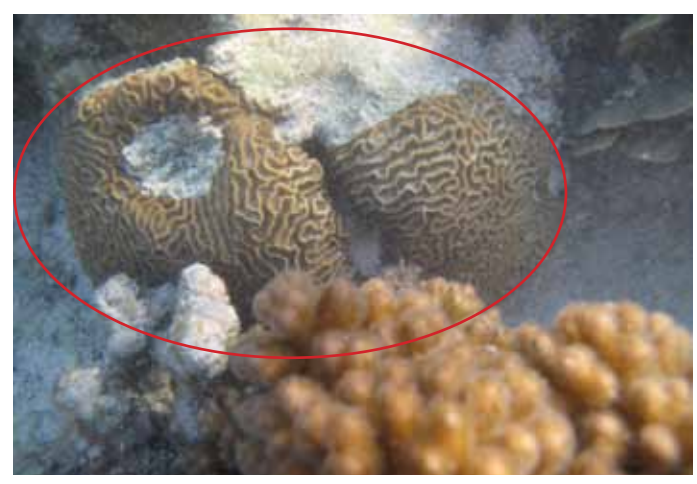

Coral ― Birds eye view

All photos taken in 2012

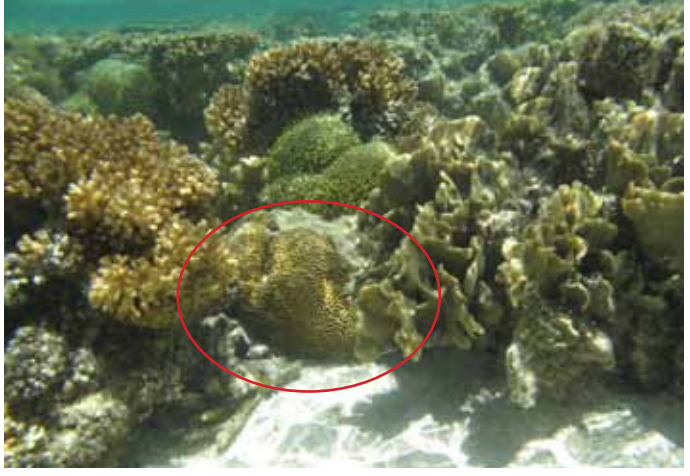

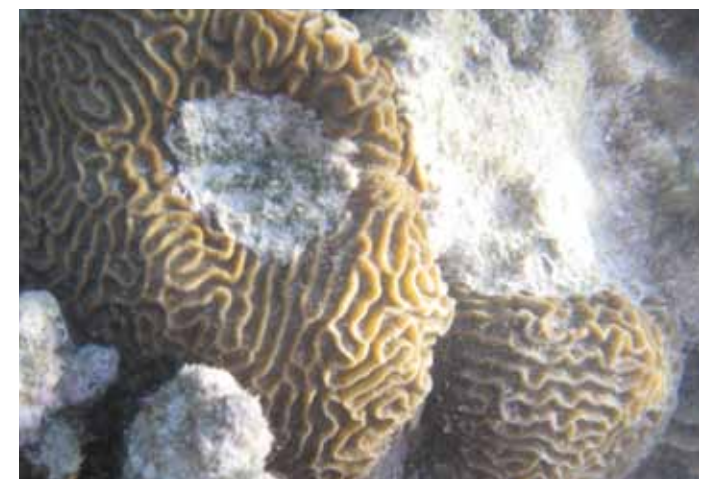

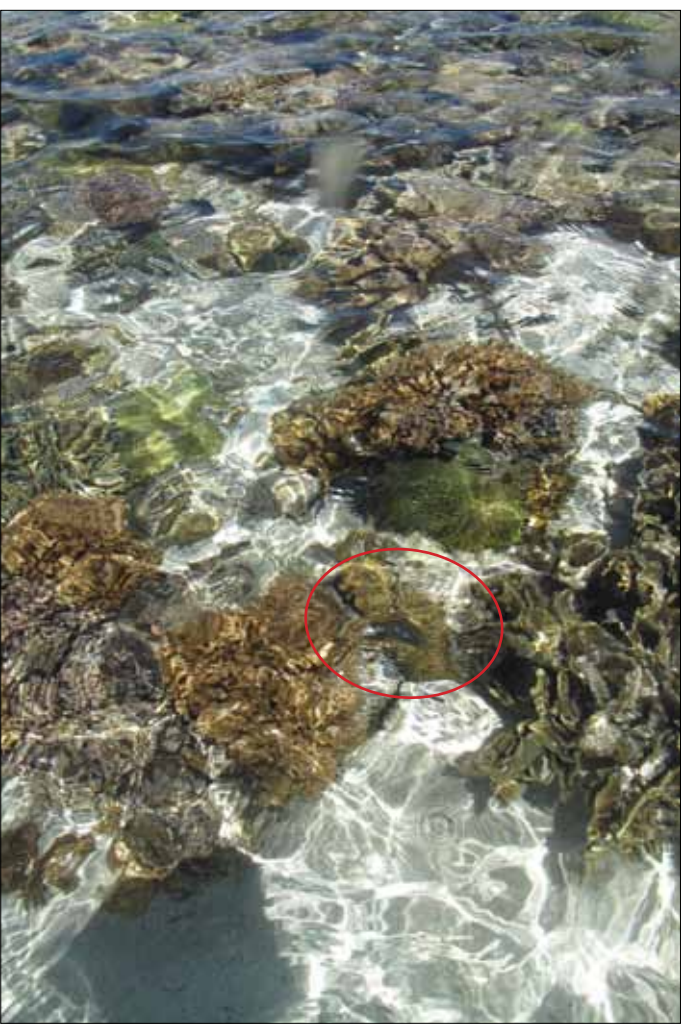

General overview to locate coral

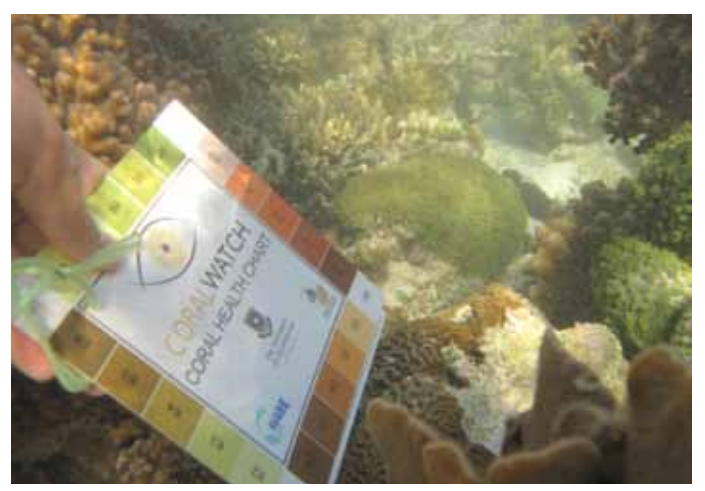

Coral — Close up **Coral — Close up** Coral — size compared to known object

### FERRERO ROCHER LADY ELLIOT - PERMANENT TRANSECT 19

**Lady Elliot - permanent transect**

**Genus** To be confirmed **Transect name** Ferrero Rocher **Coral type** Boulder **Remarks** Adjacent to 20

**Size** Max diameter(cm) ... Max height(cm) ...

#### **GPS coordinates**

Lat (WGS84) 24.06.847 Long (WGS84) 152.43.119

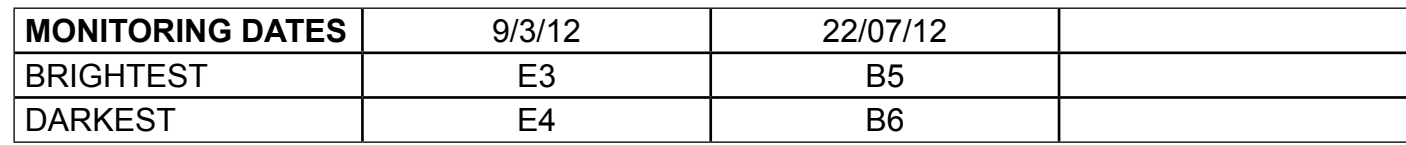

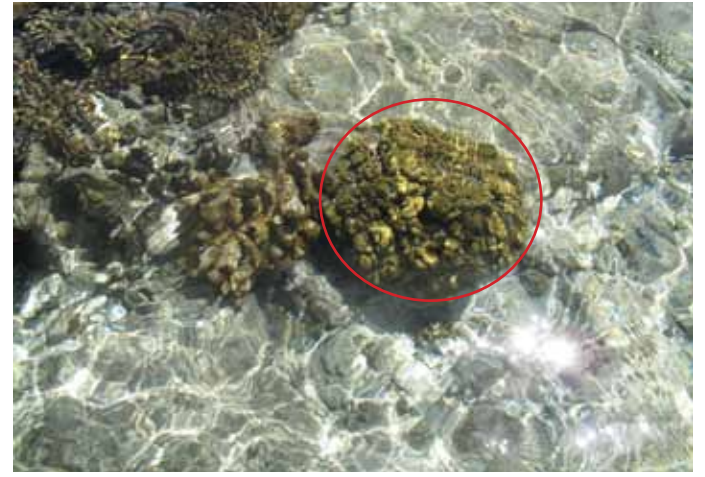

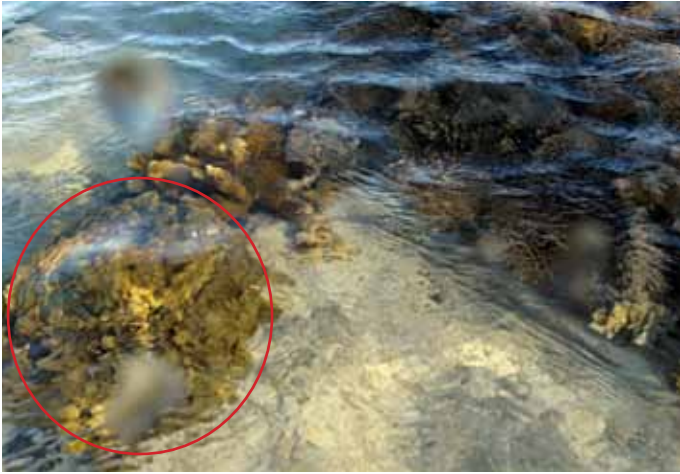

Coral — Birds eye view **All photos taken in 2012** General overview to locate coral

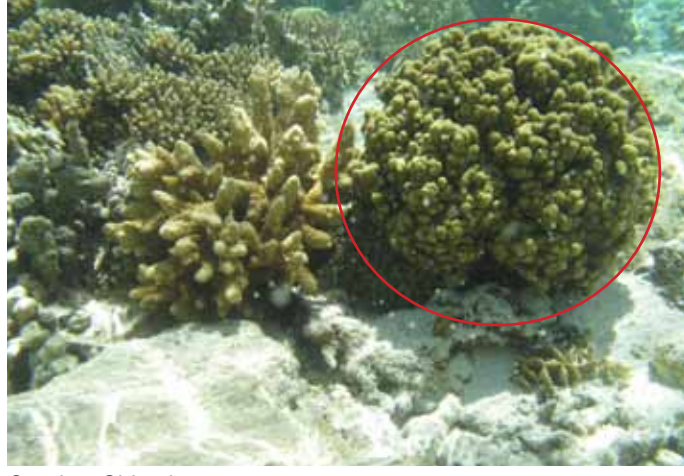

Coral ― Side view

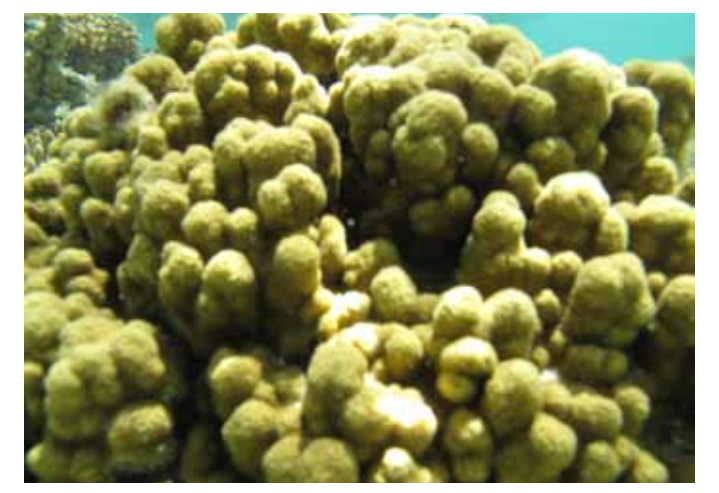

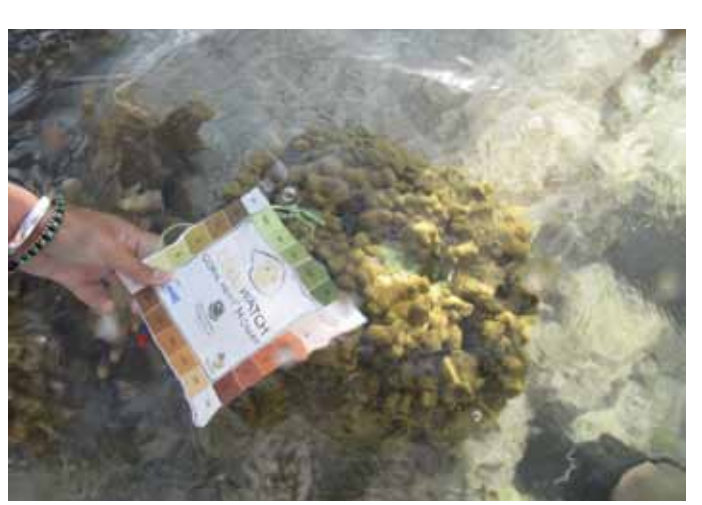

Coral — Close up Coral — Slate gives indicator of size

### L'M OVER IT LADY ELLIOT - PERMANENT TRANSECT **1999 120 INC. 20**

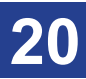

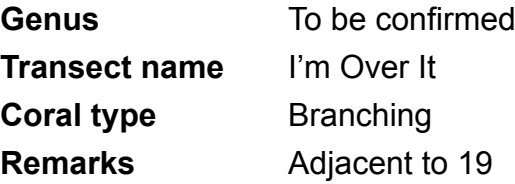

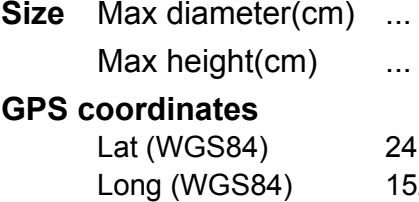

24.06.847<br>152.43.119

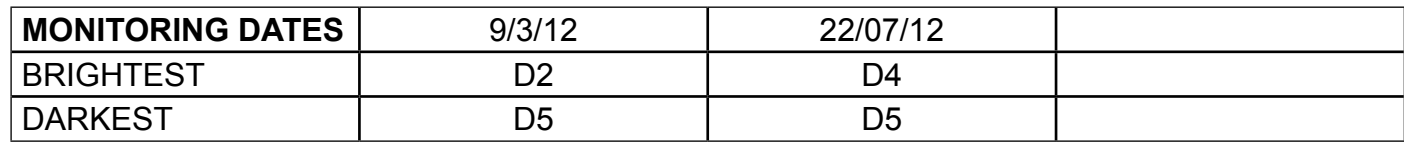

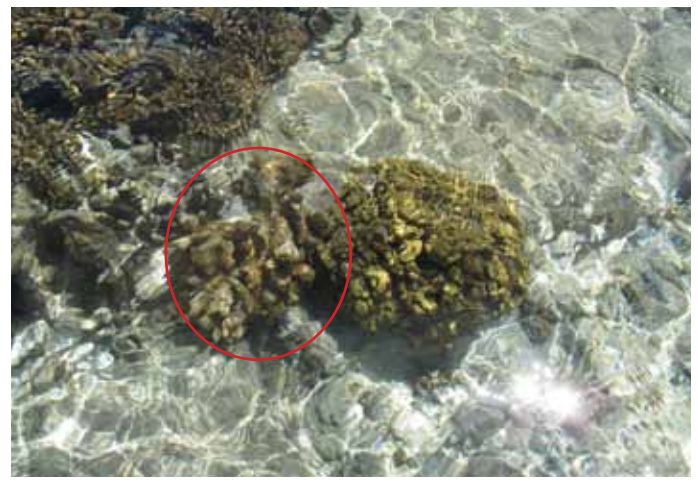

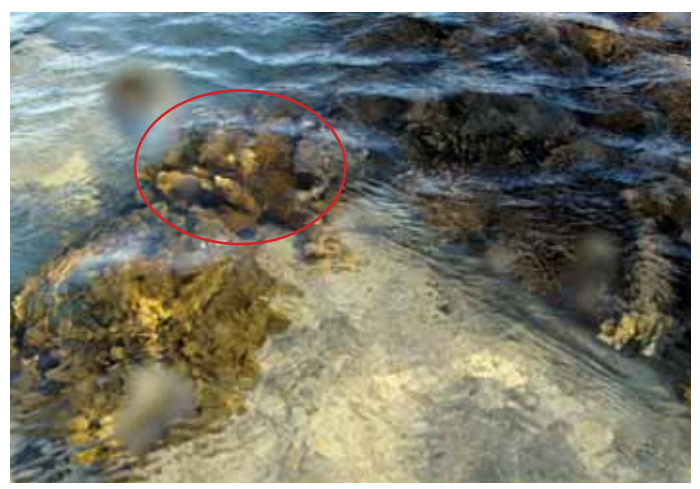

Coral — Birds eye view **All photos taken in 2012** General overview to locate coral

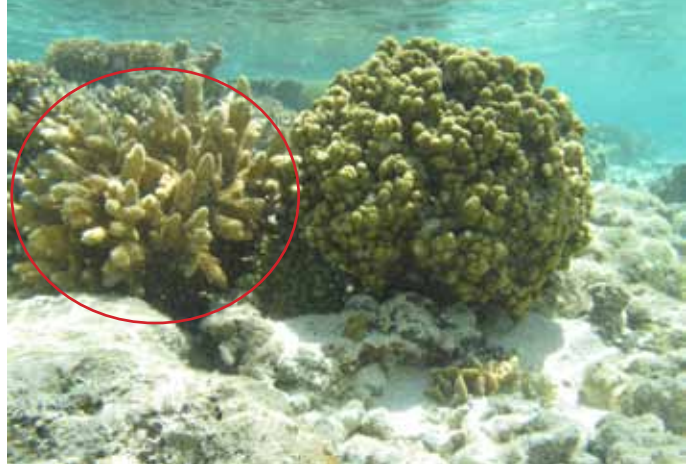

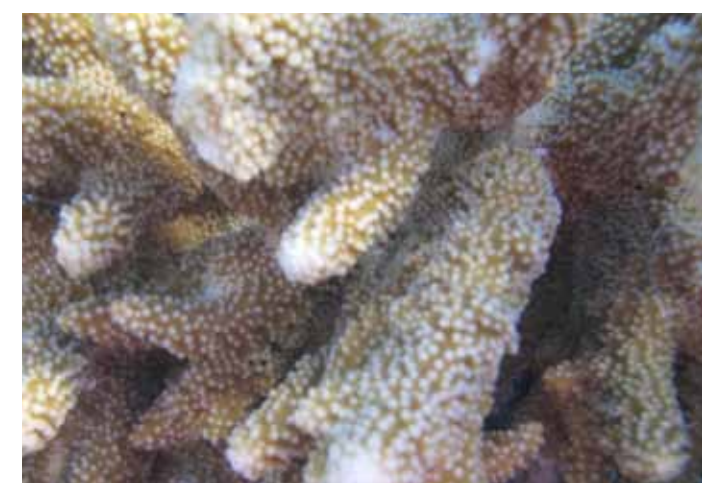

Coral — Close up Coral — Slate gives indicator of size

### Activity - Entering data

#### Permanent transect - Entering data in excell

#### Aim

To understand how to enter your data into Excel and learn to examine your own data.

#### Instructions for classroom

- 1. Download the 'Permanent Transect data entry Lady Elliot individual corals' from the CoralWatch webpage (www.coralwatch.org)
- 2. Go to 'Data Input' tab
	- Record name, email, date and time, water temp, reef zone, activity and weather conditions
	- Record brightest and darkest colour scores for each coral that you sampled.
- 3. Go to 'Survey Summary' tab and look at the results from your survey.
- 3. Go to 'Coral Summary' tab and look at the results overtime from each coral.
- 4. Go to 'All Coral Summary' tab and compare all results overtime.

#### Equipment

•Computer

Please send the updated data sheet and photos that you might have taken back to CoralWatch.

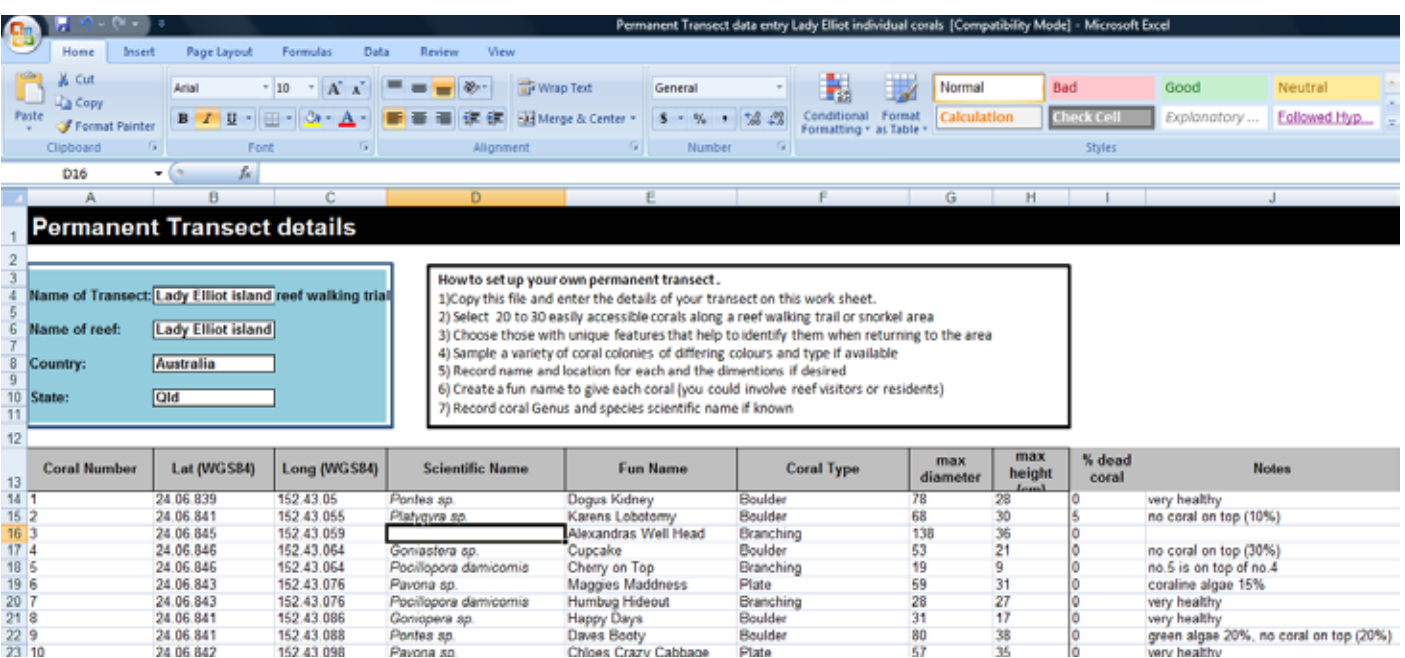

*Example of the 'Transect Details Template' page.*

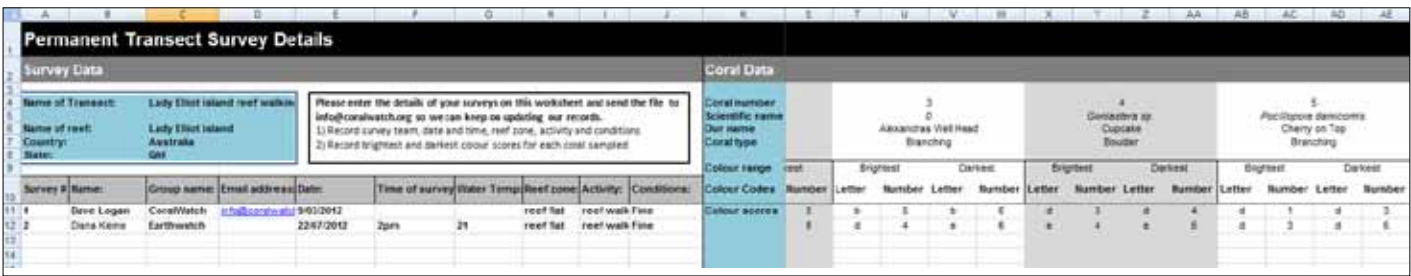

*'Data Input' page.*

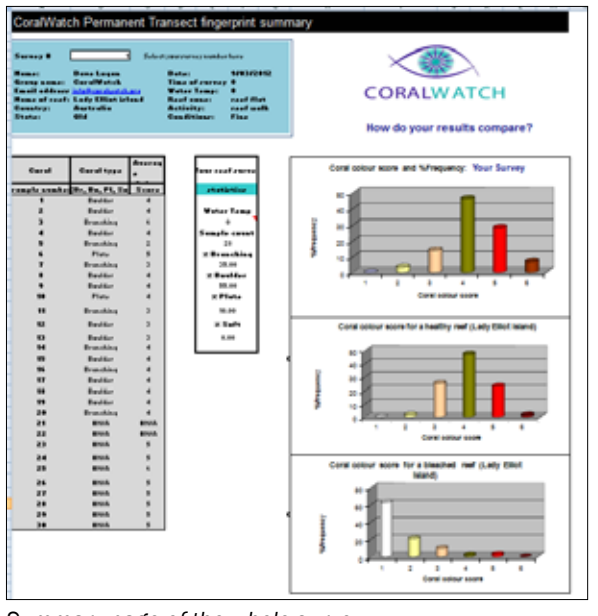

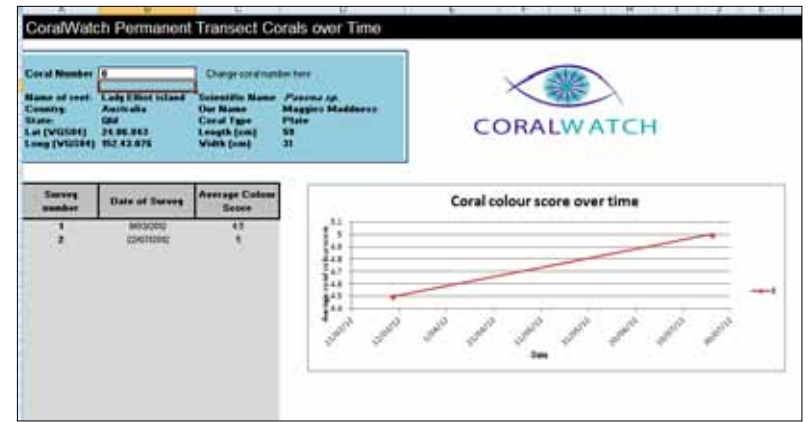

*'Coral Summary' page with the option to select individual corals.*

*Summary page of the whole survey.*

### Activity - Entering data

#### Random surveys - Entering data online

#### Aim

To learn how to enter data into the CoralWatch database.

#### Instructions for classroom

- 1. Go to www.coralwatch.org
- 2. Go to enter data and sign in to submit a survey. You have to become a member to be able to enter data. Membership is free.
- 3. Enter all your details from your datasheet and submit.
- 4. If you don't have GPS coordinates you can find your location on the map.
- 5. Enter all data records and look at your results.

#### Equipment

- Computer
- Internet access

If you have collected real data in the field, entering your survey data into the online CoralWatch database ensures that your data can be used by scientists studying coral bleaching.

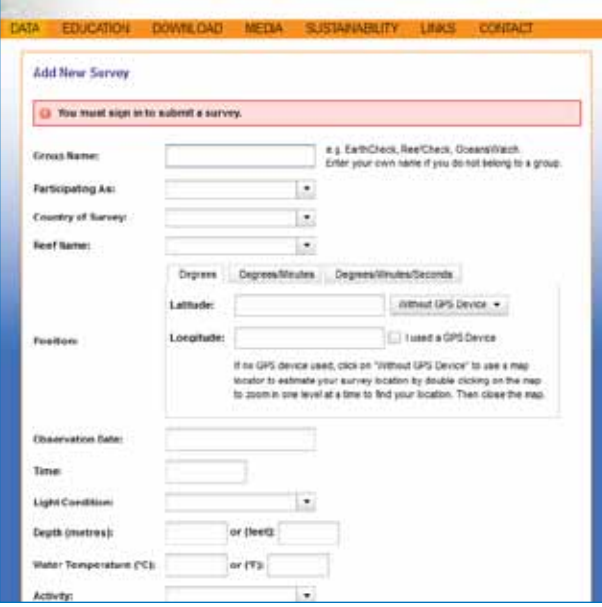

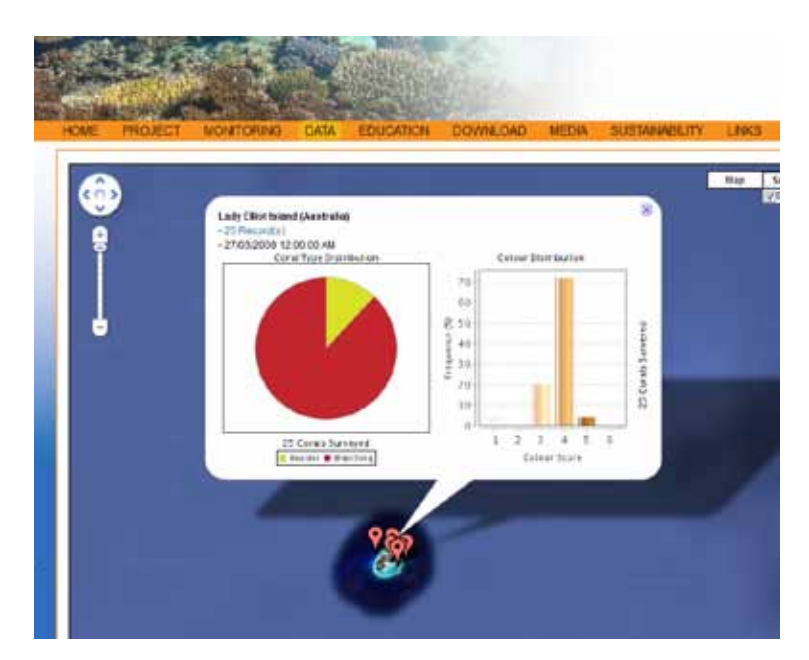

*Example of the 'add new survey' page. Example of a previous survey results, Lady Elliot Island.*

#### Analysing your data

#### Aim

To learn how to examine your data and understand what your results mean for your reef or other sites nearby.

#### Questions

- 1. View your results of your last survey and answer the following questions:
	- a. Which coral type was most abundant?
	- b. Which coral type was the least abundant?
	- c. Which colour score had the highest frequency?
- 2. Compare the data you collected to:
	- a. past data on the same reef (if available)
	- b. a nearby reef
	- c. a reef elswhere in Indonesia
- 3. How many CoralWatch survey sites can you find in Indonesia?
- 4. How many of them are regularly monitored?
- 5. Do any of them show coral bleaching events?

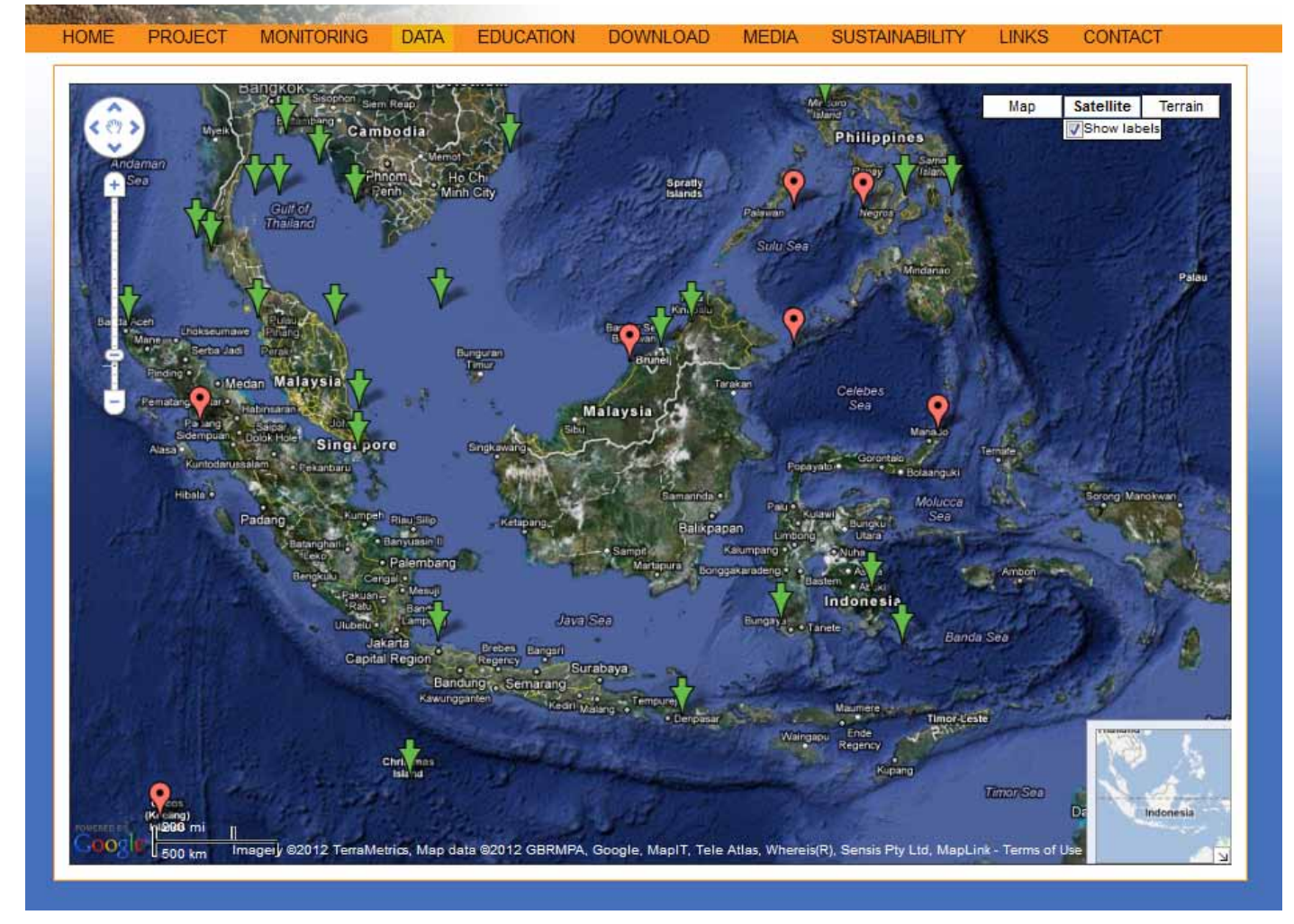

*Data can be downloaded from 60 countries.*

# Act Now for the future of our reefs

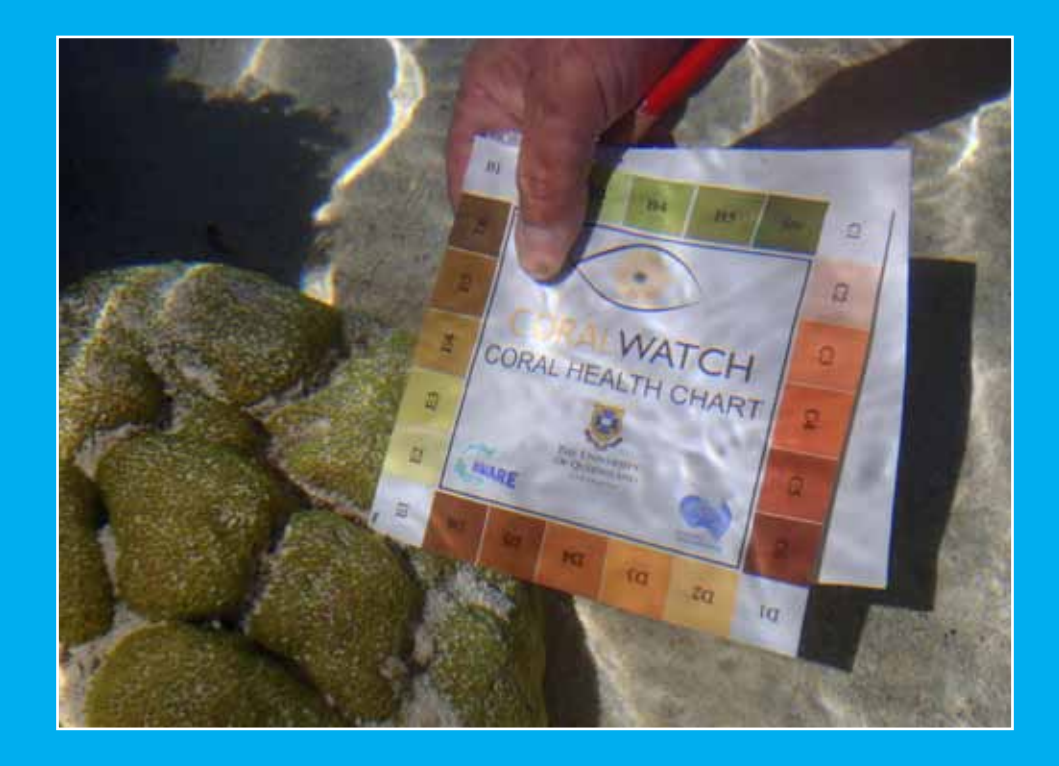

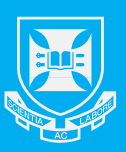

THE UNIVERSITY **OF OUEENSLAND** AUSTRALIA

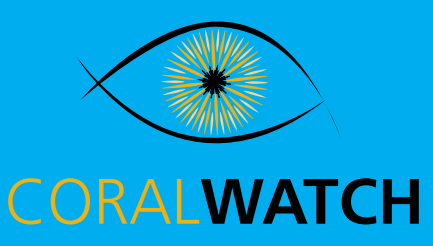

## www.coralwatch.org